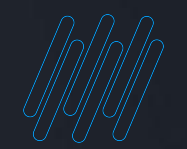

# Q TOTVS

# **NOVIDADES DA RELEASE 12.1.2209**

**2022/** SetembroLinha RM BackOffice, Construção, Educacional, RH, Saúde Hospitais e Clínicas, Cross e Framework

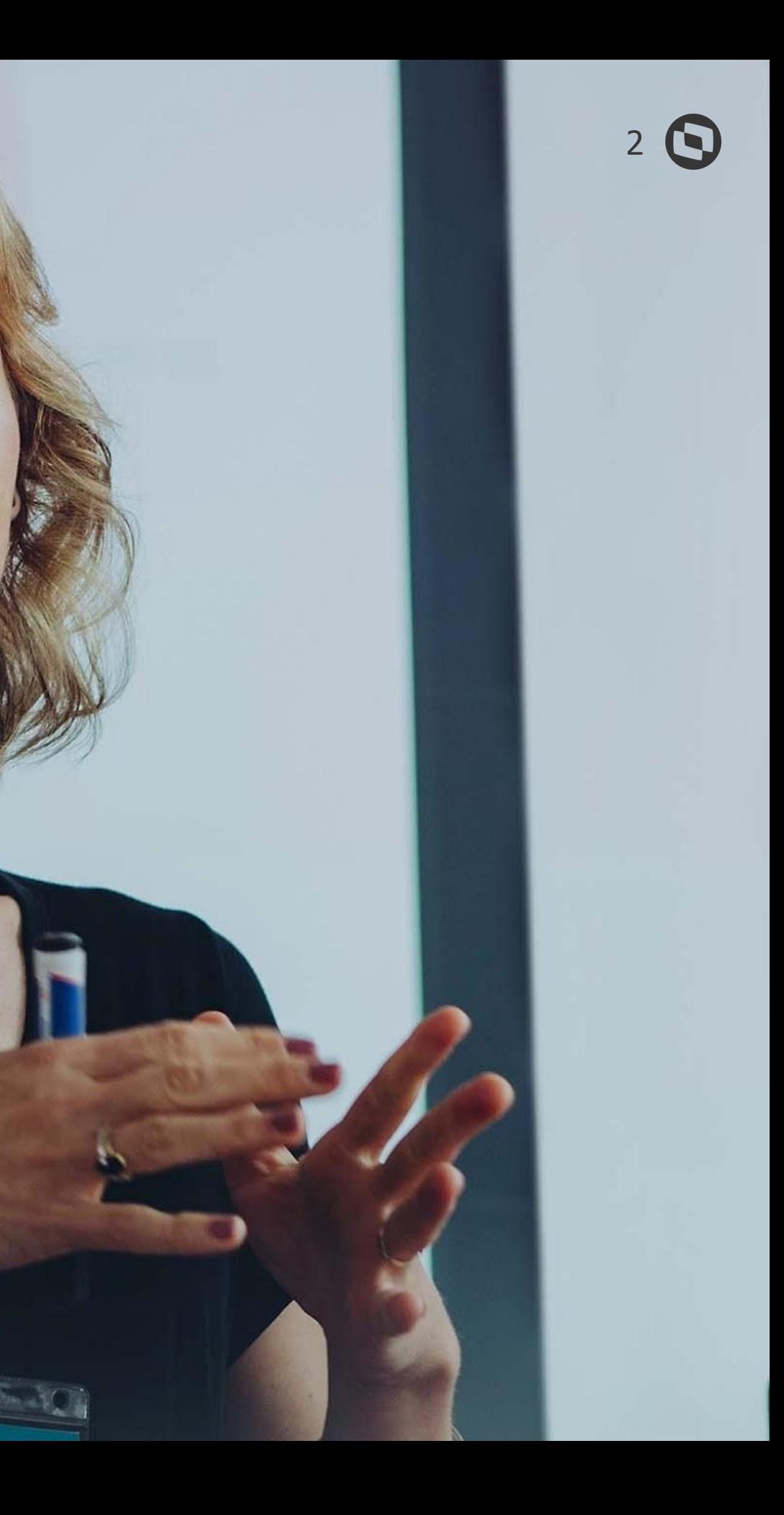

# **TOTVS BACKOFFICE**

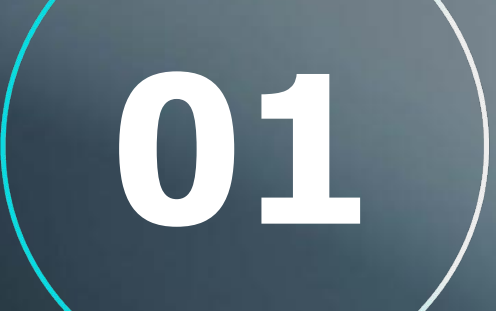

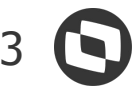

# **BACKOFFICE**

### **Consumo de licenças Portal do Fornecedor**

Visando uma melhor experiência aos nossos clientes e seus fornecedores, agora o Portal do Fornecedor poderá ser utilizado sem restrição de quantidade de fornecedores, pois o uso não irá consumir licenças.

### **Integração com o TOTVS Assinatura Eletrônica na visão de movimentos**

Disponibilizado na tela de movimentos a integração com o TOTVS Assinatura Eletrônica (TAE), reduzindo custo e garantindo validade jurídica aos documentos representados pelos movimentos do sistema, como por exemplo: Ordens de compras, Notas Fiscais Eletrônicas.

**[Acesse no TDN](https://tdn.totvs.com/pages/viewpage.action?pageId=689870010)**

### **Integração Paradigma via Token**

Para garantir segurança no tráfego de dados na integração Backoffice RM x Paradigma, foram disponibilizados campos para configurar o uso de token.

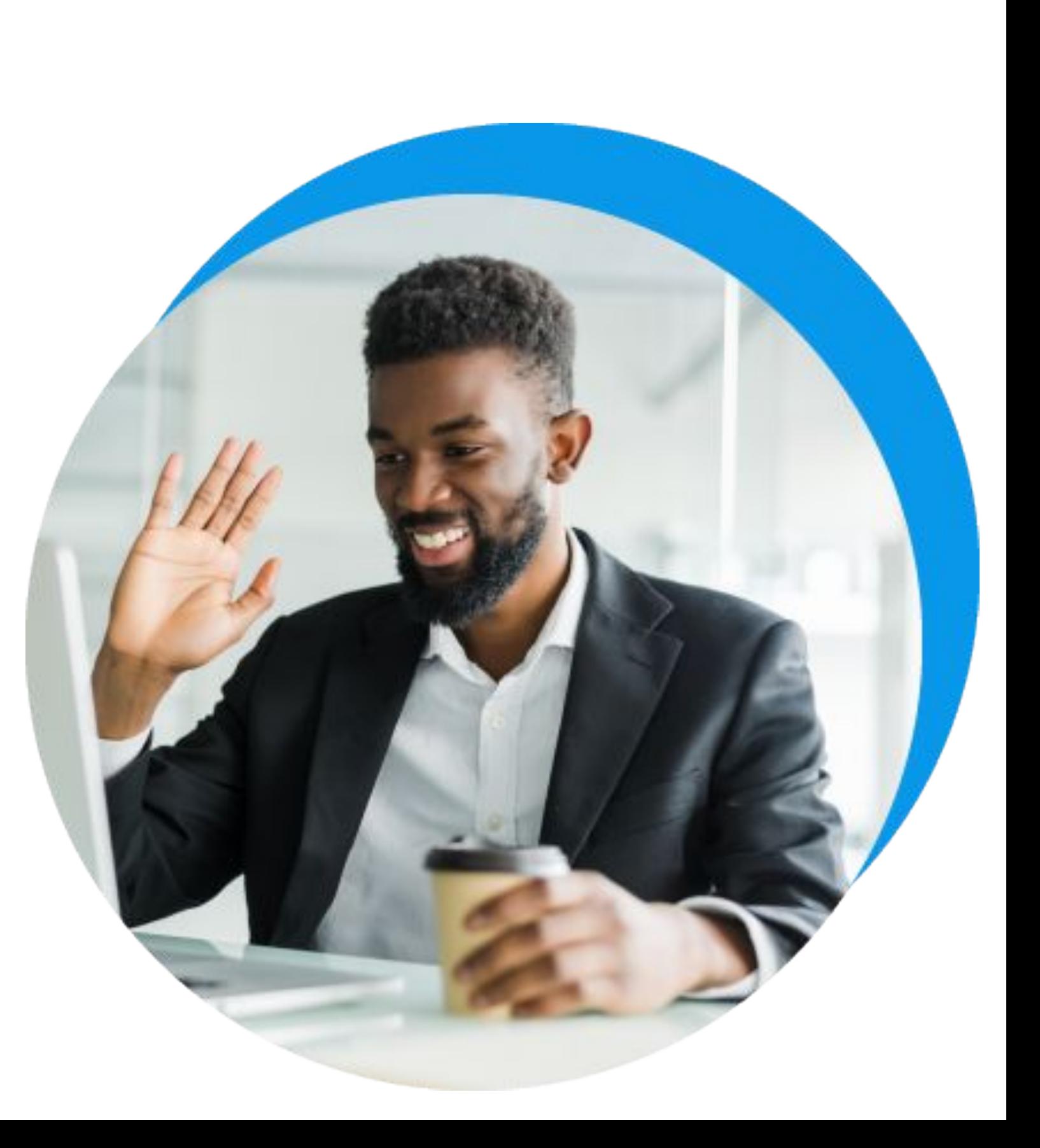

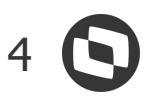

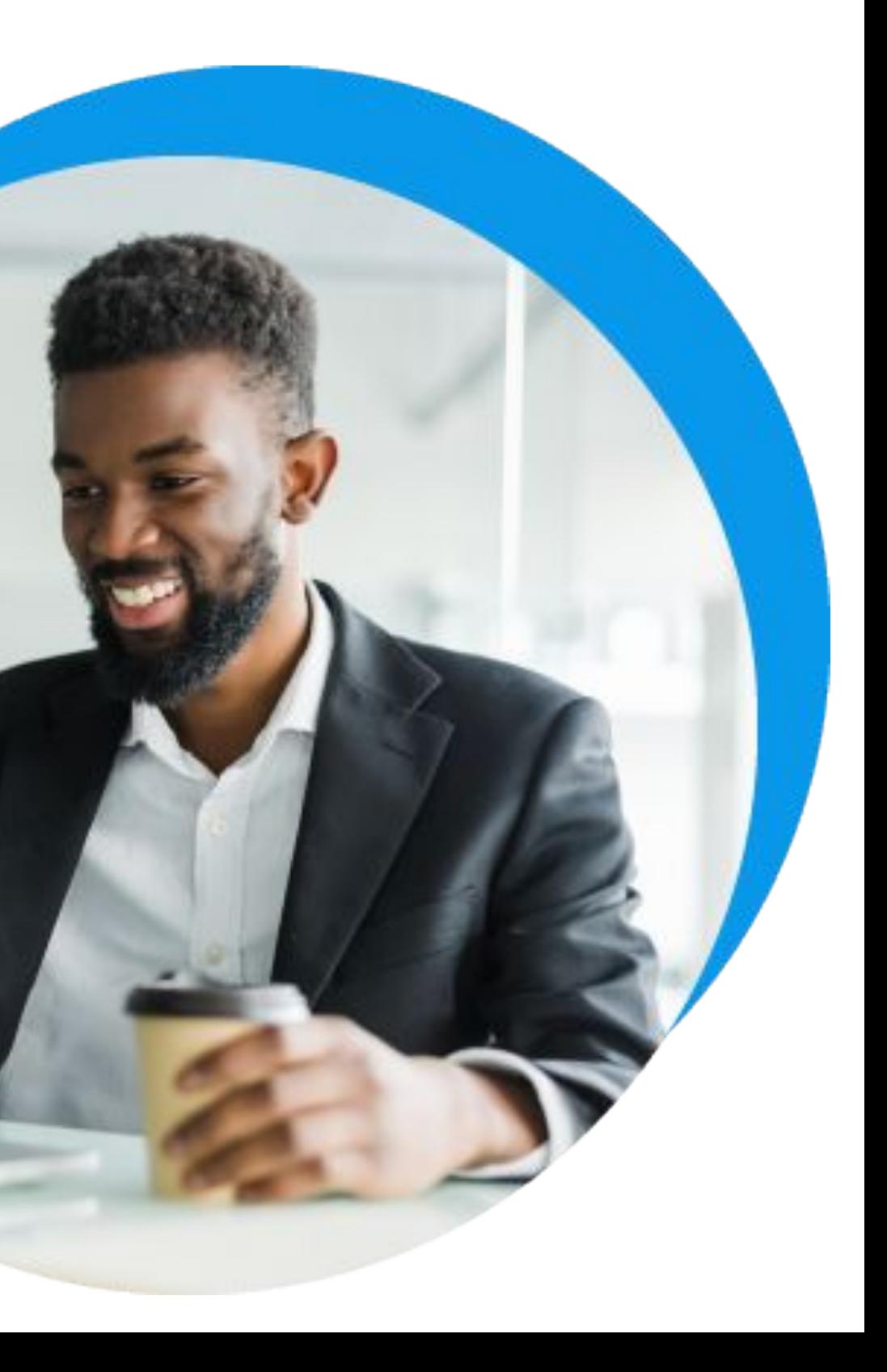

# **BACKOFFICE**

### **Aprovação na cotação via TOTVS Aprovações e Atendimentos (TAA)**

Para as empresas que usam fluxo de aprovação, é necessário que o gestor tenha uma visão geral da negociação de preço de cada compra, desta forma ele terá condições de tomar a decisão de aprovar ou não a compra, antes mesmo da geração da ordem de compra.

O nosso objetivo com este recurso é integrar com o TOTVS Aprovações e Atendimentos e disponibilizar um controle na cotação, permitindo que a ordem de compra seja gerada apenas para cotações aprovadas.

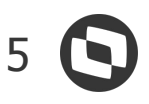

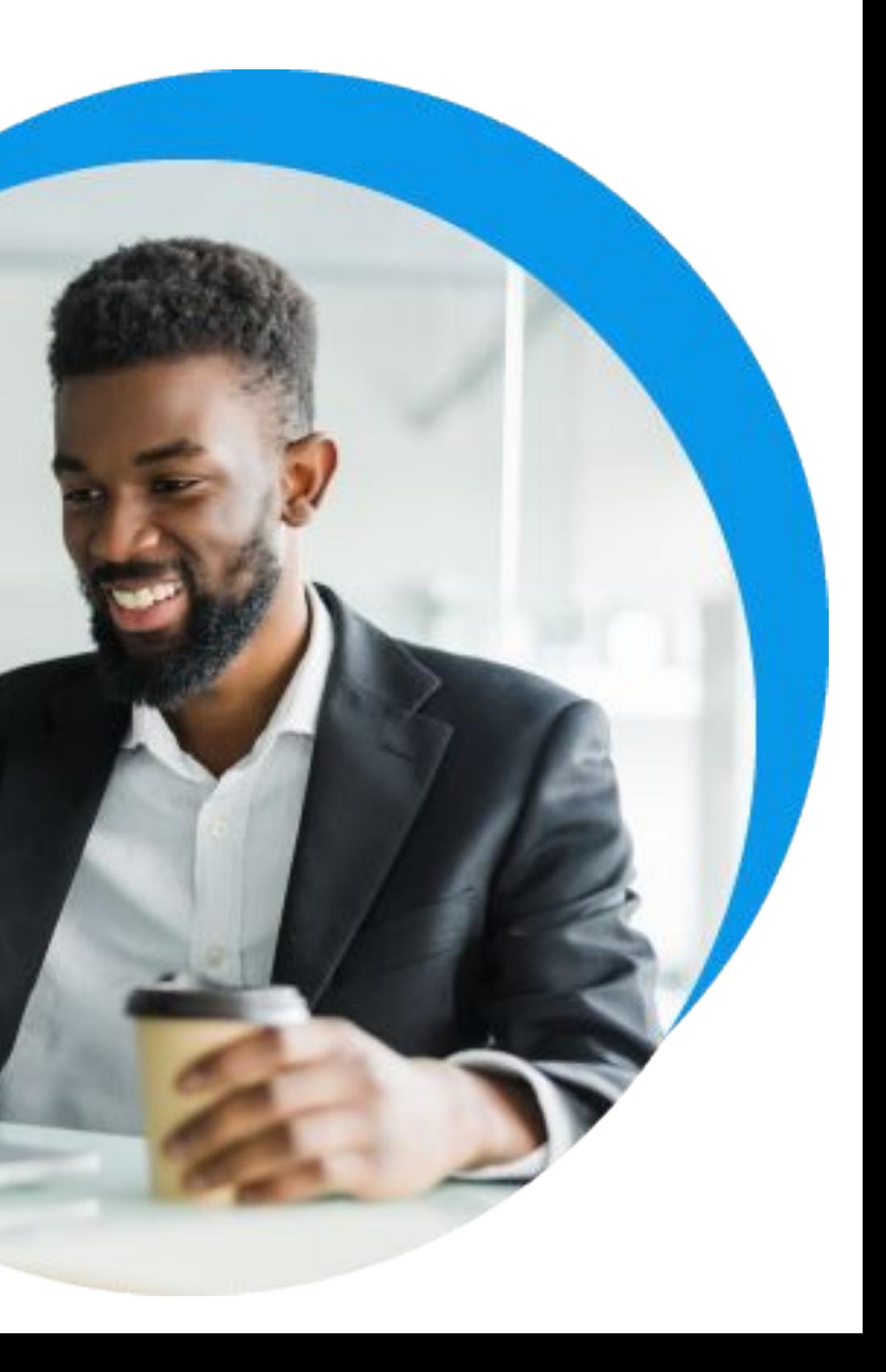

# **BACKOFFICE**

### **APP Minha Contagem de Estoque**

Dando continuidade na evolução da Jornada de Estoque que iniciamos na versão 12.1.2205, onde re-visitamos todo o processo de Inventário de Estoque, estamos disponibilizando o APP Minha Contagem de Estoque.

O APP tem como objetivo realizar a contagem do estoque, a partir da leitura por código de barras do Endereçamento (locação) e na sequência o código de barras do Produto, com isso será registrado a contagem física do estoque, de forma automática e sem interferências, trazendo mobilidade a etapa de contagem Todo o processo de criação, apuração e acerto do Inventário de Estoque continuará sendo realizado no sistema.

Com o APP Minha Contagem de Estoque estamos resolvendo a maior dor do processo de Inventariar estoque, que é a Contagem de Estoque.

Importante ressaltar que a cada dia as empresas precisam realizar mais inventários de estoque, que são chamados de Inventários Rotativos, para que esta necessidade seja realizada de forma mais rápida e segura disponibilizamos o APP.

O APP é compatível com IOS e Android, e também poderá ser utilizado Online ou Offline.

Outra grande vantagem é que não será necessário adquirir uma nova licença, o APP utiliza a mesma licença do Módulo Estoque, Compras e Faturamento.

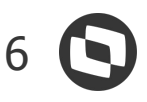

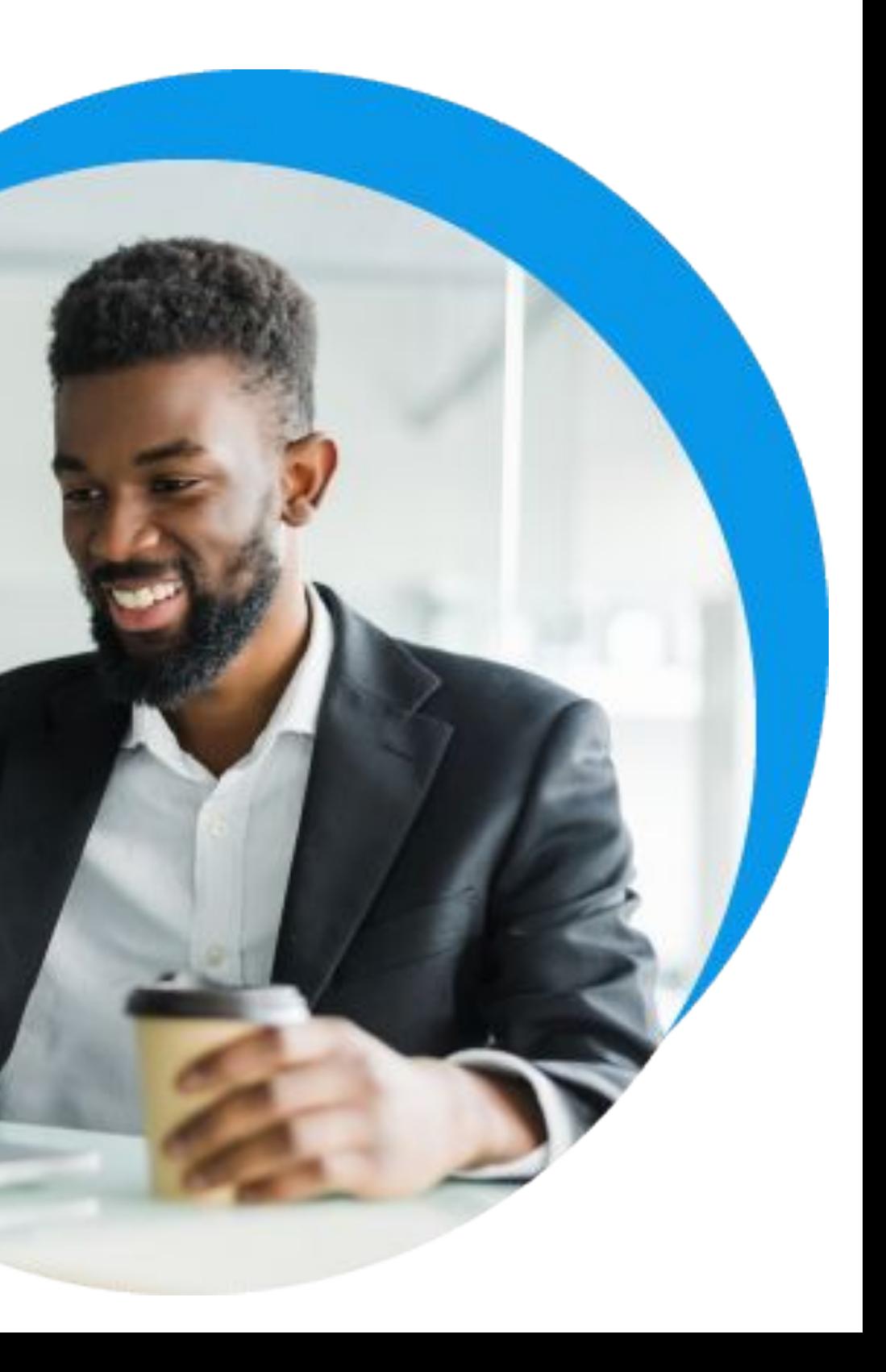

# **BACKOFFICE**

### **Grupo de Produtos**

Criamos um novo cadastro o Grupo de Produtos, que tem como finalidade classificar os produtos pela suas características, até a última release esta classificação dos produtos eram feitas utilizando as tabelas de classificações, que podem ser criadas para diversas necessidades das empresas, para padronizar o Grupo de Produtos terá o objetivo específico, minimizando futuros problemas em processos e em integrações.

Para que a utilização do Grupo de Produtos seja efetiva, ele já nasceu com as seguintes funcionalidades:

- Visualização de produtos vinculados a Grupo de Produtos;
- Visualização de Grupo de Produtos vinculados aos produto (é possível ter mais de um grupo de produto vinculado ao produto);
- Processo de Vincular e Desvincular Grupo de Produtos a produtos;
- Criação da API de Grupo de Produtos;
- Criação de Conceito para importação;
- Criação de Gerador de Saídas para exportação.

Iremos evoluir os processos dos Módulo Estoque, Compras e Faturamento para utilizarem o Grupo de Produtos, como por exemplo o processo de compras.

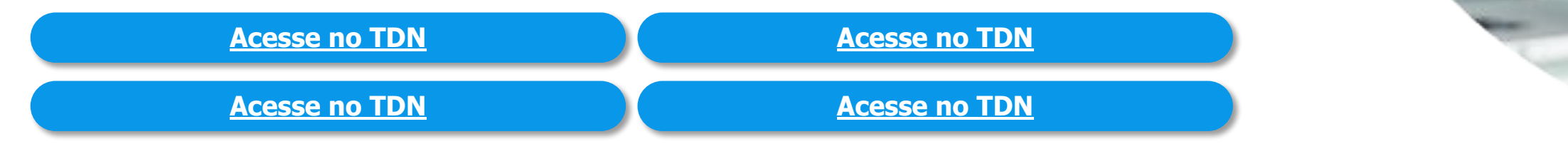

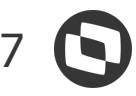

# **BACKOFFICE**

### **Alterar Local de Estoque nos itens do Movimento**

Criamos a nova funcionalidade de Alterar o Local de Estoque dos itens do movimento para as situações nas quais o local de estoque é por item do movimento, esta nova funcionalidade traz agilidade na operação de alteração dos itens dos movimentos, pois é possível realizá-la de forma automática com a flexibilidade de realização dos itens selecionados do movimento.

Agregado a esta melhoria criamos o recurso de "Inverter Seleção dos Itens" que poderá ser acionado pelo botão direito do mouse na visão dos itens do movimento, podendo ser utilizado para outras finalidades.

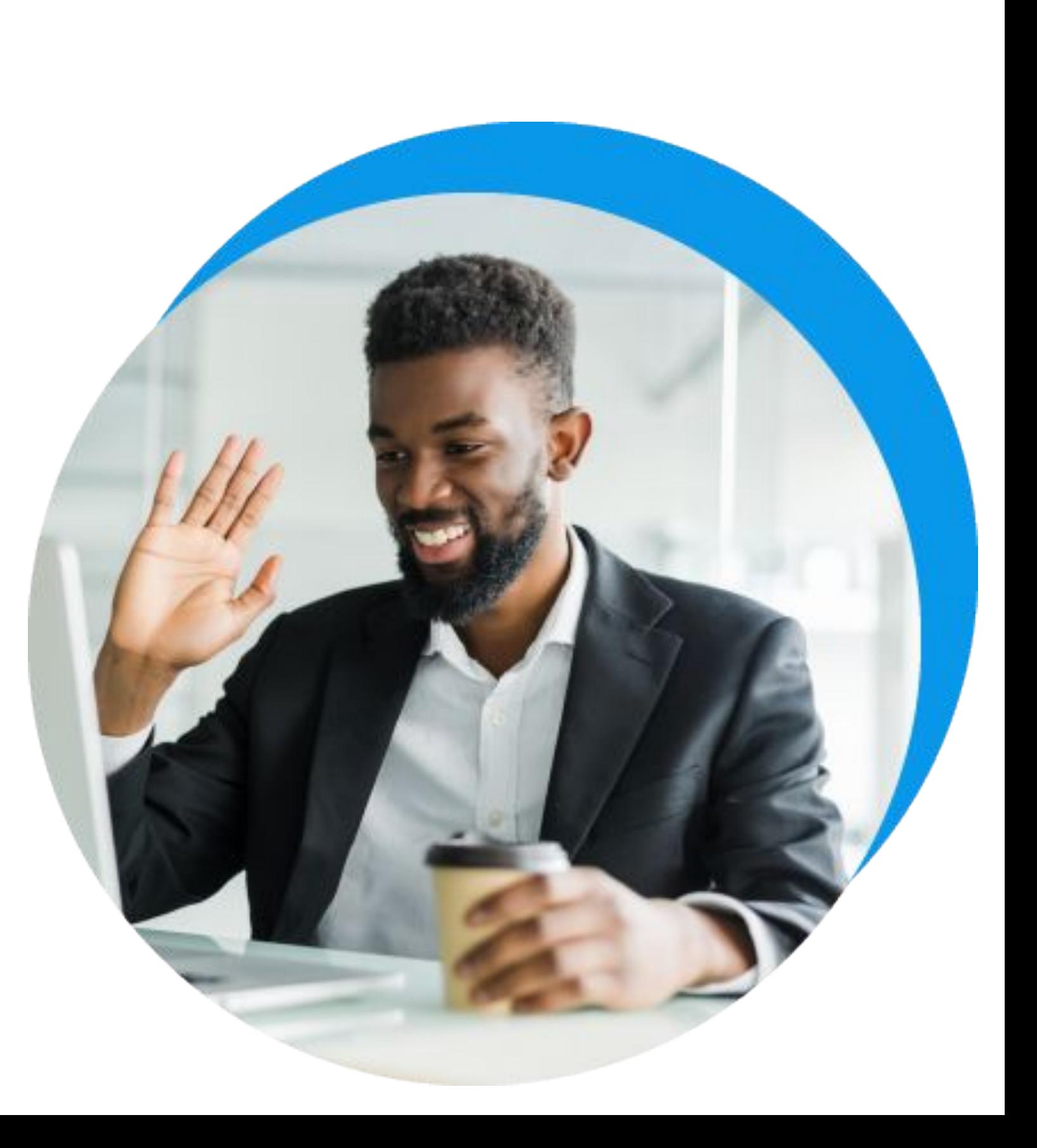

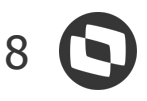

# **BACKOFFICE**

### **Melhorias Integração EAI**

Para fornecermos uma melhor experiência nas integrações do EAI disponibilizamos as melhorias abaixo:

- Evolução do adapter da mensagem ORDER (Pedido de Compras/Vendas) para trafegar o campo histórico do movimento e do item;

- Evolução do adapter da mensagem ORDER (Pedido de Compras/Vendas) para trafegar o campo Desconto do movimento e do Item;

- Evolução dos adpaters de movimentos para copiar o Centro de Custo do item para o movimento no recebimento das Requisições, Baixas, Solicitações e Pedidos de Compras/Vendas.

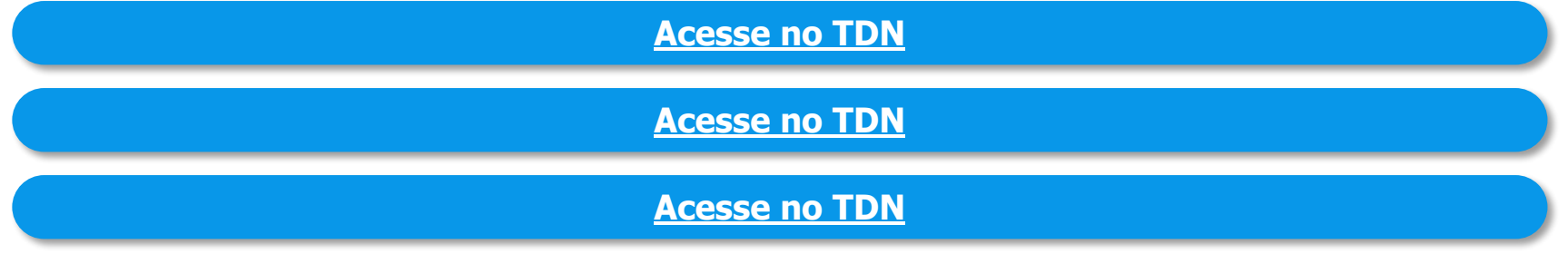

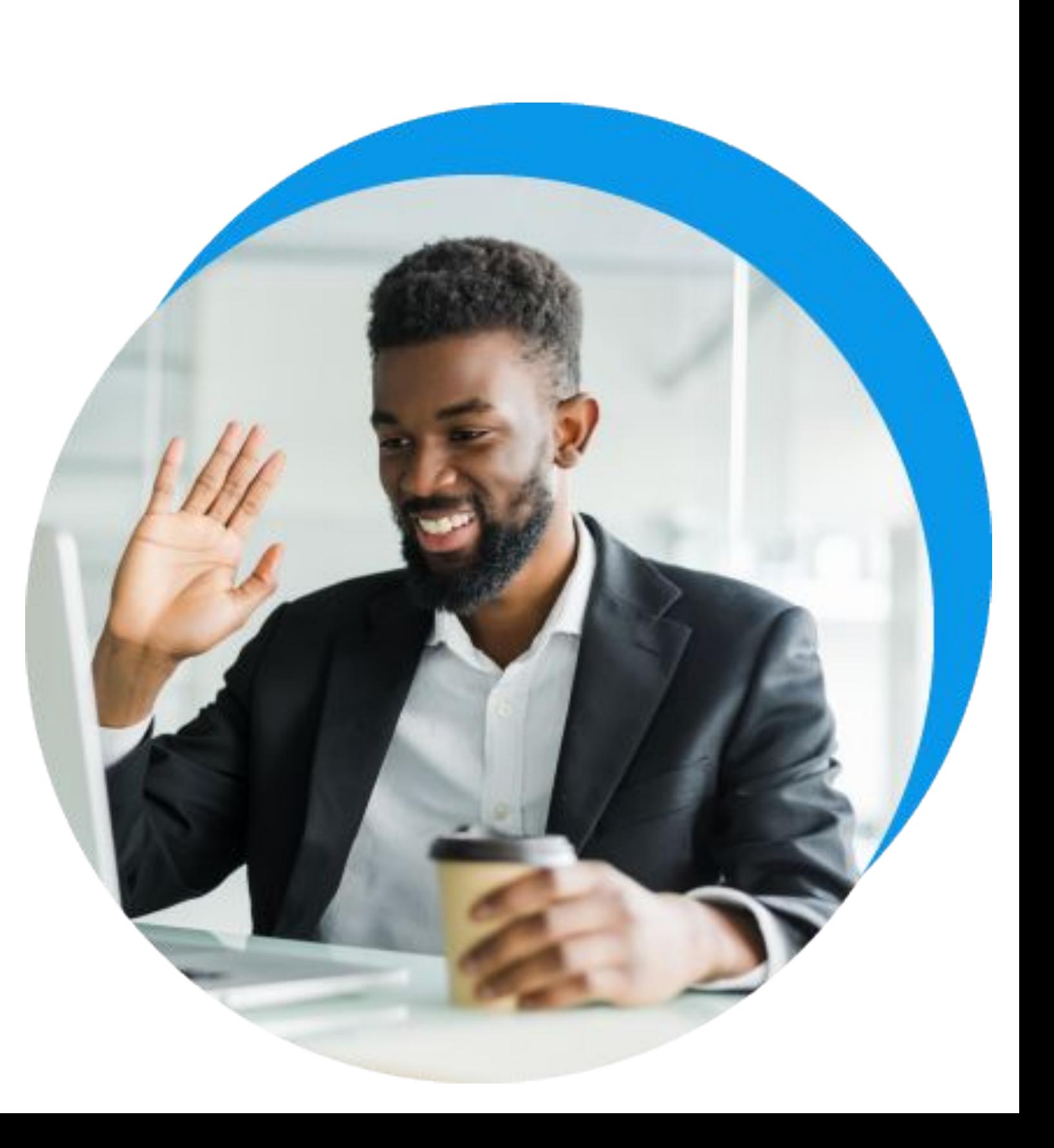

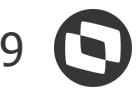

### **Gestão Financeira** NOVIDADES DA VERSÃO 12.1.2209

# **BACKOFFICE**

### **Desfazer Conciliação Parcial**

Para os clientes que utilizam a conciliação de recebimento com cartão, este processo ficou mais flexível com a possibilidade de desfazer parcialmente a conciliação. A partir de agora é possível selecionar a transação que deseja desfazer. Anteriormente só era permitido desfazer toda a conciliação, e em algumas situações, como exemplo quando o volume de transações é alto, era muito oneroso.

**[Acesse no TDN](https://tdn.totvs.com/pages/releaseview.action?pageId=421388780)**

### **Campos rede sociais para Cliente/Fornecedor**

Atualmente, as redes sociais são os principais meios de comunicação com clientes e fornecedores. Para facilitar essa comunicação e evitar controles paralelos, foi disponibilizado o recurso para cadastro de informações de redes sociais no cadastro de cliente/fornecedor.

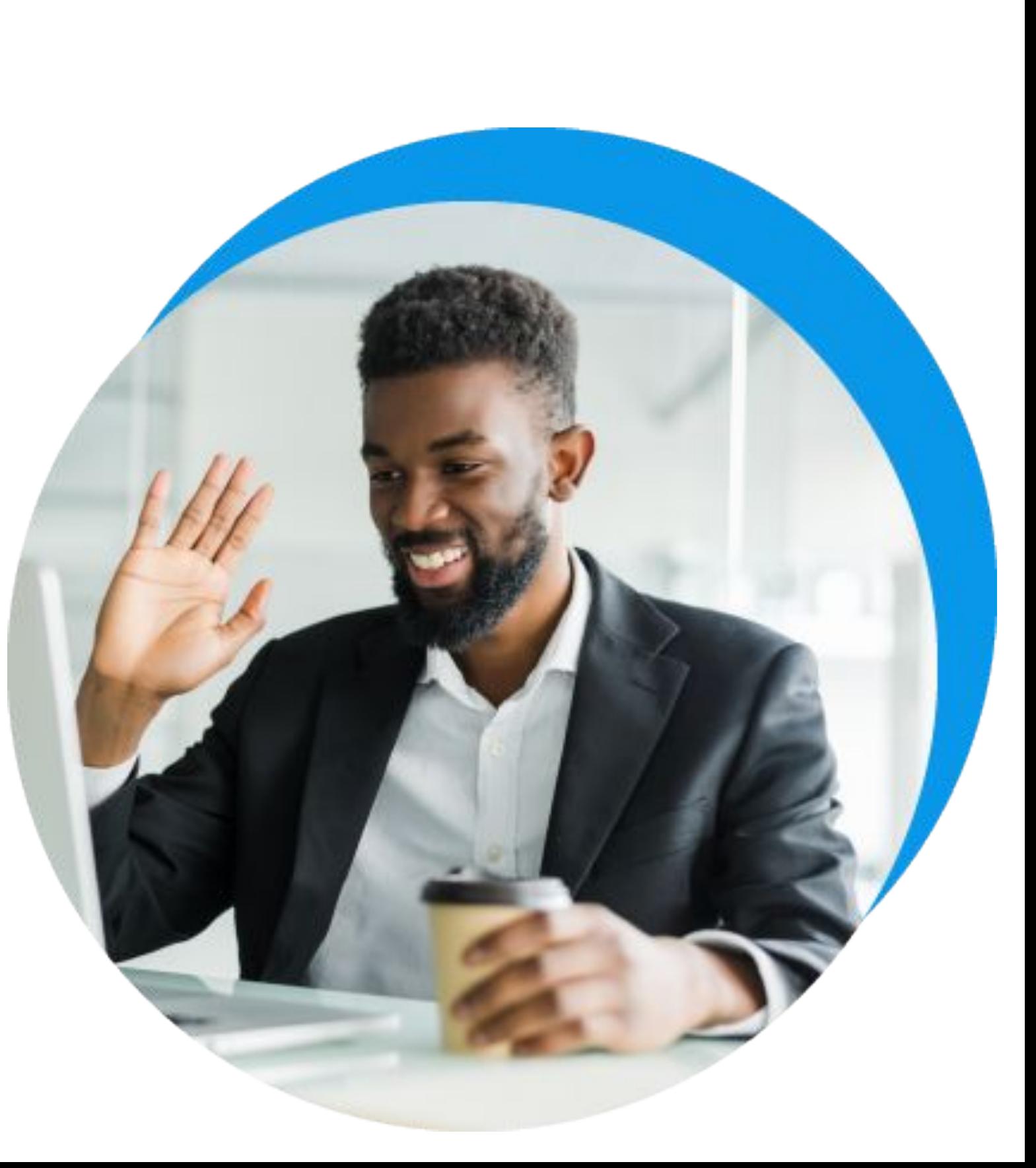

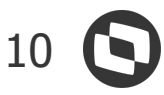

### **Fiscal** NOVIDADES DA VERSÃO 12.1.2209

# **BACKOFFICE**

### **Campos Dinâmicos da NF-e**

A NT 2021.004 da NF-e criou o grupo obsItem - Grupo de observação de uso livre (para o item da NF-e) no qual deve ser informado 1 por item. Este grupo dispõe de dois sub grupos obsCont e obsFisco no qual o contribuinte pode usar livremente para passar informações de interesse do fisco ou de interesse do próprio contribuinte. Além disso, os campos livres podem ser gerados na EFD ICMS IPI, conforme determinação de cada UF.

**[Acesse no TDN](https://tdn.totvs.com/pages/releaseview.action?pageId=422545956)**

### **Apuração do FUNRURAL**

Foi disponibilizada a apuração do FUNRURAL para os Lançamentos de Entrada e Saída.

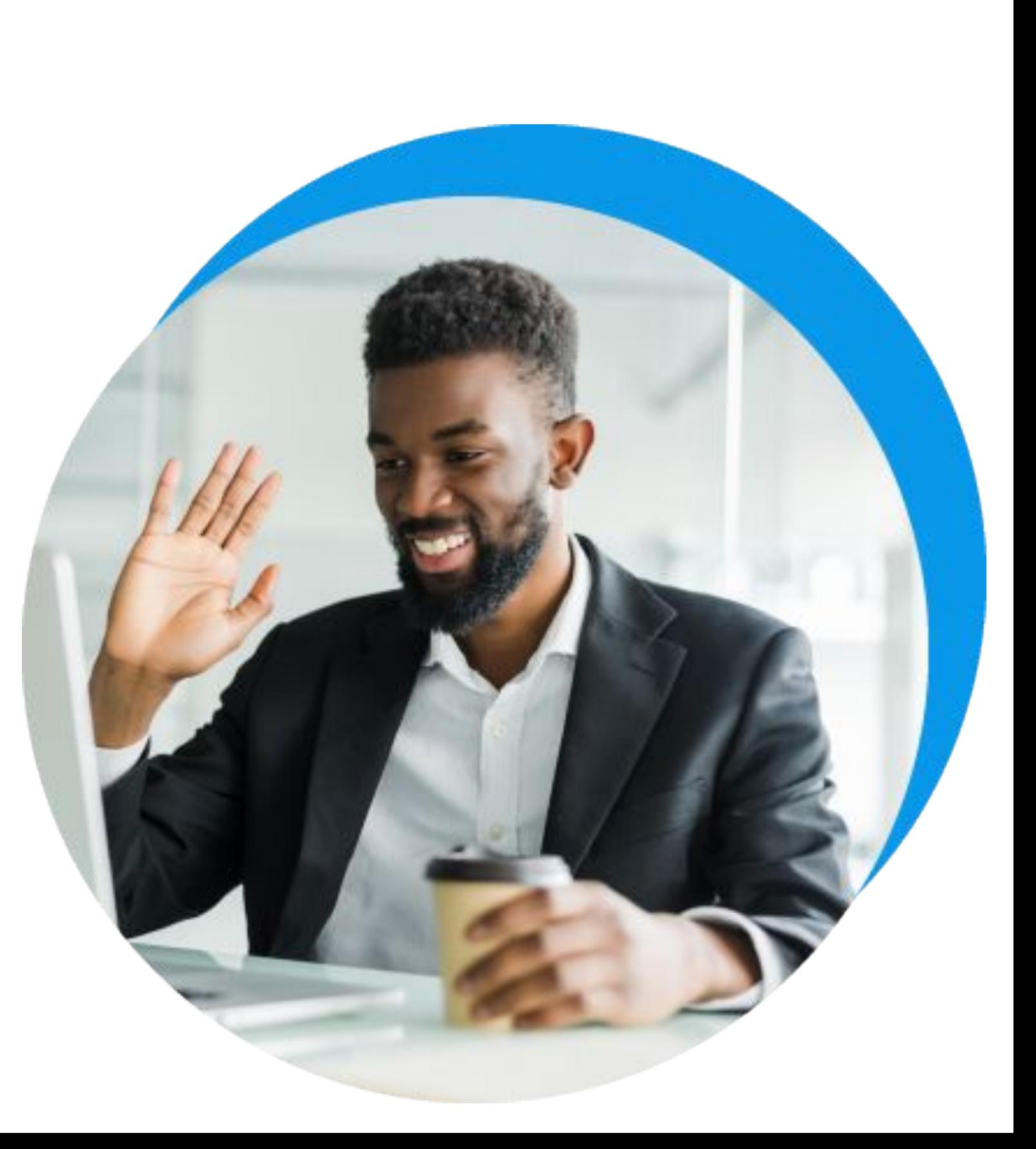

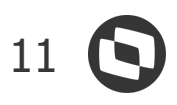

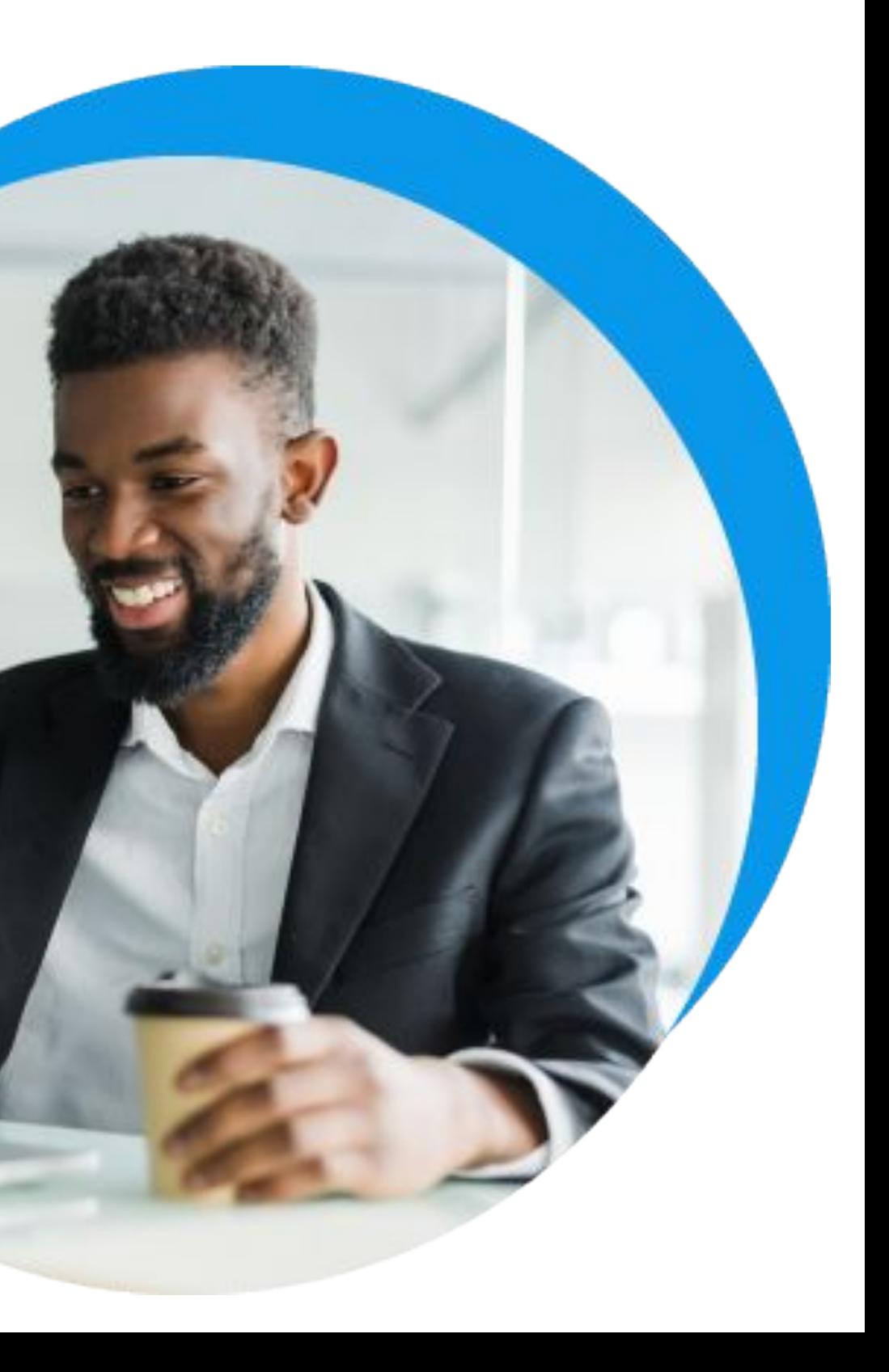

### **Gestão Contábil**

# **BACKOFFICE**

NOVIDADES DA VERSÃO 12.1.2209

### **Integração de Lote Multi Coligada**

Em um cenário onde as empresas estão cada vez mais adquirindo outras empresas e formando grupos econômicos, o conceito de processos multiempresa se faz muito necessário. Pensando nisso, trouxemos o processo de **Integração de Lote Multi Coligada** que traz muito mais agilidade às atividades do setor Contábil porque possibilita que, de uma única tela, seja possível integrar os Lotes de todas as Coligadas.

**[Acesse no TDN](https://tdn.totvs.com/pages/viewpage.action?pageId=682436959)**

### **Conciliação Contábil**

Cientes do quanto a **conciliação contábil** é de grande importância para as empresas, evitando erros financeiros, divergências e até mesmo fraudes, entregamos nesta Release a opção de realização da conciliação contábil dentro do próprio módulo Contábil, sem a necessidade de exportar e manipular dados em ferramentas externas. Com esta nova ferramenta, além de **evitar retrabalho**, garantimos **redução do custo de tempo e esforço** necessário para identificação da origem dos erros. Além disso, libera o tempo dos profissionais da área para atuar em atividades mais estratégicas para os negócios.

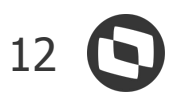

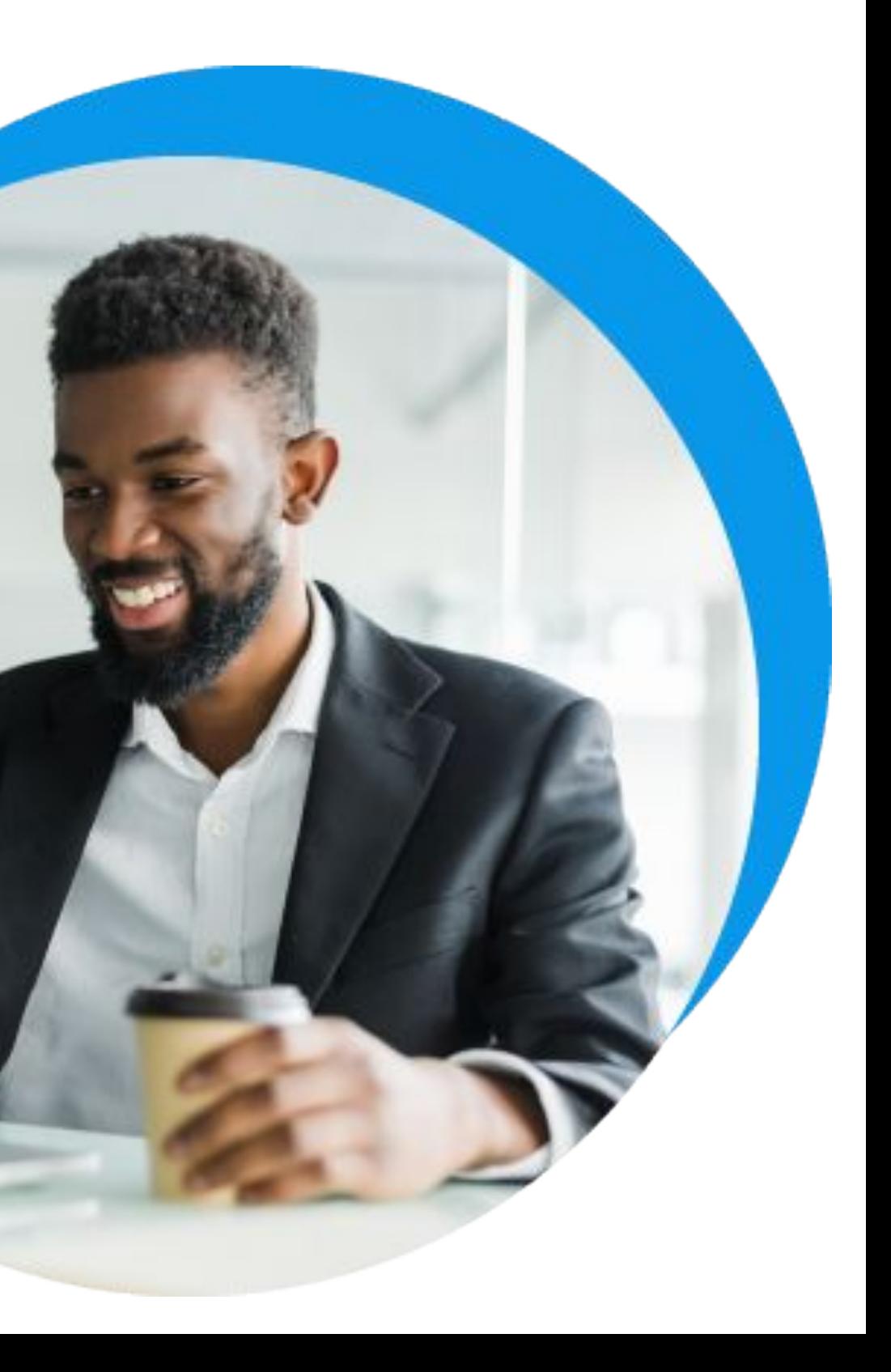

### **Gestão Contábil**

# **BACKOFFICE**

NOVIDADES DA VERSÃO 12.1.2209

### **DCASP**

Entregamos nesta Release, Objetos Gerenciais para atendimento à DCASP - Demonstrações Contábeis Aplicadas ao Setor Público que é parte integrante do MCASP (Manual da Contabilidade aplicada ao Setor Público), trazendo aos nossos clientes **agilidade operacional** proporcionando **economia de tempo** e **redução de esforço** no atendimento a estas exigências legais.

Os relatórios serão gerados através da **Ferramenta de Demonstrações Contábeis** que oferece **flexibilidade** na sua parametrização, se adaptando à realidade de todos os nossos clientes. Estão disponíveis os layouts dos seguintes relatórios:

- BP Balanço Patrimonial;
- DVP Demonstração das Variações Patrimoniais;
- DMPL Demonstração das Mutações do Patrimônio Líquido;
- DFC Demonstração dos Fluxos de Caixa;
- BF- Balanço Financeiro.

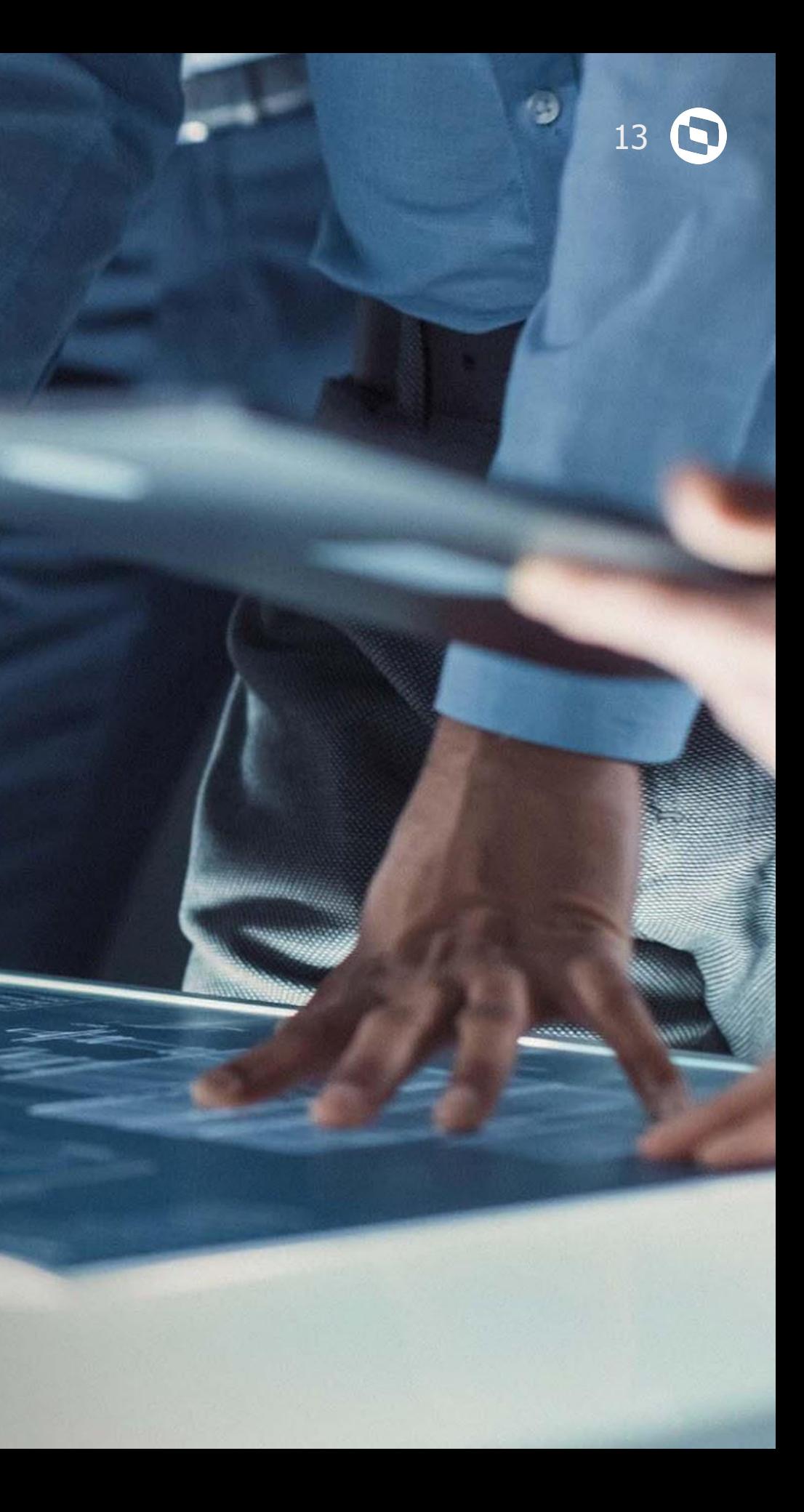

# **TOTVS CONSTRUÇÃO**

# 

### **Dashboard de Indicadores**

Curva S - Completo: Disponível um novo gráfico com as informações de Linha Base, Previsto, Medido, Realizado e Apropriado por projeto. Selecionando dois projetos, o gráfico será duplicado com informações distintas para cada projeto.

**[Acesse no TDN](https://tdn.totvs.com/display/public/LRM/Dashboard+de+Indicadores)**

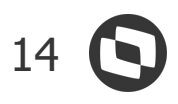

### **Obras e Projetos**

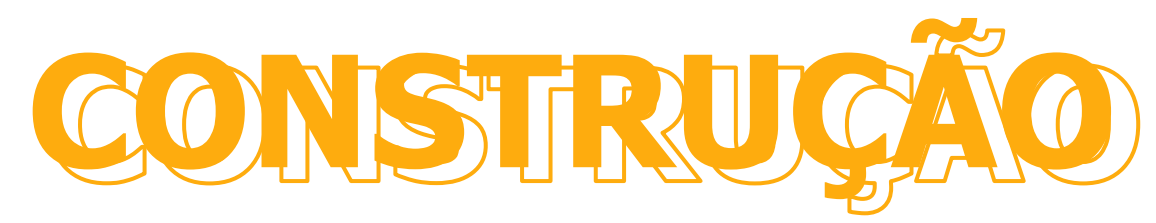

### NOVIDADES DA VERSÃO 12.1.2209

#### **Dashboard de Indicadores**

Curva S - Comparativo: Disponível um novo gráfico com as informações de Linha Base, Previsto, Medido, Realizado e Apropriado por projeto. Selecionando dois projetos é possível selecionar qual cronograma deseja fazer a comparação.

**[Acesse no TDN](https://tdn.totvs.com/display/public/LRM/Dashboard+de+Indicadores)**

#### **Dashboard de Indicadores**

Curva S - Comparativo Receita x Despesa: Disponível um novo gráfico com as informações de Receita e Despesa de Linha Base, Previsto, Medido, Realizado e Apropriado por projeto. Selecionando dois projetos, o gráfico será duplicado com informações distintas para cada projeto.

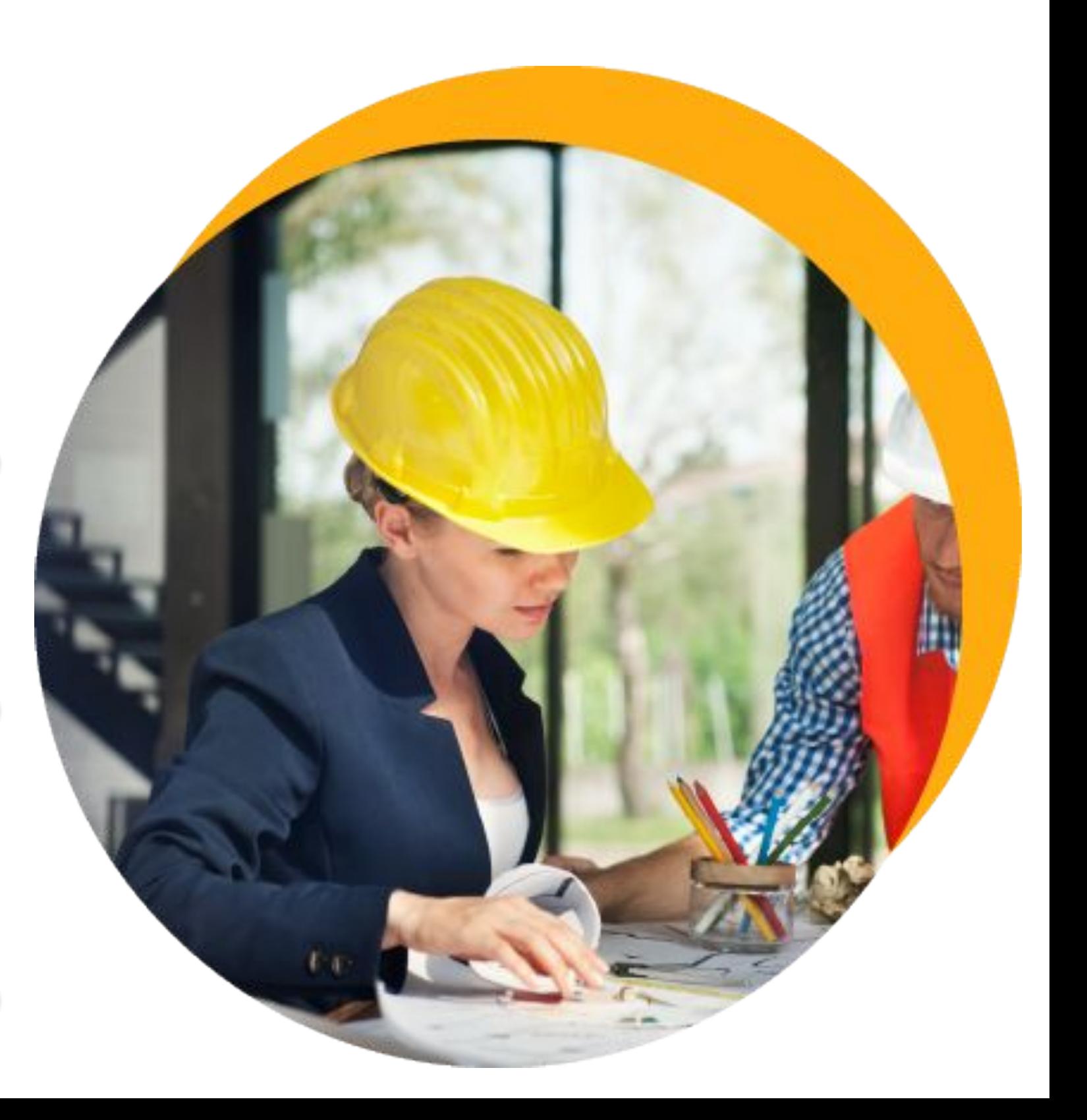

#### **Dashboard de Indicadores**

Custo planejado x Custo projetado por grupo de custo: Disponível um novo gráfico com as informações totalizadas por Grupo de Custo do Valor Planejado e Valor Projetado (Valor apropriado + Valor Pedido + Valor a Pedir (Custo Projetado)).

**[Acesse no TDN](https://tdn.totvs.com/display/public/LRM/Dashboard+de+Indicadores)**

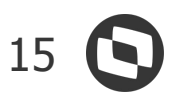

### **Obras e Projetos**

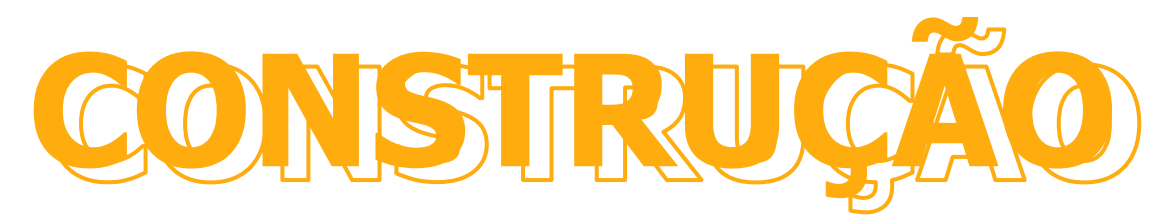

### NOVIDADES DA VERSÃO 12.1.2209

#### **Dashboard de Indicadores**

Custo planejado x Custo projetado do projeto: Disponíveis informações totalizadas por projeto do Custo Planejado e Custo Projetado. Valor planejado, Valor custo, Valor Apropriado, Valor em Pedido, Valor Pendente onde o custo projetado é a soma dos três (apropriado, a pedir e pendente).

**[Acesse no TDN](https://tdn.totvs.com/display/public/LRM/Dashboard+de+Indicadores)**

#### **Dashboard de Indicadores**

Contrato: Disponíveis informações separadas por tipo de Contrato, a pagar e a receber. Quantidade de Contratos no Período, Valor Contratado Inicial, Valor Aditivo do Período, Valor Medido do Período, Valor Liberado do Período, Valor Deduzido do Período, Valor Deduzido Faturamento Direto do Período, Valor Retido do Período. Opção de visualizar os contratos relacionados.

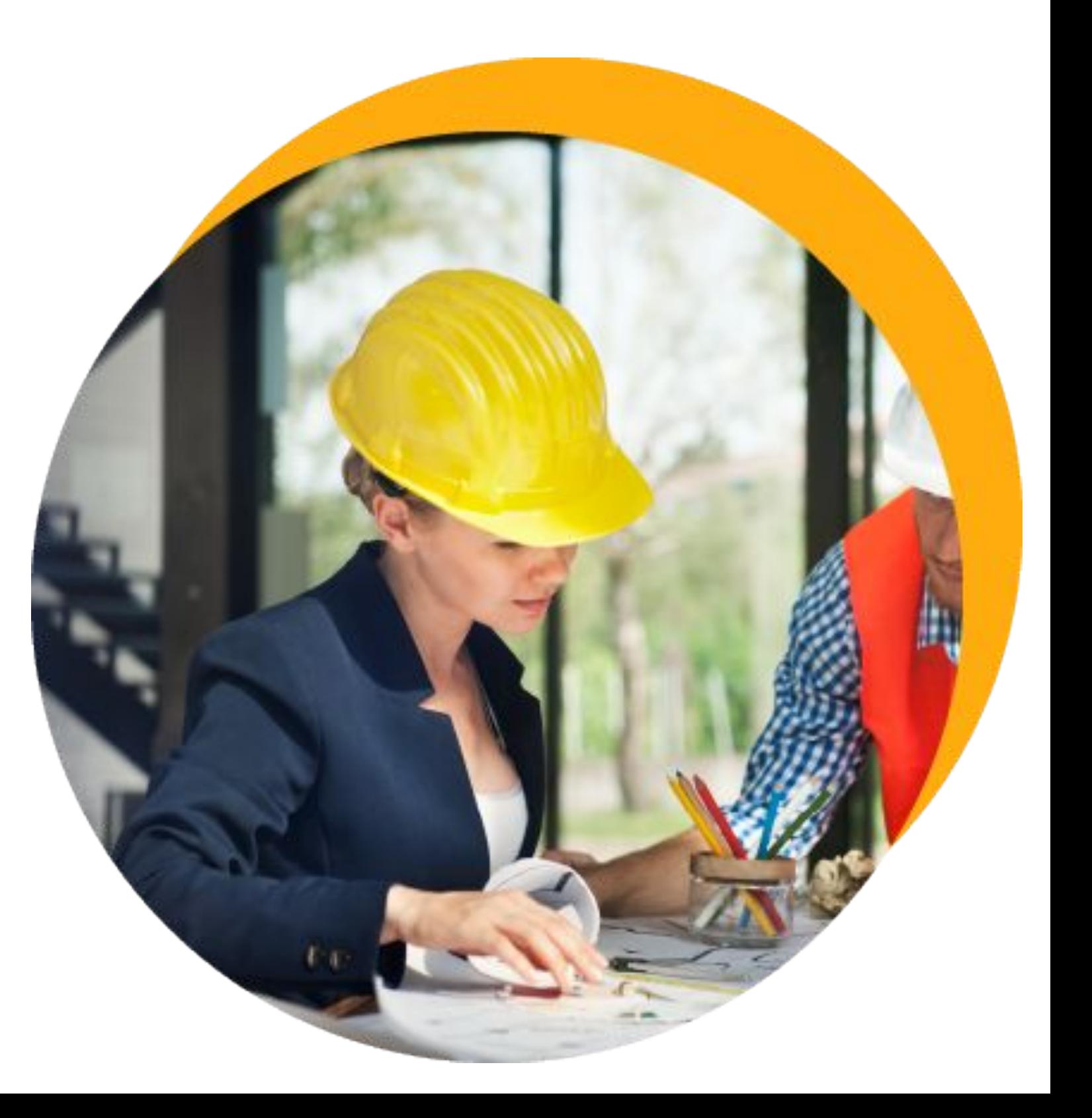

### **Transferência de Apropriações**

Disponibilizado, na Visão das Apropriações do TCOP, o processo que possibilita a transferência das apropriações entre tarefas e projetos no TCOP.

**[Acesse no TDN](https://tdn.totvs.com/pages/viewpage.action?pageId=697263985)**

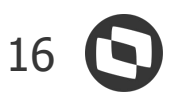

### **Obras e Projetos**

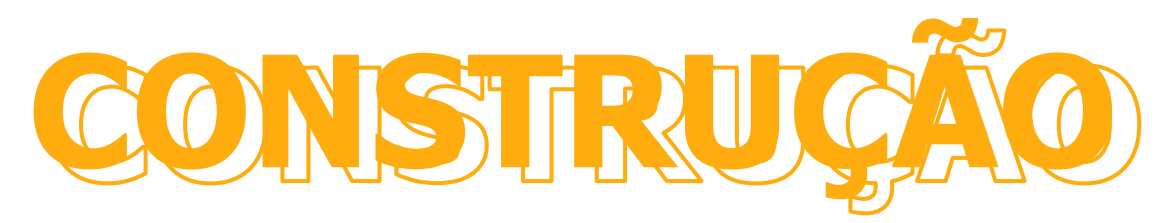

### NOVIDADES DA VERSÃO 12.1.2209

### **Transferência de Apropriações**

Criado anexo na Visão das apropriações para a consulta das transferências de apropriação realizadas, bem como das apropriações criadas por transferência.

**[Acesse no TDN](https://tdn.totvs.com/pages/viewpage.action?pageId=697260353)**

### **Transferência de Apropriações**

Disponibilizado o relatório TOPREL0068 - Transferências de Apropriação, que lista as transferências de apropriações realizadas no projeto.

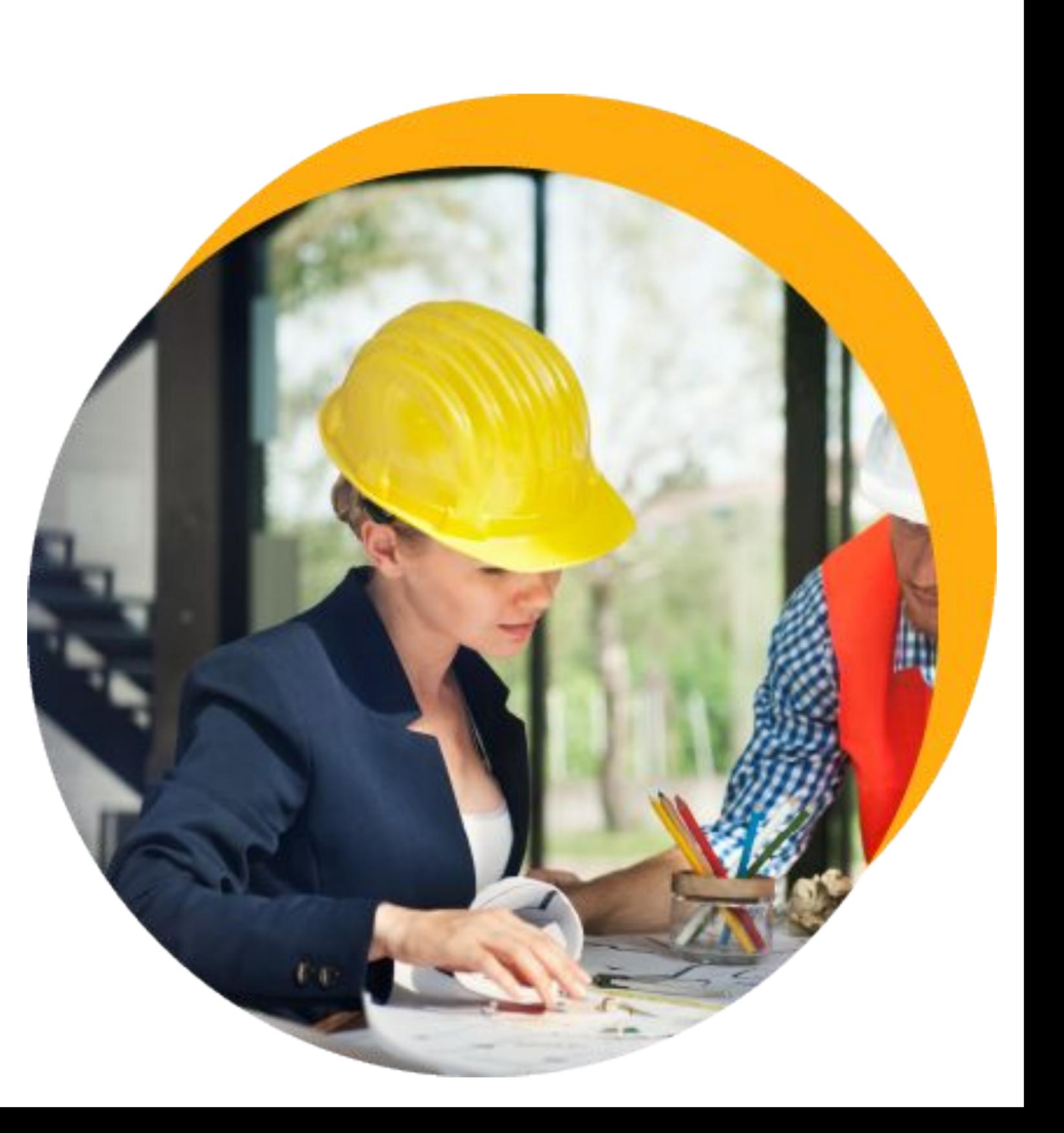

### **Limite de Faturamento Direto**

Implementada no sistema a possibilidade de informar limite de faturamento direto para o Contrato ou por Tarefa.

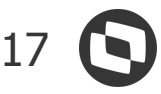

### **Obras e Projetos**

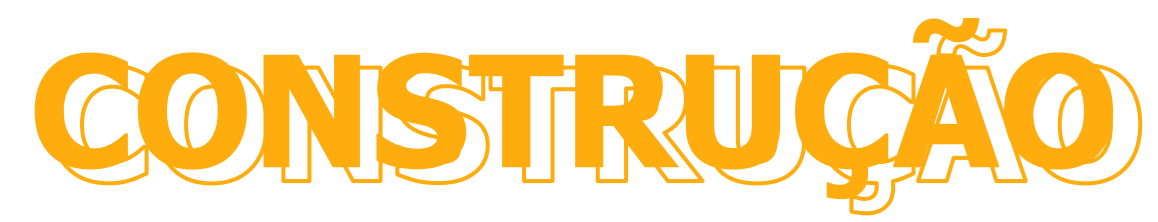

### NOVIDADES DA VERSÃO 12.1.2209

#### **[Acesse no TDN](https://tdn.totvs.com/display/public/LRM/Faturamento+Direto)**

#### **Monitor de Obras**

Mão de Obra - Agora no monitor de obras, além da visualização de mão de obra por função, possui a visualização por equipe, agrupando os funcionários pelas suas respectivas equipes dentro da obra.

**[Acesse no TDN](https://tdn.totvs.com/display/LRM/Portal+da+Obra)**

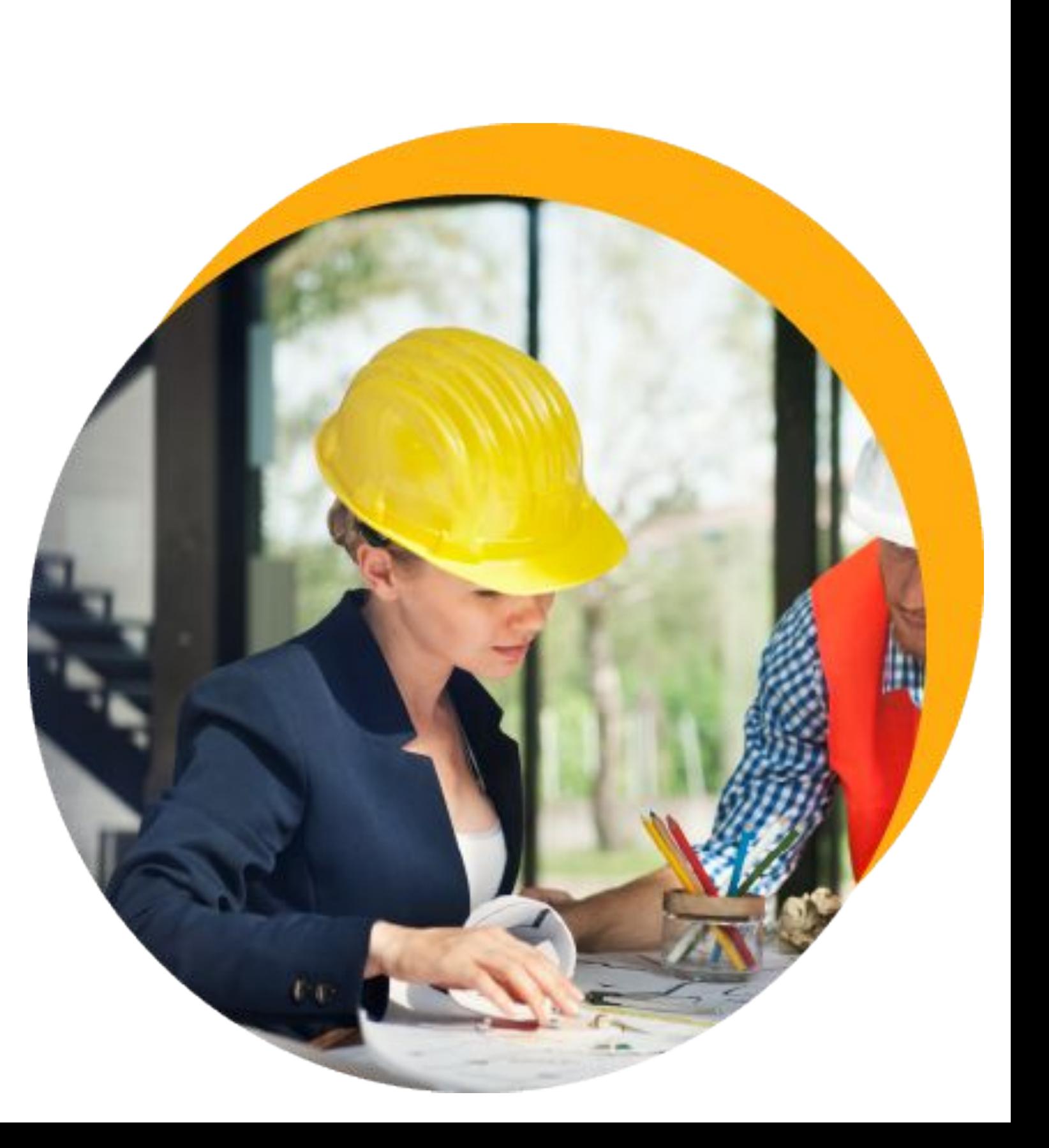

### **Monitor de Obras**

Equipamentos - Além de permitir o acompanhamento dos equipamentos por sua família, agora é possível acompanhar também por equipamento.

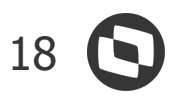

### **Obras e Projetos** NOVIDADES DA VERSÃO 12.1.2209

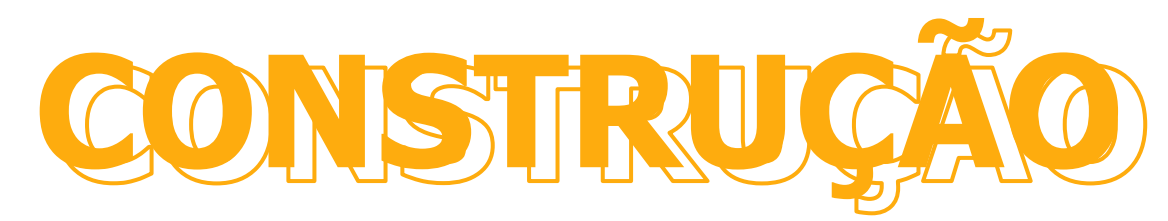

**[Acesse no TDN](https://tdn.totvs.com/display/LRM/Curva+S)**

#### **Curva S**

Disponíveis os dados do cronograma Apropriado e informações da Linha de Base na Curva S

**[Acesse no TDN](https://tdn.totvs.com/pages/releaseview.action?pageId=421385412)**

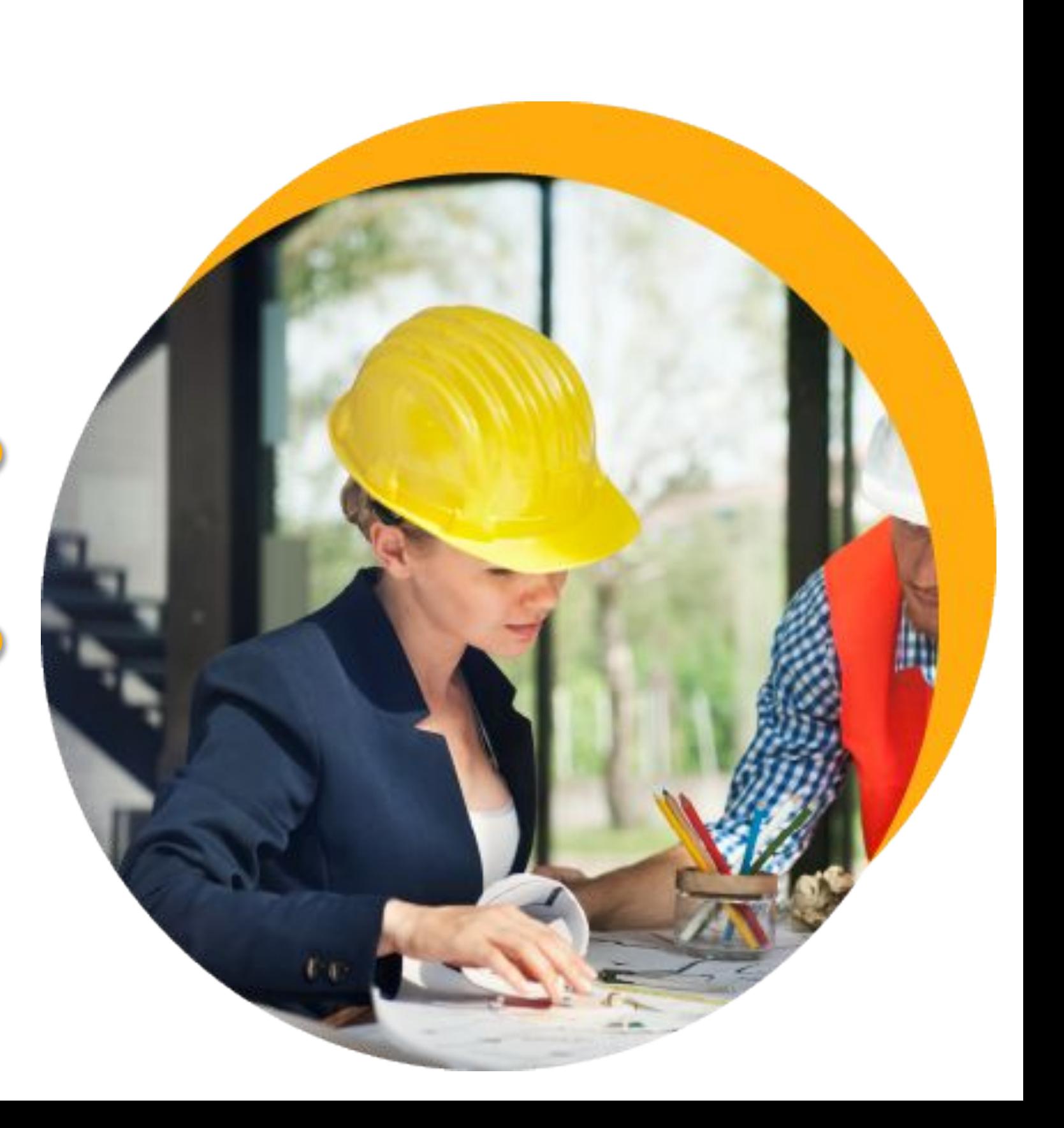

### **Retenção Contratual - Liberação Parcial**

A partir dessa release é possível agrupar ou liberar parcialmente as retenções de um contrato.

### **Cópia de Pedido Extra**

Implementado o processo que permite gerar um novo Pedido Extra através da cópia de um Pedido Extra já existente.

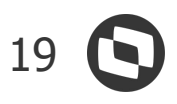

### **Obras e Projetos**

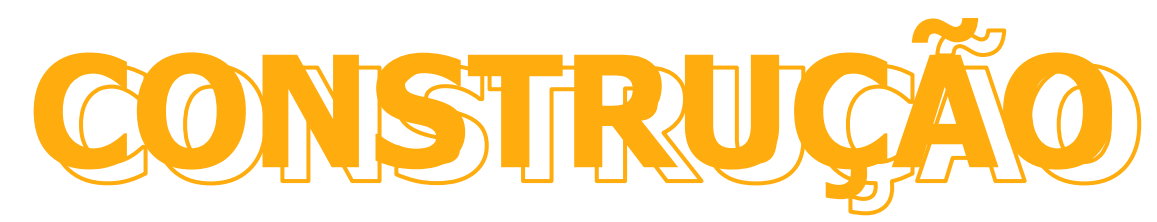

NOVIDADES DA VERSÃO 12.1.2209

**[Acesse no TDN](https://tdn.totvs.com/pages/viewpage.action?pageId=421385494)**

### **Saldo de Fluxo de Desembolso**

Adicionadas, na etapa do Histograma do Saldo de Fluxo de Desembolso, as colunas Descrição do Insumo, Código da Tarefa, Nome da Tarefa e Descrição da Tarefa.

**[Acesse no TDN](https://tdn.totvs.com/display/LRM/Discriminar+Valores+-+Saldo+para+Fluxo+de+Desembolso+RM)**

### **Integração Prevision**

Implementação do recebimento do cronograma realizado na integração da Prevision com o TOTVS Construção Obras e Projetos.

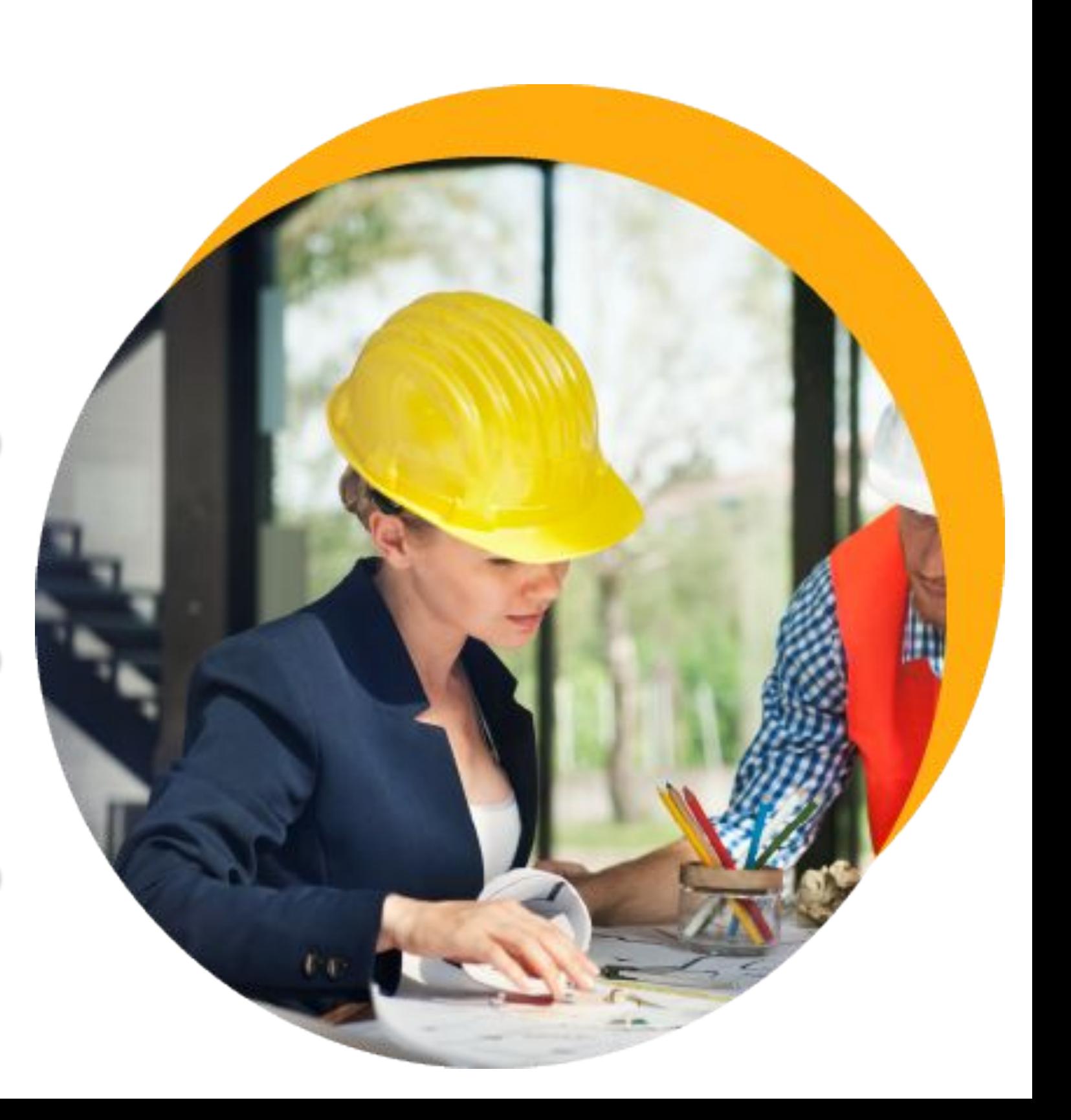

### **Saldo de Fluxo de Desembolso**

O Saldo de Fluxo de Desembolso passa a gravar além da Data de Vencimento, a Data de Previsão de Baixa dos lançamentos financeiros gerados pela rotina.

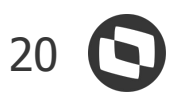

### **Obras e Projetos**

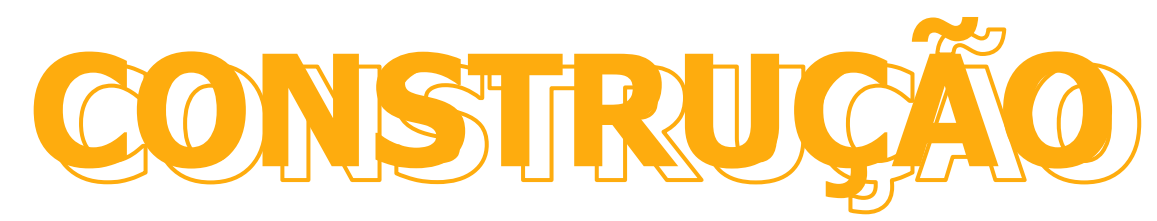

### NOVIDADES DA VERSÃO 12.1.2209

#### **Cubo de Custos**

Inseridos no cubo TOPCUB011 - Indicador de Custos, os campos Quantidade a Pedir, Quantidade a Pedir Acumulada, Valor Total a Pedir, Valor Total Orçado, % Variação Orçada Atual, Valor Total a Pedir, Valor Total Orçado e Valor Orçado Atual.

**[Acesse no TDN](https://tdn.totvs.com/display/LRM/Discriminar+Valores+-+Saldo+para+Fluxo+de+Desembolso+RM)**

**[Acesse no TDN](https://tdn.totvs.com/display/public/LRM/Cubos)**

#### **Saldo de Fluxo de Desembolso**

A partir dessa versão será possível exportar os dados de cada etapa do Saldo de Fluxo de Desembolso para arquivos nos formatos CSV, XLS, PDF, XLSX, TXT, RTF.

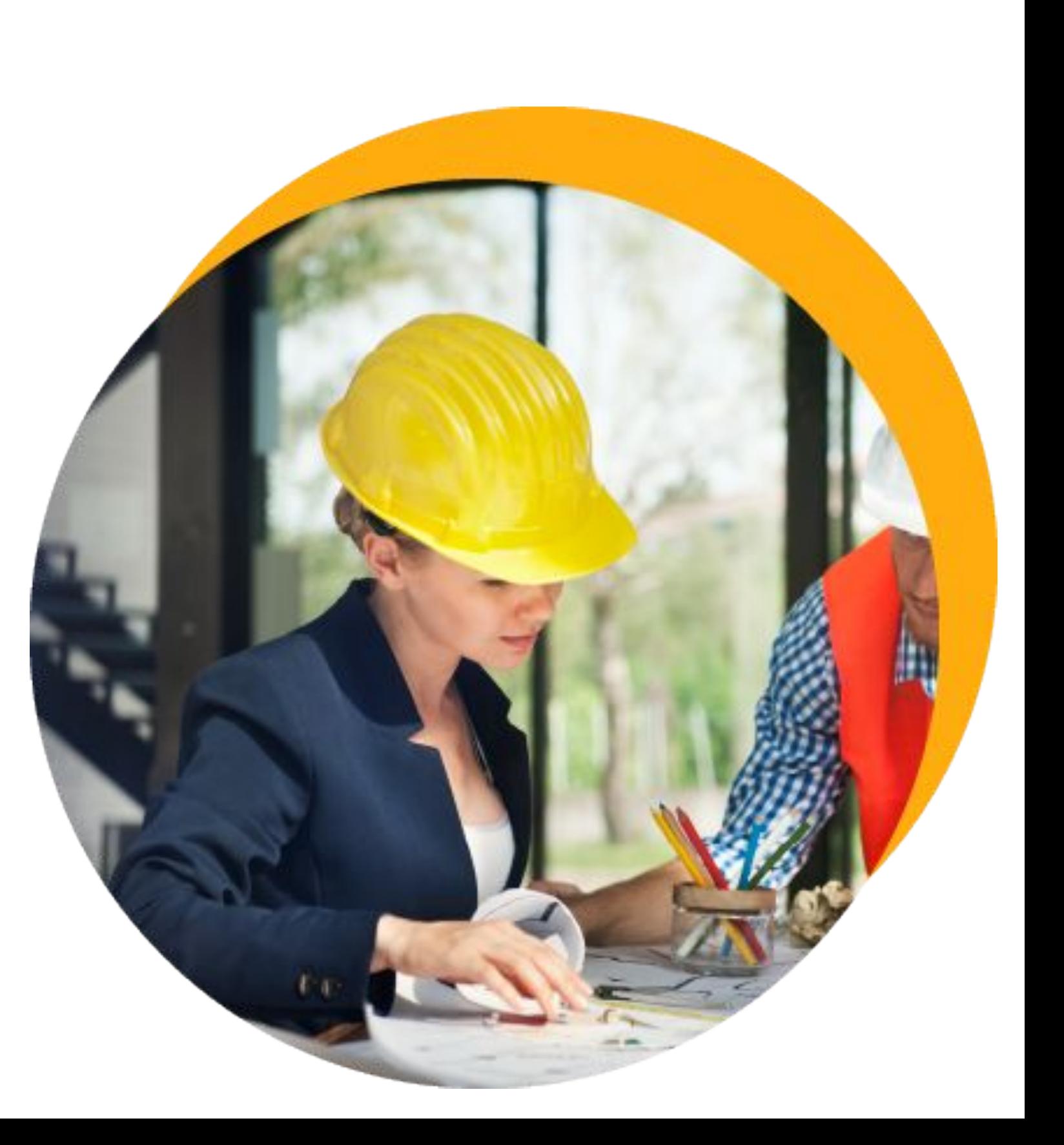

#### **BIM**

Implementada no template de criação de EAP, a opção para selecionar um recurso do projeto (composição ou insumo) para a tarefa criada.

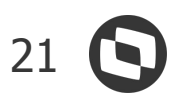

### **Obras e Projetos**

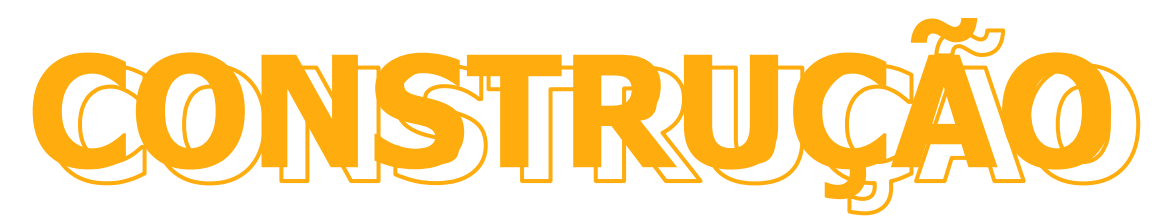

NOVIDADES DA VERSÃO 12.1.2209

#### **BIM**

Para facilitar o uso de templates no BIM foi criado o processo para fazer a exportação e importação dos templates.

**[Acesse no TDN](https://tdn.totvs.com/pages/viewpage.action?pageId=573206863)**

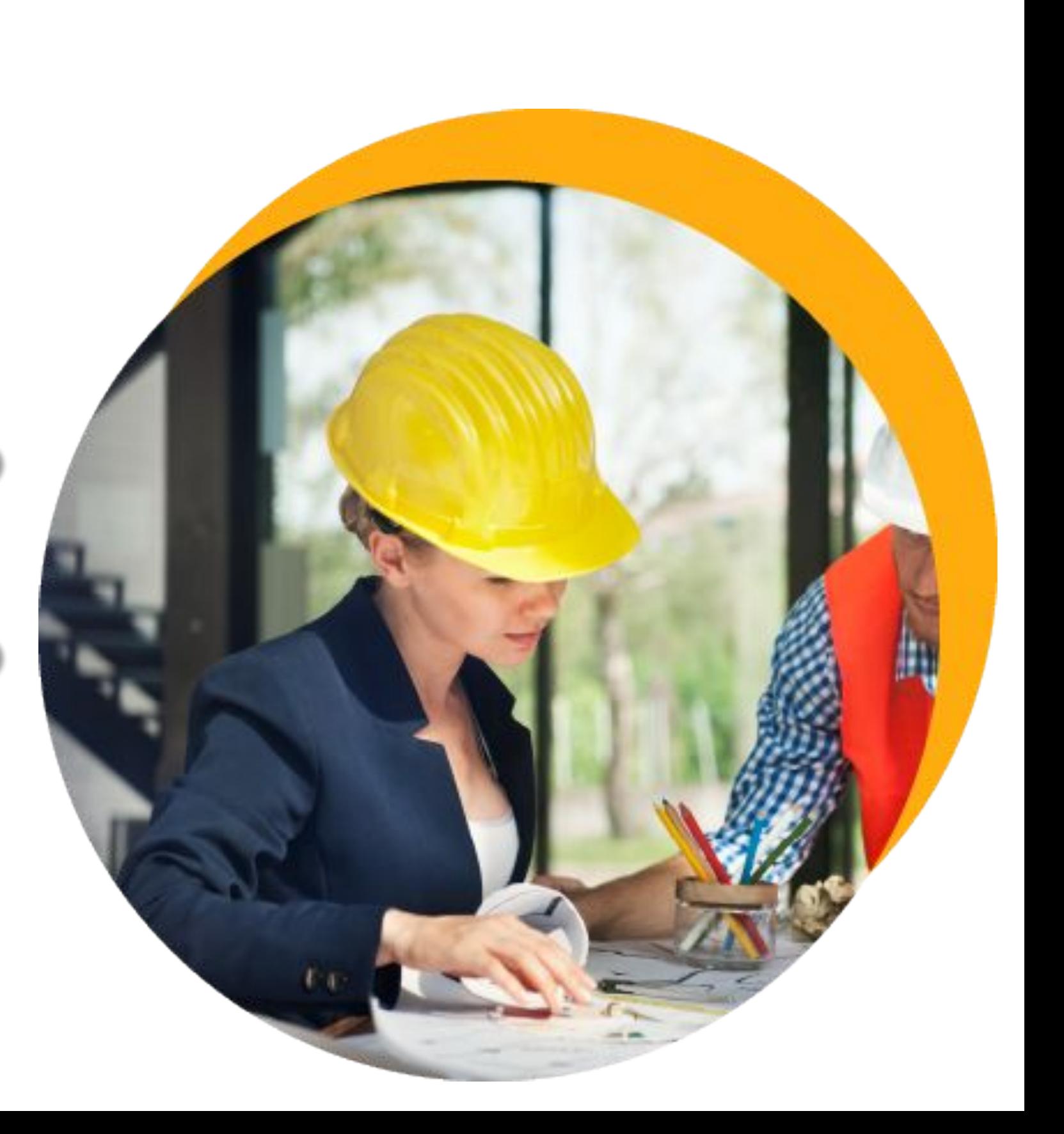

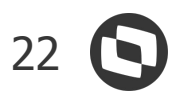

### **Gestão de Imóveis**

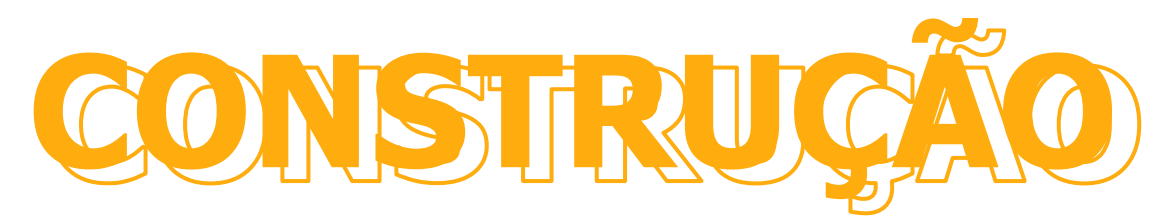

# NOVIDADES DA VERSÃO 12.1.2209

### **Novo reajuste para todos os clientes (exceto restrições documentadas)**

Liberação do reajuste para todos os clientes, exceto os que utilizam cálculos de reajuste pro-rata, resíduo, fórmula para cálculo do reajuste ou poupança real.

**[Acesse no](https://tdn.totvs.com/pages/viewpage.action?pageId=546260610)  TDN**

**[Acesse no](https://tdn.totvs.com/pages/viewpage.action?pageId=435104915)  TDN**

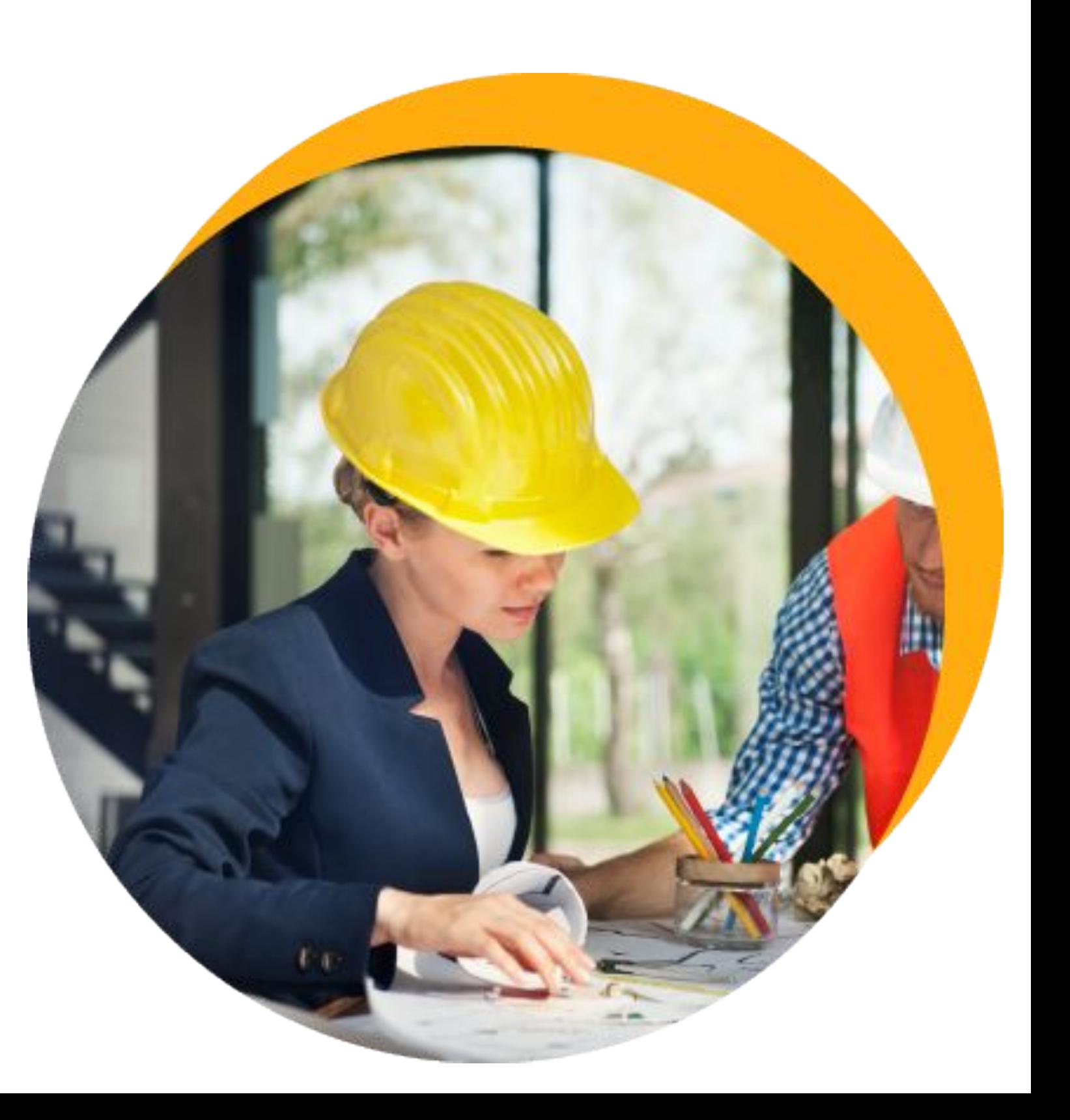

### **Parâmetro para tratar o registro 1800 da EFD independentemente da data de habite-se do empreendimento**

O parâmetro informa se o registro 1800 deverá ser gerado independentemente da data de comercialização da venda, ou seja, os valores referentes a imóveis já entregues, com data de habite-se preenchida, também serão enviados. Caso esse parâmetro esteja habilitado, tanto para os imóveis não entregues, quanto para os já entregues, o valor deverá ser enviado para o registro 1800 da EFD.

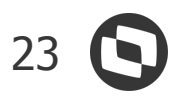

### **Gestão de Imóveis** NOVIDADES DA VERSÃO 12.1.2209

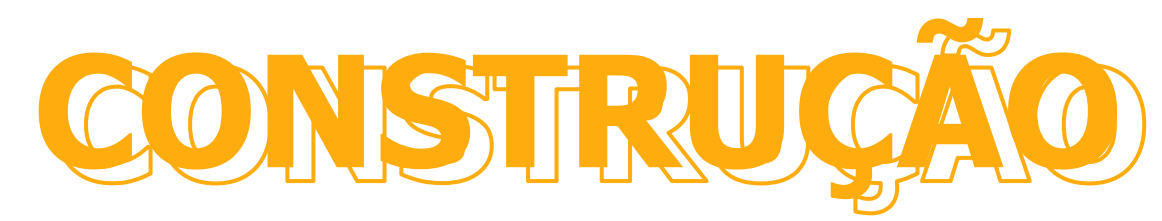

### **Default para o evento contábil de transferência na modalidade**

Criado o default do evento contábil de transferência na modalidade de venda. Durante a inclusão da venda, ao escolher a modalidade, o evento contábil de transferência da venda será preenchido com esse default.

**[Acesse no TDN](https://tdn.totvs.com/display/LRM/Plano+-+Modalidades)**

**[Acesse no TDN](https://tdn.totvs.com/pages/viewpage.action?pageId=435105108)**

### **Agendamento da efetivação da tabela de preços**

Através dessa melhoria, o cliente poderá agendar o processo de efetivação da tabela de preços.

**[Acesse no TDN](https://tdn.totvs.com/pages/viewpage.action?pageId=559286431)**

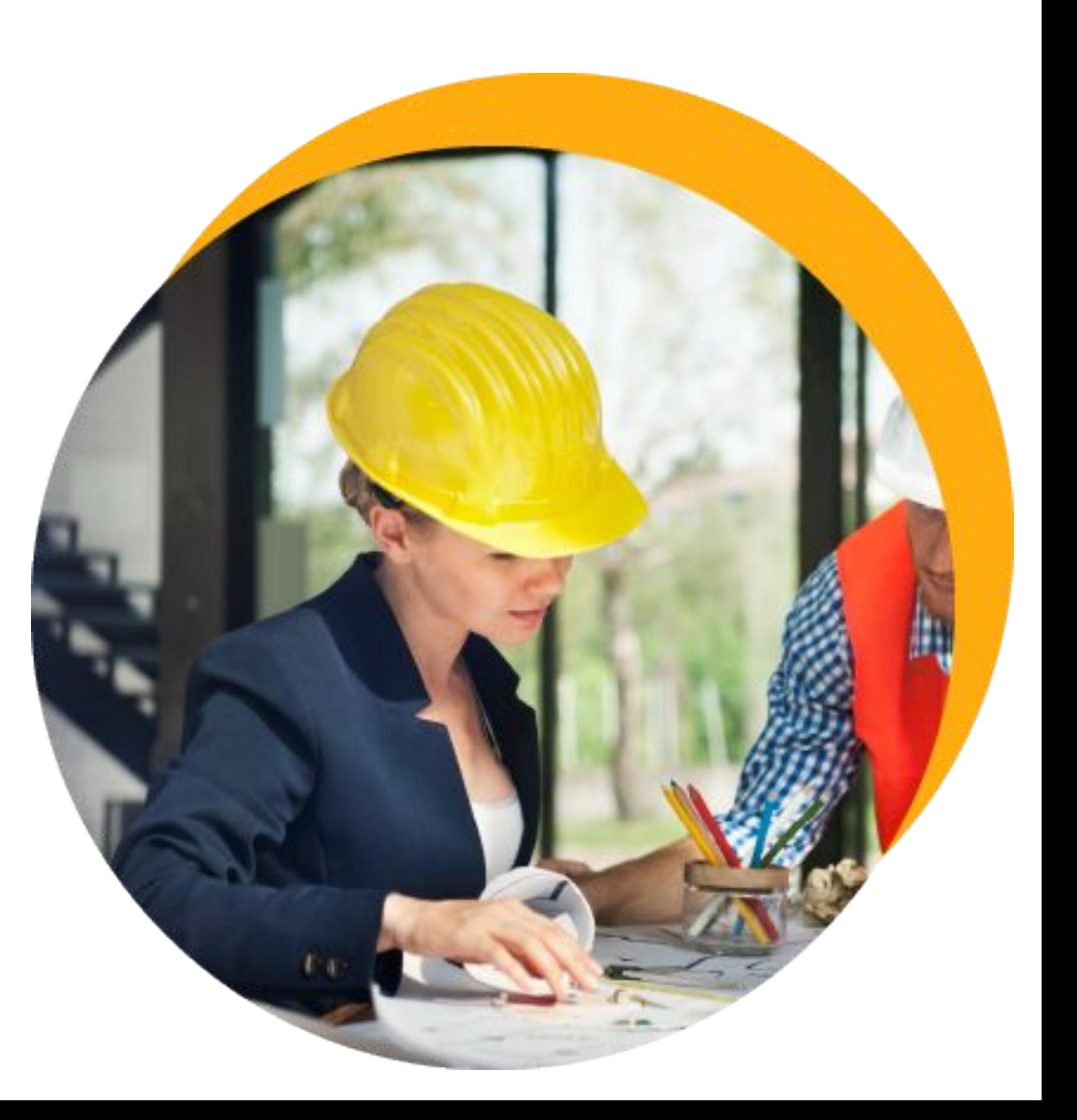

### **Filtro por usuário e/ou perfil na cobrança**

O cliente poderá determinar filtros por usuários ou por perfil no cadastro de carteira de cobranças, para controle de permissões de seus usuários.

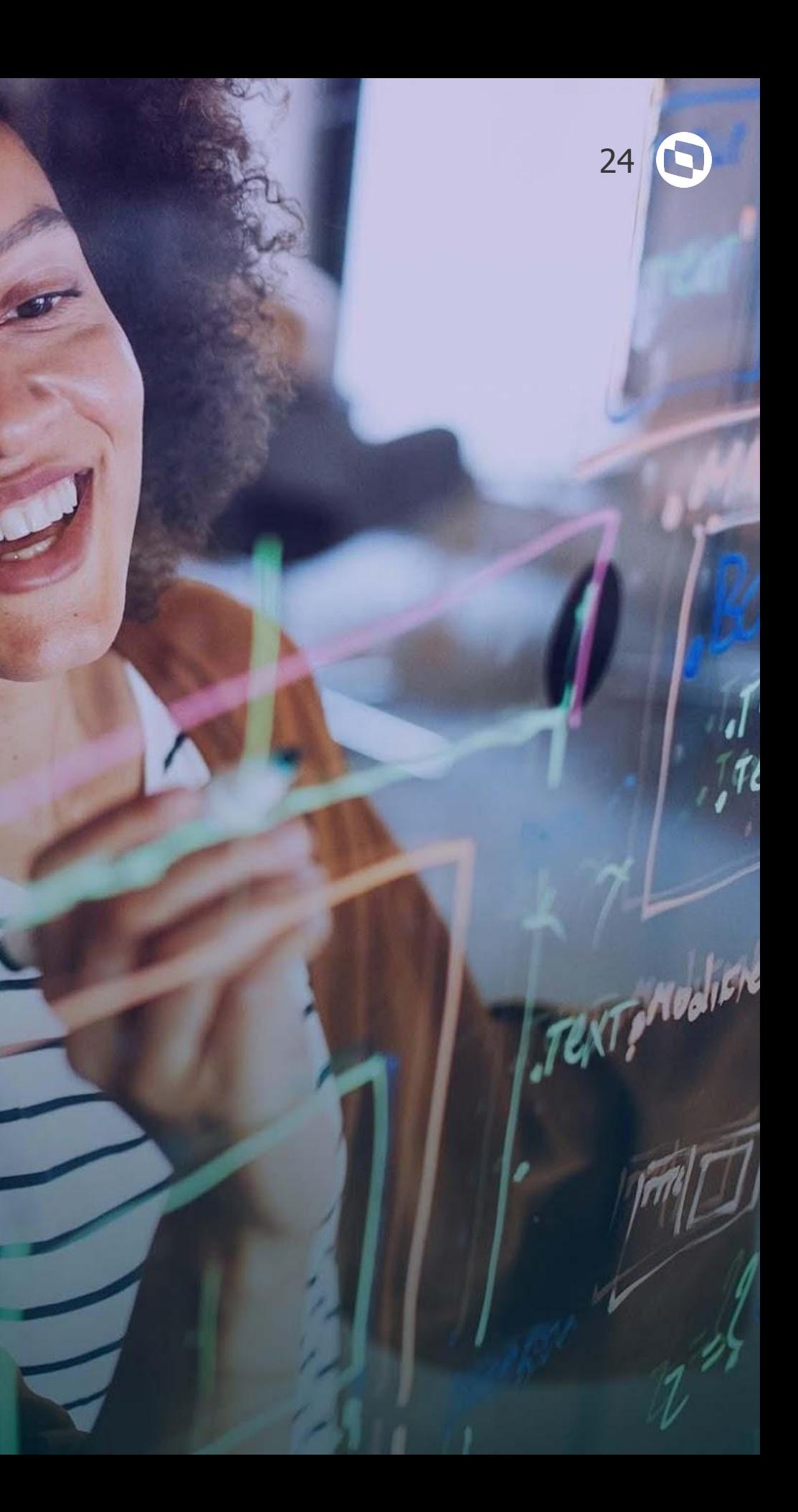

# **TOTVS EDUCACIONAL**

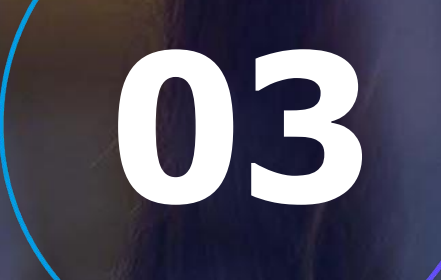

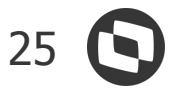

# **EDUCACIONAL**

### **Assinatura de contrato pelo TAE por pessoa jurídica**

Foi disponibilizada a opção para que responsáveis financeiros e fiadores que são pessoa jurídica possam realizar a assinatura do contrato educacional dia TOTVS Assinatura Eletrônica.

### **Troca de fiador**

O aluno agora poderá consultar os seus fiadores no Portal do Aluno e também realizar a troca, quando necessário.

**[Acesse no TDN](https://tdn.totvs.com/pages/viewpage.action?pageId=578823895)**

**[Acesse no](https://tdn.totvs.com.br/display/public/LRM/Fiadores+do+Contrato+do+Aluno) TDN**

### **Controle de validade do fiador**

A instituição de ensino poderá definir qual será a validade do fiador do aluno, dentre as seguintes opções: válido para todo o curso, necessário renovar a cada período letivo ou necessário informar novamente em caso de inadimplência.

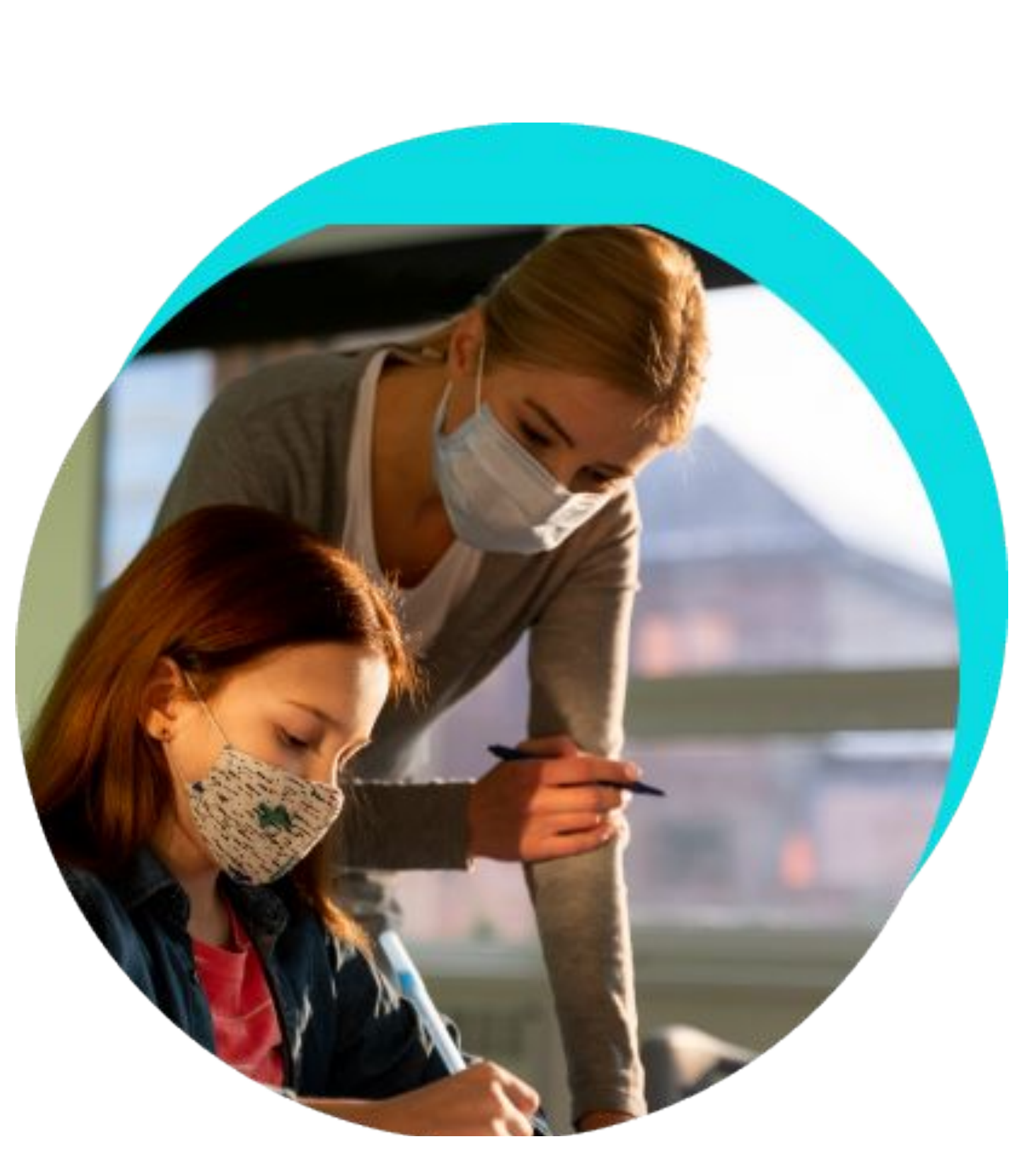

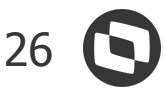

# **EDUCACIONAL**

### **Gestão de fiadores**

Foi disponibilizada uma nova visão para realizar a gestão dos fiadores, com mais filtros e possibilidade de realizar a aprovação e ativação/inativação.

### **Central de notificações - Mensagem de fiador aprovado/reprovado**

Criação do tipo de mensagem de aprovação e reprovação do fiador, para que o aluno possa ser avisado quando o processo de avaliação for finalizado.

**[Acesse no TDN](https://tdn.totvs.com/pages/viewpage.action?pageId=697699589)**

**[Acesse no](https://tdn.totvs.com/pages/viewpage.action?pageId=425458864) TDN**

### **Planos de pagamento e bolsas personalizados por aluno**

Para ser utilizado em campanhas de prospecção de alunos, foi criada a possibilidade de definição de planos de pagamentos e bolsas específicas para alunos, candidatos do processo seletivo ou até mesmo interessados em cursos (prospects), antes do processo de matrícula.

Estas negociações específicas serão utilizadas nos processos de matrícula.

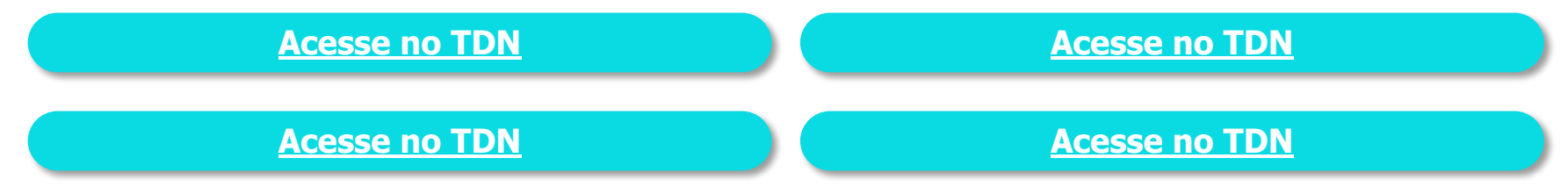

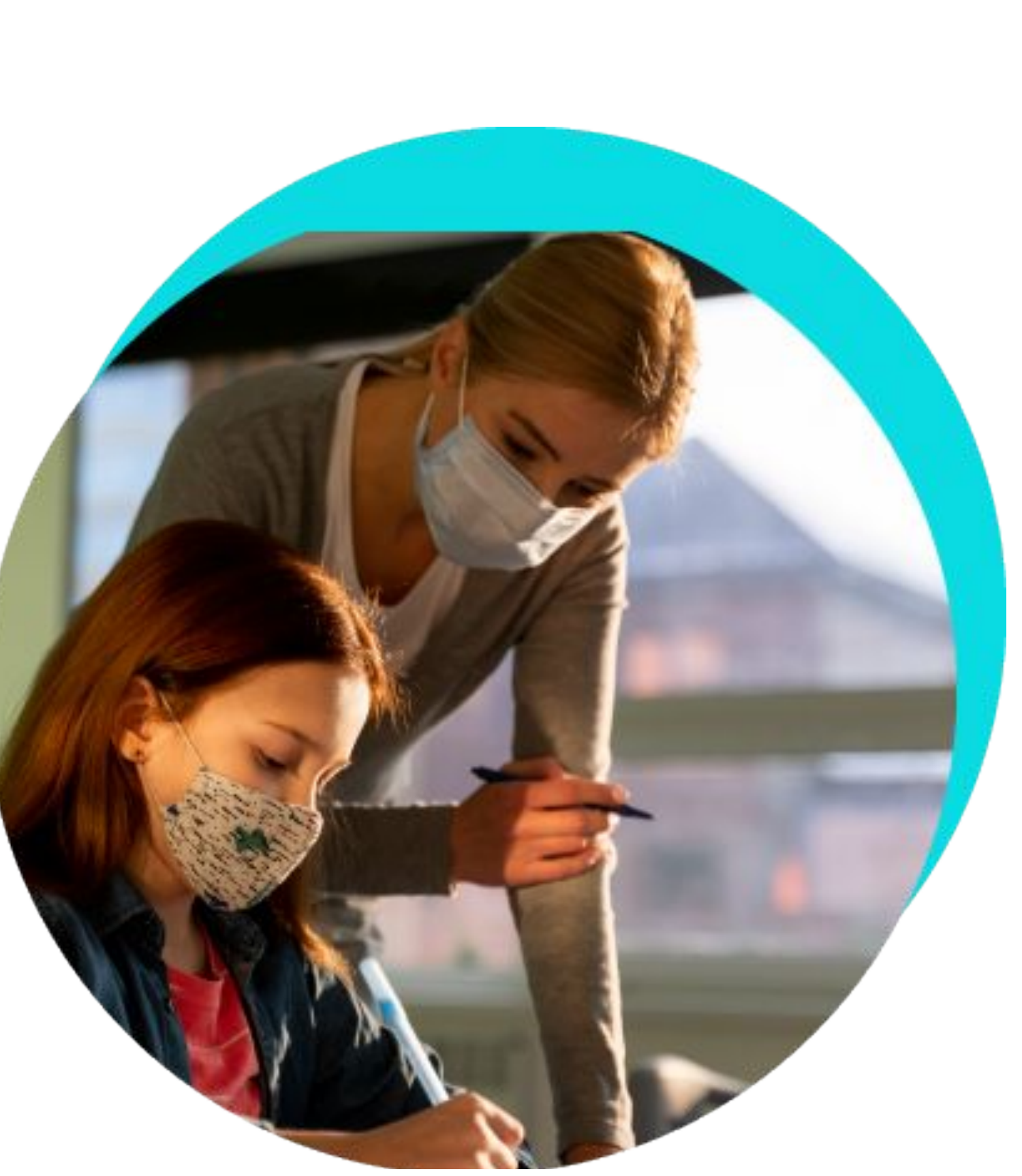

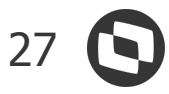

# **EDUCACIONAL**

### **Relatório RM Reports do contrato por parametrização por curso**

Através dessa melhoria, será possível definir para cada parametrização por curso, o relatório do RM Reports do contrato da rematrícula no Portal do Aluno, ou seja, será possível definir relatórios de contrato específicos por curso/período letivo.

### **Novo Ensino Médio - Itinerário Formativo - Visão de matrículas e alteração em lote do status de matrícula**

Disponibilizada a tela de visualização de matrículas no Itinerário Formativo com o anexo de matrículas em componentes do Itinerário. Outro recurso é o processo de alteração de situação de matrícula no Itinerário Formativo.

**[Acesse no TDN](https://tdn.totvs.com/pages/releaseview.action?pageId=425458887)**

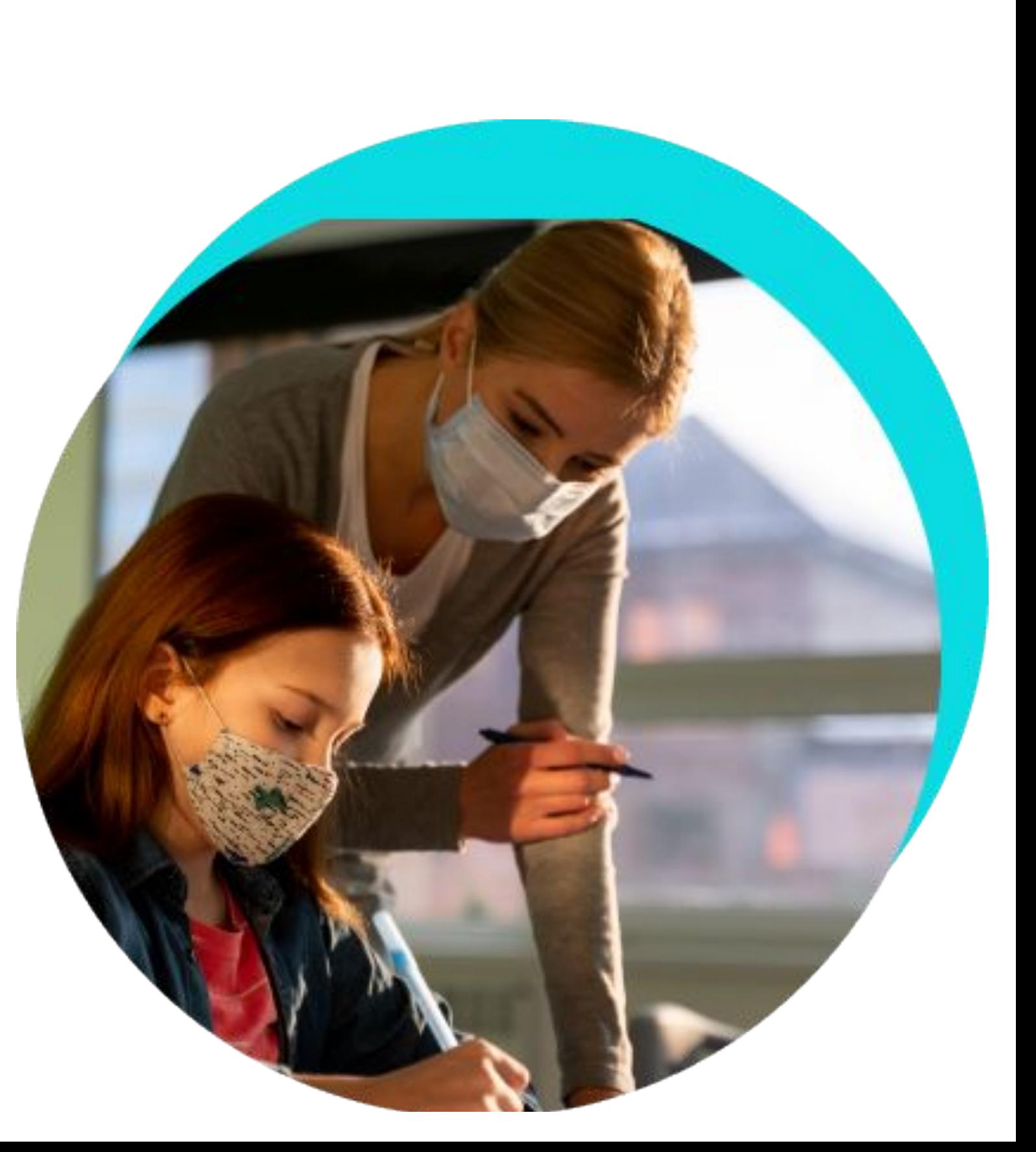

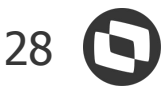

### **TOTVS Educacional**

# **EDUCACIONAL**

# NOVIDADES DA VERSÃO 12.1.2209

### **Novo Ensino Médio - Itinerário Formativo - Numeração de turma/disciplina de Itinerário**

O Complemento da disciplina está disponível nas disciplinas de Itinerário Formativo nos portais do aluno e professor.

### **Novo Ensino Médio - Itinerário Formativo - Complemento da disciplina**

Através dessa melhoria é possível realizar o processo de numeração para turmas/disciplinas de Itinerário Formativo.

**[Acesse no TDN](https://tdn.totvs.com/display/public/LRM/Complemento+da+Disciplina)**

**[Acesse no TDN](https://tdn.totvs.com/pages/releaseview.action?pageId=284880185)**

**[Acesse no](https://tdn.totvs.com/pages/releaseview.action?pageId=425458558) TDN**

### **Painel do Aluno - Nome Social**

A busca de alunos do Painel do Aluno, realiza pesquisa pelo nome social de forma transparente.

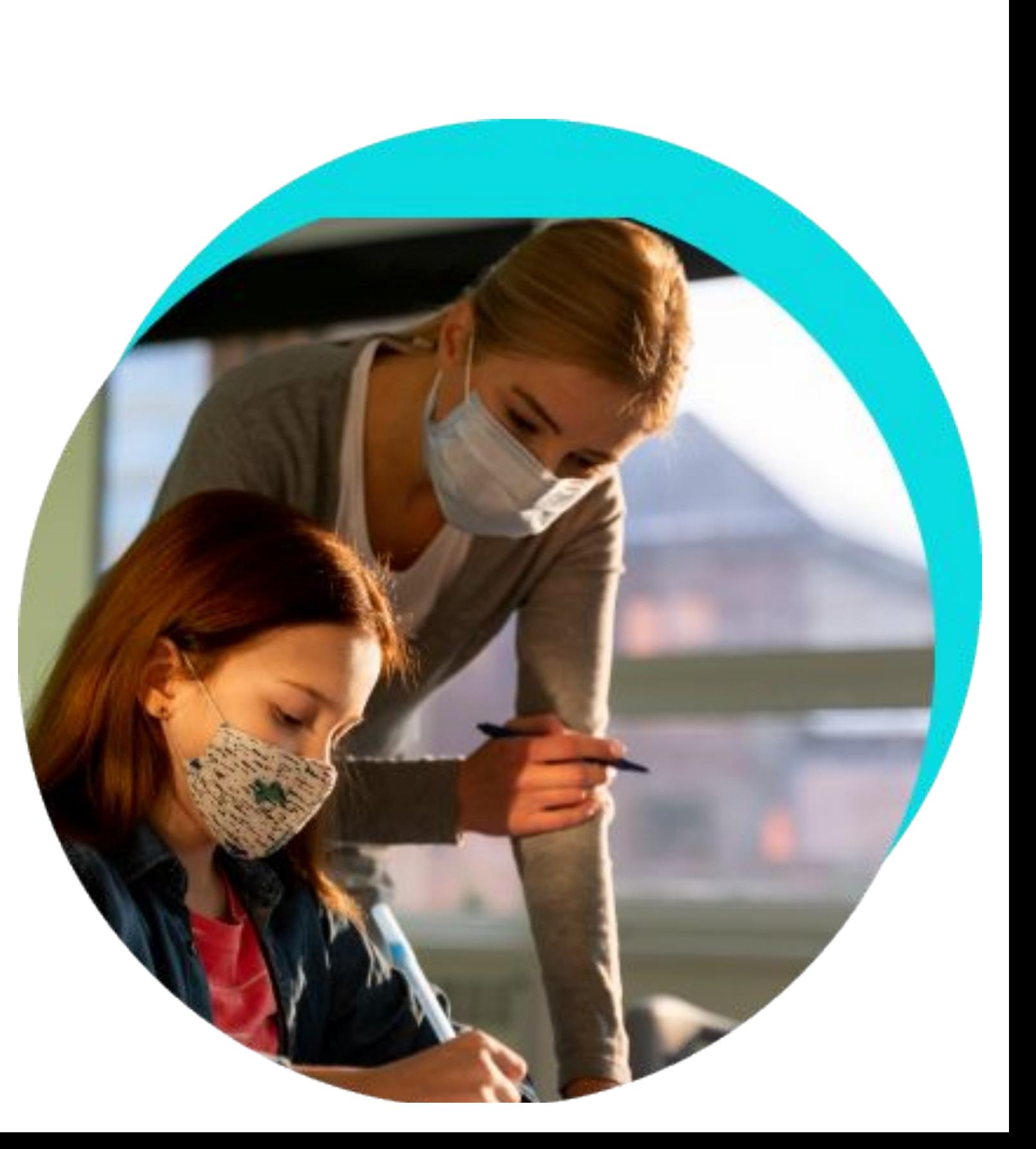

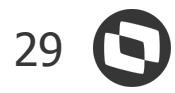

# **EDUCACIONAL**

### **Migração de Menus da Biblioteca para o Novo Portal do Aluno**

Novos Menus da Biblioteca foram migrados para o Portal do Aluno. São eles:

- Visualização dos Empréstimos de itens do Acervo;
- Renovação de empréstimo de Itens do Acervo;
- Sugestão de Compra.

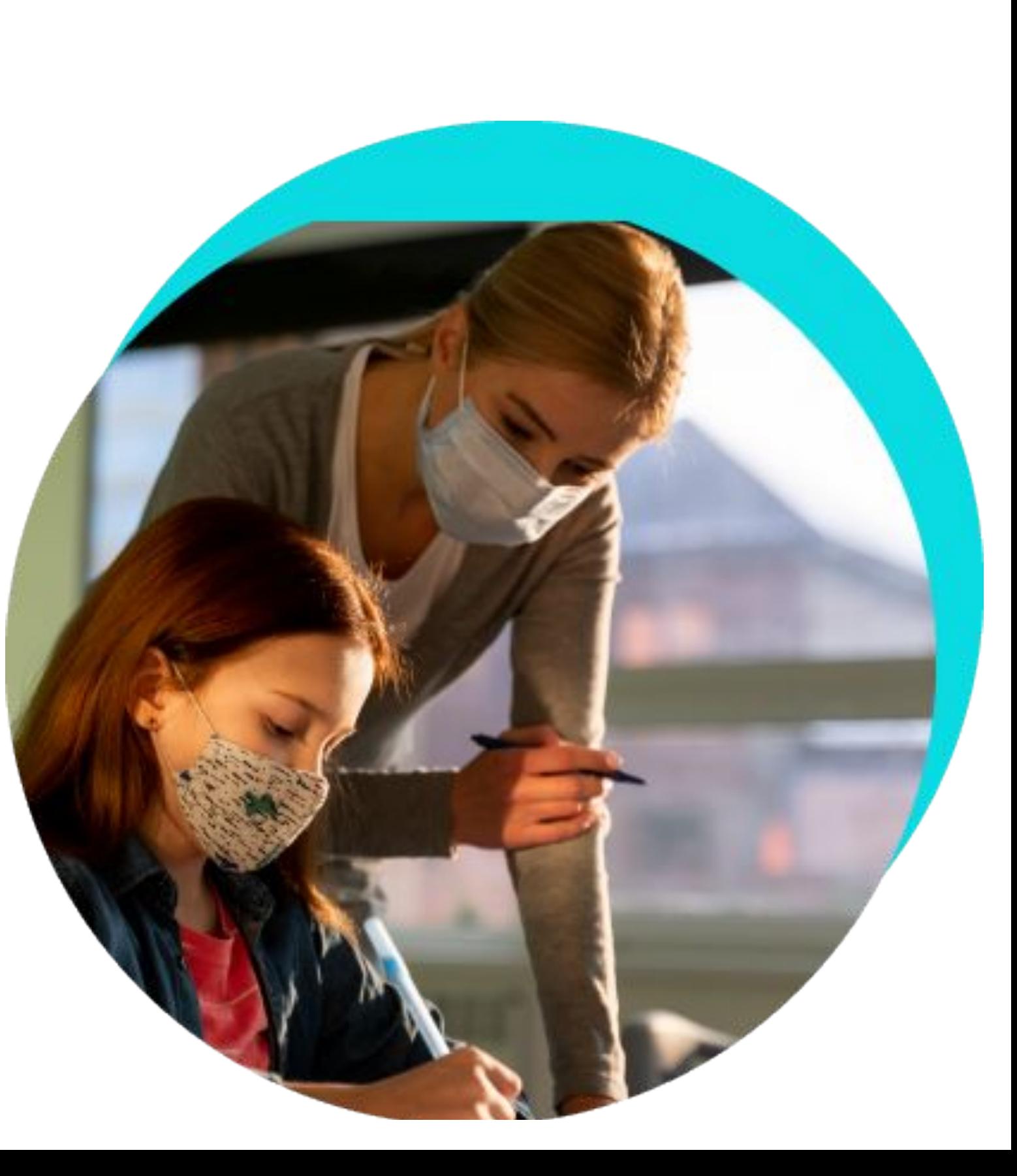

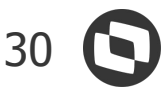

# **Meu EduCONNECT** NOVIDADES DA VERSÃO 12.1.2209

# **EDUCACIONAL**

### **Carteirinha digital**

O aluno poderá ter acesso à carteirinha estudantil em formato digital, acessível através do Meu eduCONNECT e com possibilidade da instituição utilizar um QRCode para controles e automação do que achar necessário.

### **Check-in da Aula**

Facilitador para o aluno confirmar sua presença na(s) aula(s), otimizando a utilização do tempo do professor para que ele possa focar no ensino. Além disso, possibilidades de integrações com coletores externos e processamento de frequência pelo TOTVS Educacional.

**[Acesse no TDN](https://tdn.totvs.com/display/public/LRM/Meu+eduCONNECT)**

**[Acesse no](https://tdn.totvs.com/display/public/LRM/Meu+eduCONNECT) TDN**

### **Opção de 1 ou mais Guids**

É possível a leitura de mais de um QR code (guide) e armazenamento do mesmo para que possa ser escolhido posteriormente e assim "logar" na Instituição desejada sem necessidade de nova leitura de QR Code.

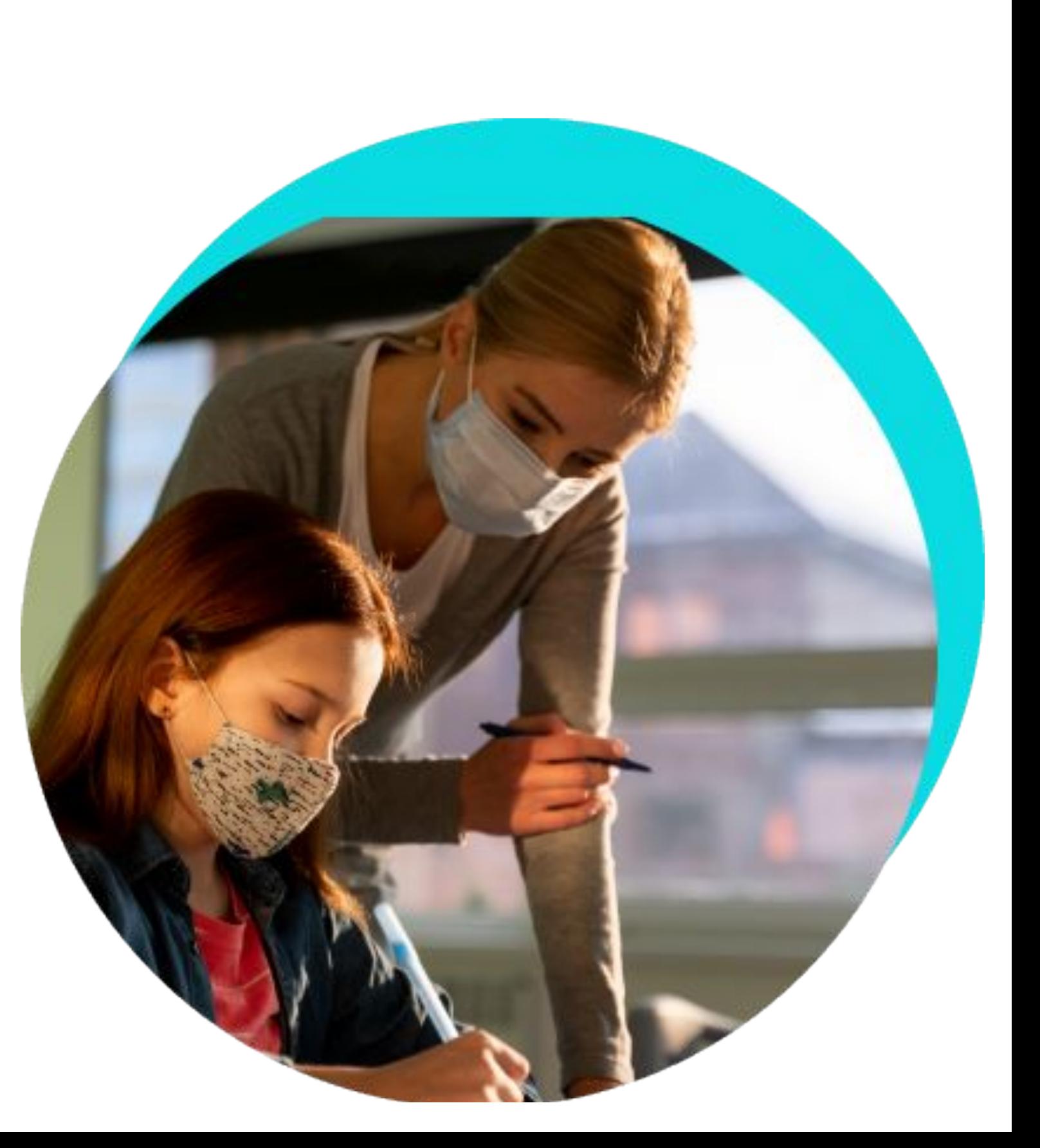

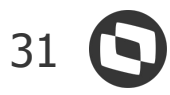

# **TOTVS Processo Seletivo** NOVIDADES DA VERSÃO 12.1.2209

-72 72 72 .

# **EDUCACIONAL**

### **Assinatura eletrônica de contratos e controle de fiador para matrícula de ingressantes**

A matrícula de ingressantes agora permite a utilização da integração com o TOTVS Assinatura Eletrônica para assinatura de contratos. Desta forma, o contrato não será marcado automaticamente como assinado após a finalização da matrícula, somente após assinatura do documento por todos os assinantes. Além disso, foi disponibilizado um passo no processo para que o candidato informe o(s) fiador(es) e faça o upload dos documentos necessários para avaliação, para os cursos que exijam fiadores.

**[Acesse no](https://tdn.totvs.com/pages/viewpage.action?pageId=569501416) TDN**

### **Aproveitamento de Dados de Pessoa na Inscrição**

Disponibilizado parâmetro que habilita a recuperação de dados de pessoa para realização de sua inscrição, além de permitir a alteração de dados não sensíveis.

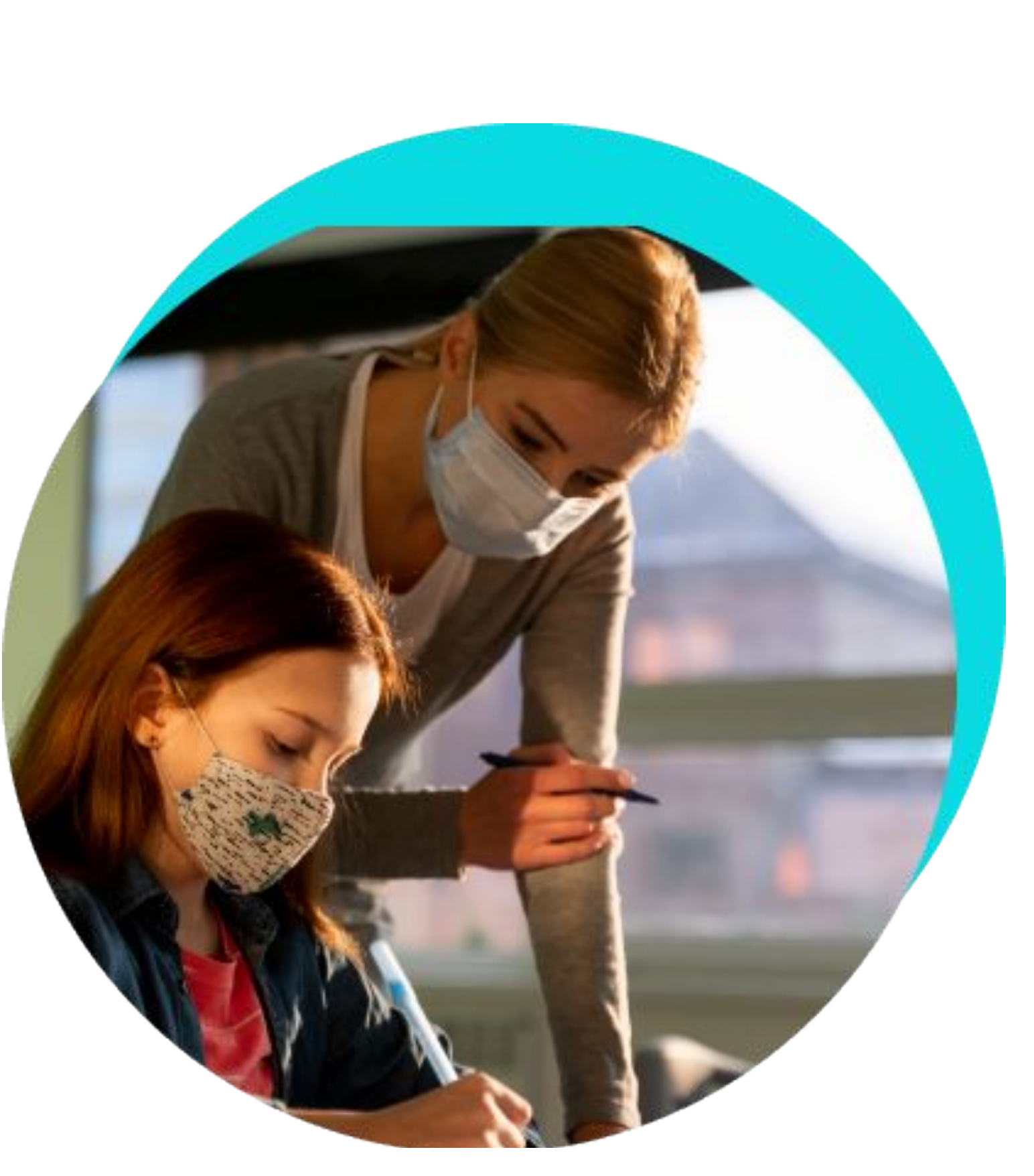

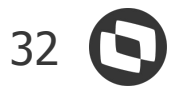

# **TOTVS Portal do Professor** NOVIDADES DA VERSÃO 12.1.2209

-72 72 72.

# **EDUCACIONAL**

### **Evolução de interface para o quadro de horários**

Para casos de instituições que utilizam muitos registros de horários modulares e a visualização do quadro de horários dos usuários fica bastante poluída, o sistema terá uma inteligência que mostrará os horários da semana corrente, com possibilidades de navegação entre semanas, facilitando a visualização dos mesmos.

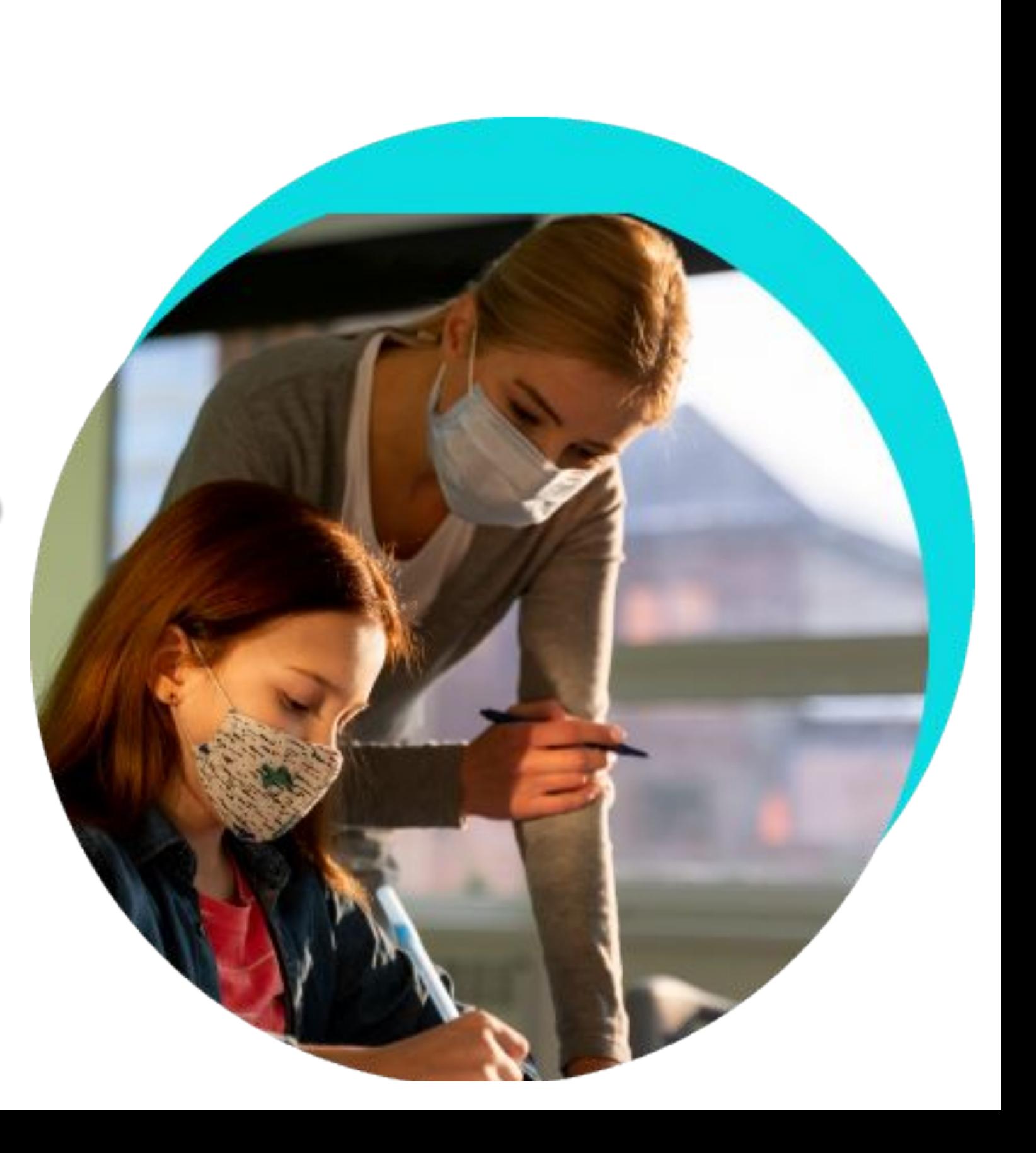

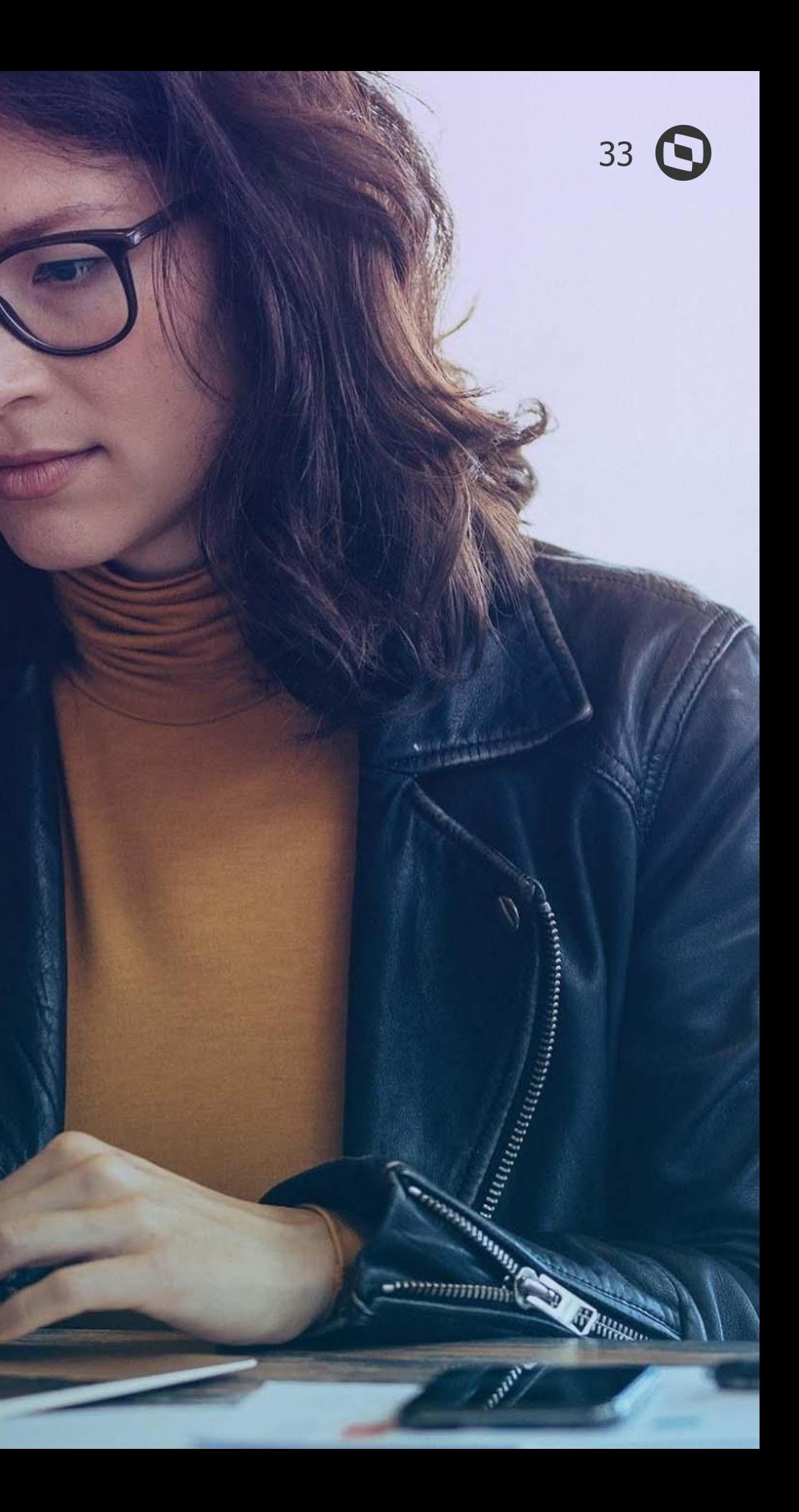

# **TOTVS RH**

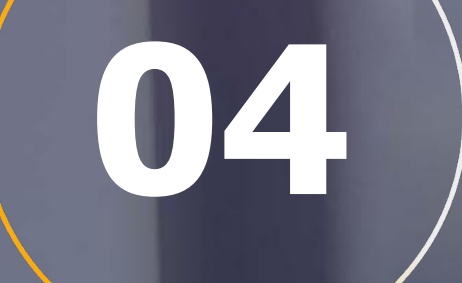

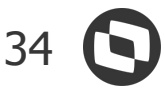

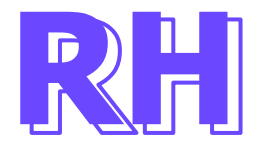

### **Cadastro de Seções**

Possibilidade em discriminar os percentuais de terceiros no cadastro de Seções conforme Tabela de Códigos de Receita da DCTFWeb eSocial, armazenando o cadastramento no Histórico de Percentuais para INSS.

### **eSocial - Cadastro de Eventos**

Disponibilizado o código "74 - Indenização e rescisão de contrato, inclusive a título de PDV e acidentes de trabalho" na aba "Isento de IRRF", para atender o leiaute do eSocial.

**[Acesse no TDN](https://tdn.totvs.com/pages/viewpage.action?pageId=698640727)**

#### **eSocial - Exportar XML de Retorno**

Para maior agilidade dos usuários middleware, disponibilizamos o parâmetro "Exportar XML de Retorno", possibilitando exportar os XML's de retorno dos eventos periódicos S-1200 e S-1210 e não periódicos S-2299 e S-2399 em lote.

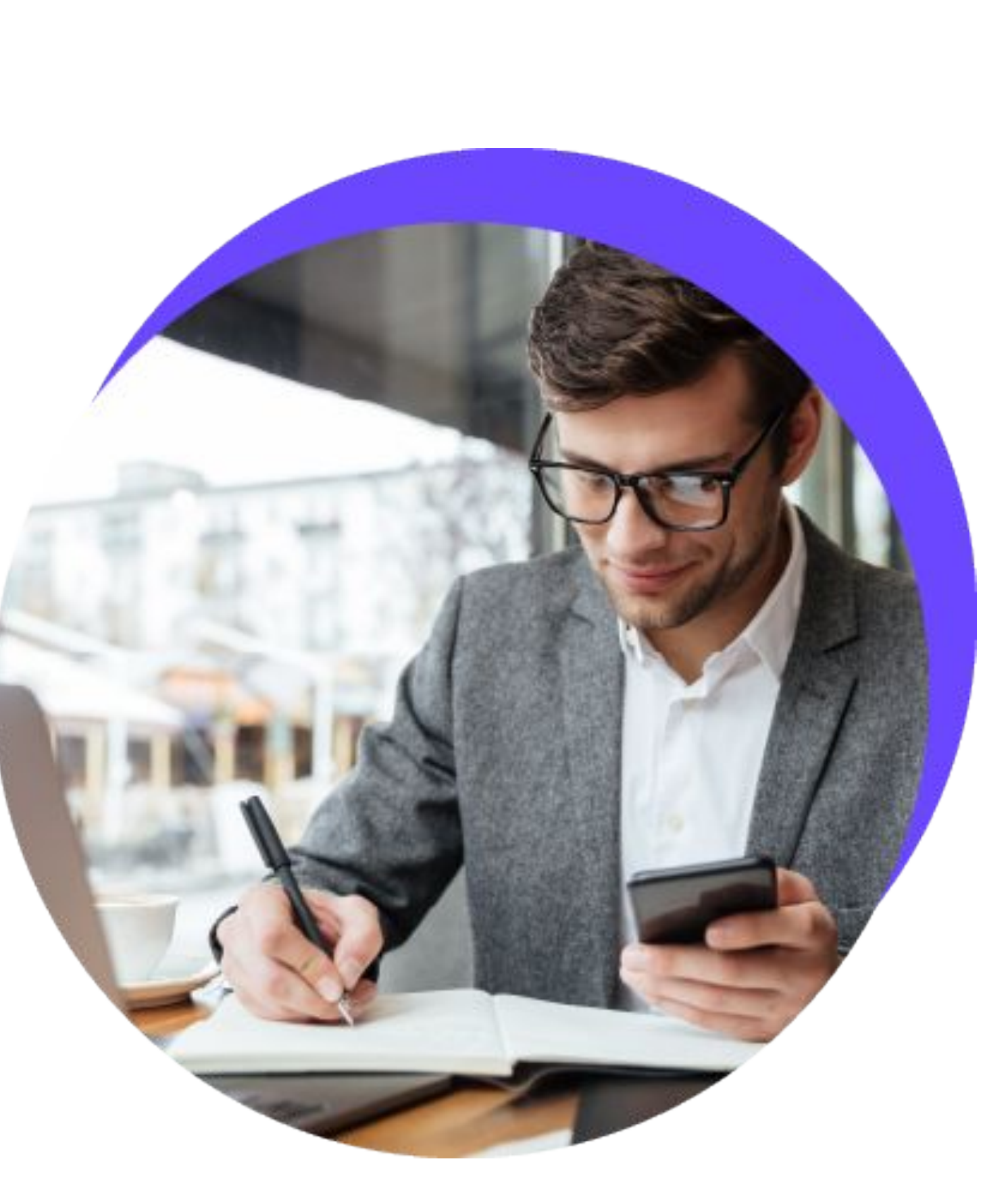

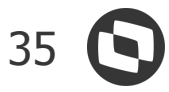

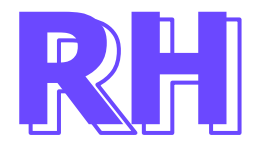

### **eSocial - Cadastro de Eventos**

Disponibilizado na aba "Exclusiva Empregador" os códigos de suspensão disponíveis no leiaute do eSocial, sendo eles:

Suspensão de incidência sobre salário de contribuição em decorrência de decisão judicial:

- 91 Mensal
- 92 13º salário
- 93 Salário-maternidade
- 94 Salário-maternidade 13º salário
- 95 Exclusiva do empregador Mensal
- 96 Exclusiva do empregador 13º salário
- 97 Exclusiva do empregador Salário-maternidade
- 98 Exclusiva do empregador Salário-maternidade 13º salário

Validação: Para utilização de código [91, 92, 93, 94, 95, 96, 97, 98], é necessária a existência de grupo com informações relativas ao processo.

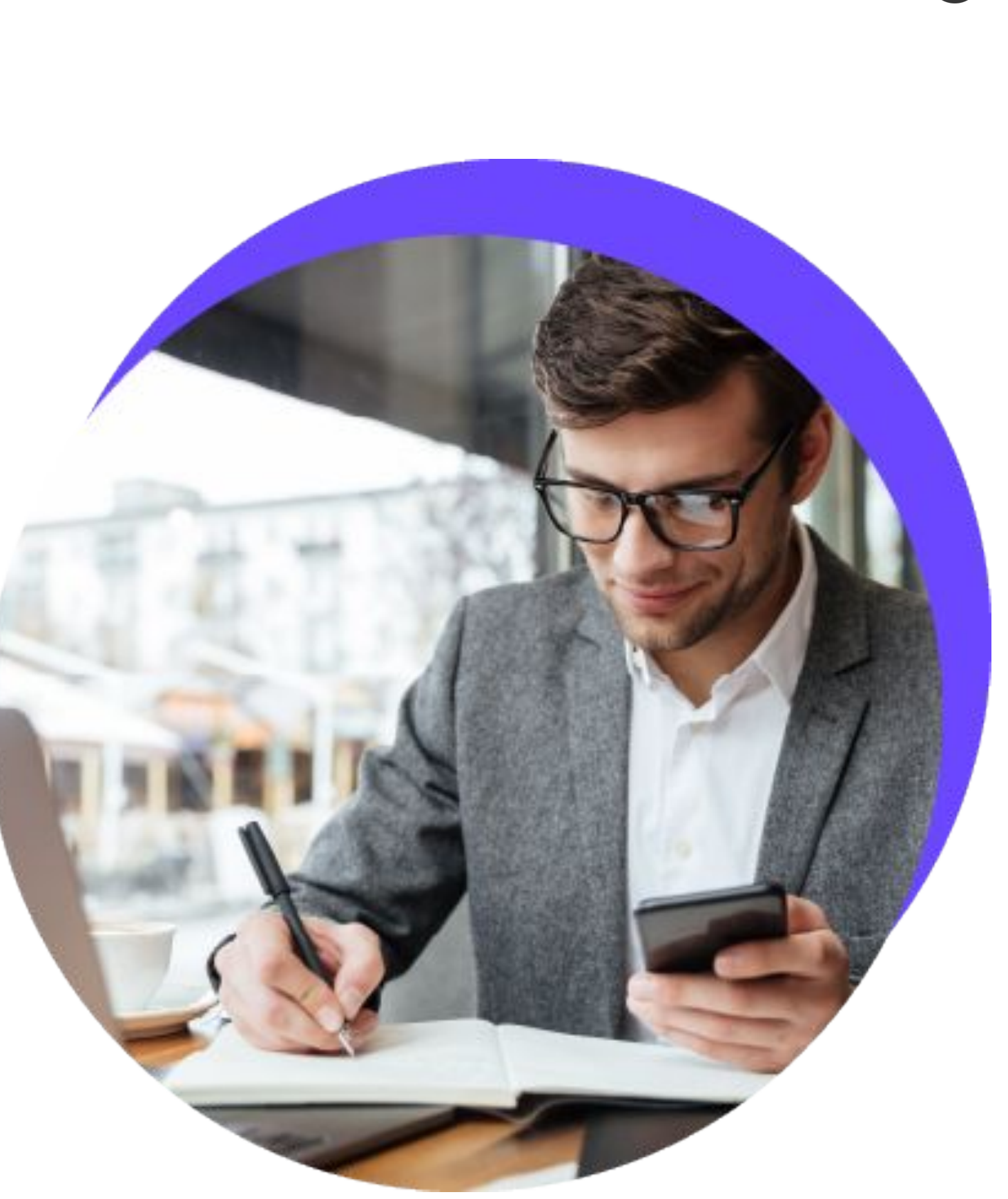

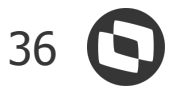

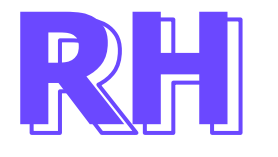

### **eSocial - Fila de Eventos**

Implementada a opção para retirar o banner da Simplificação do eSocial no rodapé.

### **eSocial - Leiaute S-1.0 - Nota Orientativa nº 06/2021**

Revisão da tabela "21 – Códigos de Incidência Tributária da Rubrica", para atender a orientação:

"Após fim do período de convivência, havendo rubricas cadastradas com código de incidência não vigente na Tabela 21 (da versão S-1.0), o empregador deverá atualizar as rubricas, nesta situação, com o envio do S-1010 utilizando os novos códigos (codIncIRRF) em vigor conforme a tabela 21.".

**[Acesse no TDN](https://tdn.totvs.com/pages/viewpage.action?pageId=698640727)**

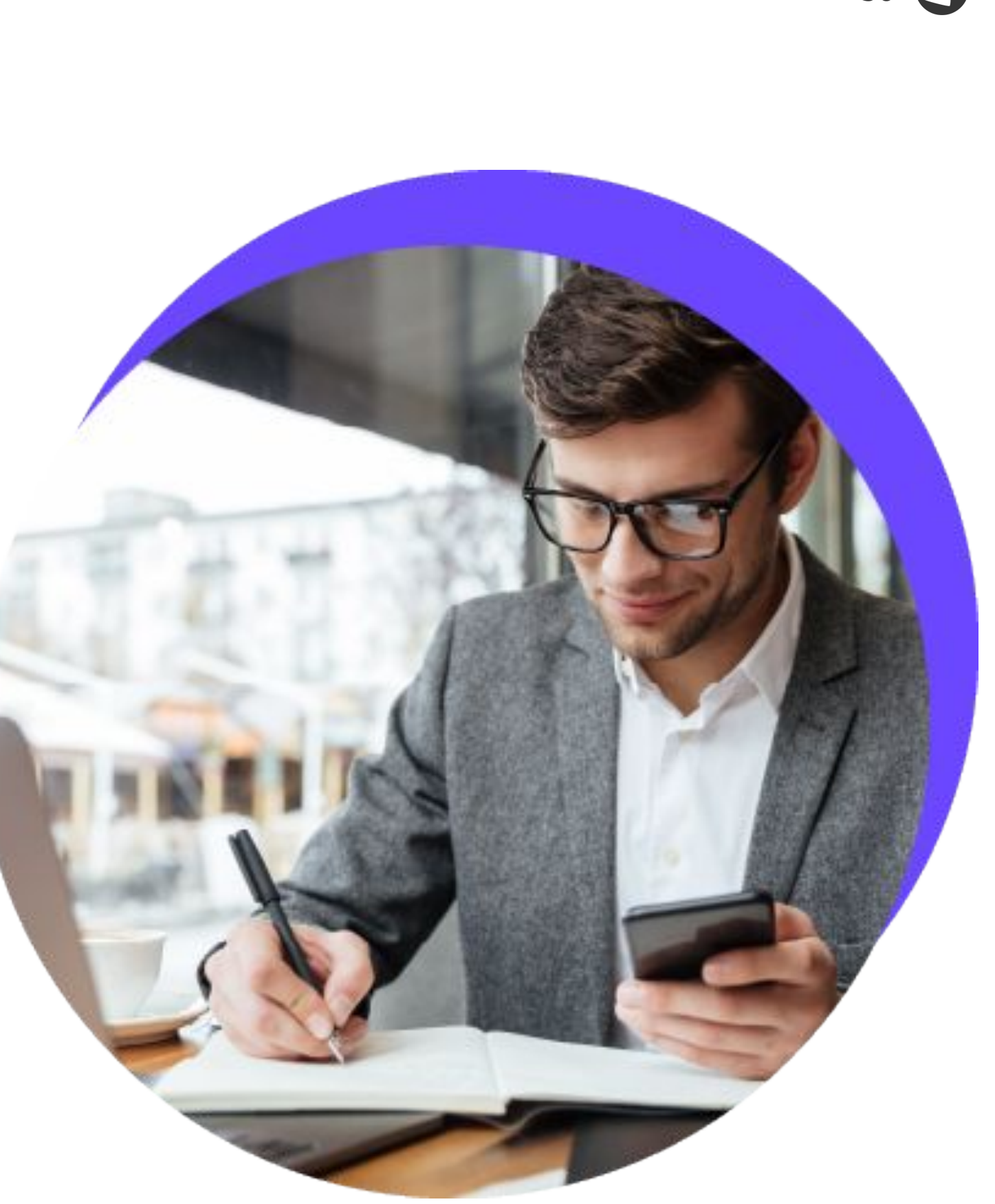

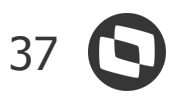

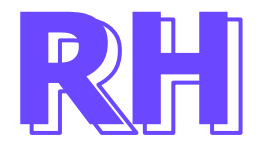

### **eSocial - Leiaute S-1.0 - Nota Técnica 05/2022**

Disponibilizado o motivo de afastamento "38 - Impedimento de concorrência à escala para trabalho avulso" no Parametrizador | eSocial | De/Para de Afastamento", para atender o leiaute do eSocial.

### **eSocial - Retenção Lei 9711/98**

Disponibilizado no período de apuração do eSocial, o campo "Valor da Retenção Lei 9711/98". Este campo será utilizado futuramente na geração do relatório comparativo da DCTFWeb INSS Empresa e lançamento financeiro da DARF da DCTFWeb INSS.

**[Acesse no TND](https://tdn.totvs.com/pages/viewpage.action?pageId=698318664)**

### **Folha Analítica**

Disponibilizado o campo "Base IRRF PLR ANUAL" nos processos: Folha Analítica, Folha Analítica (.txt) e Folha Analítica por Centro de Custo.

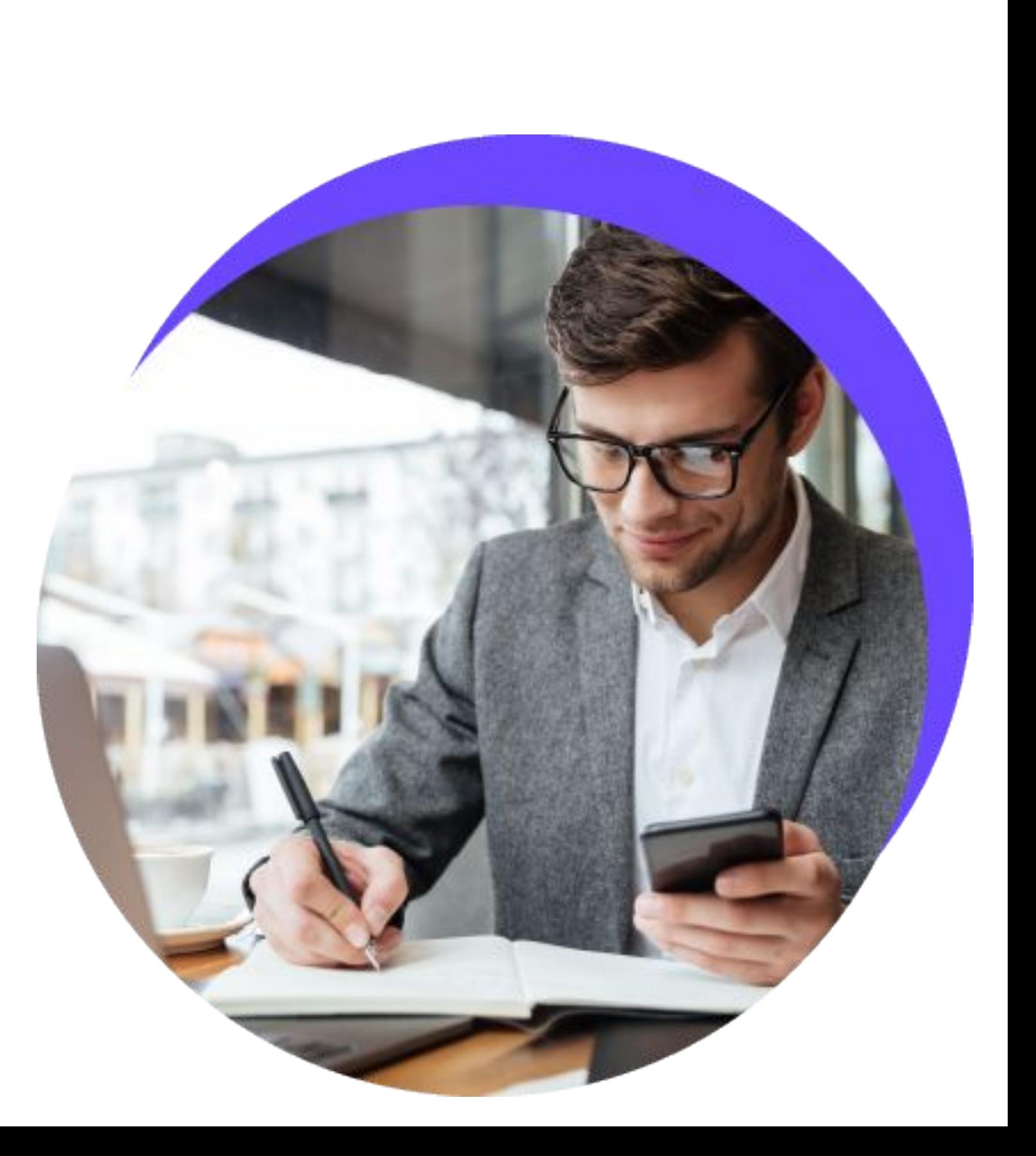

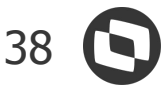

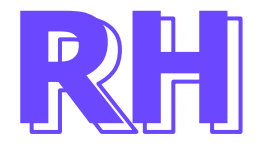

### **Histórico de Controle de Faltas**

Incluído o campo "Descontar DSR" no cadastro de controle de faltas somente para visualização.

### **Histórico Salarial Futuro**

Possibilidade para realizar alteração salarial para competências futuras, sem alterar o salário diretamente no cadastro do funcionário (PFUNC), para isso disponibilizamos o parâmetro "Utiliza controle de alteração salarial futura", onde o sistema passa a armazenar as alterações salariais futuras em um novo cadastro.

**[Acesse no TND](https://tdn.totvs.com/pages/viewpage.action?pageId=687158765)**

### **Acelerador de Implantação**

Inclusão no processo de Cópia de Dados nas tabelas de Agrupamento de Contas Gerenciais (PCONTASGER) e Horários (AHORARIO).

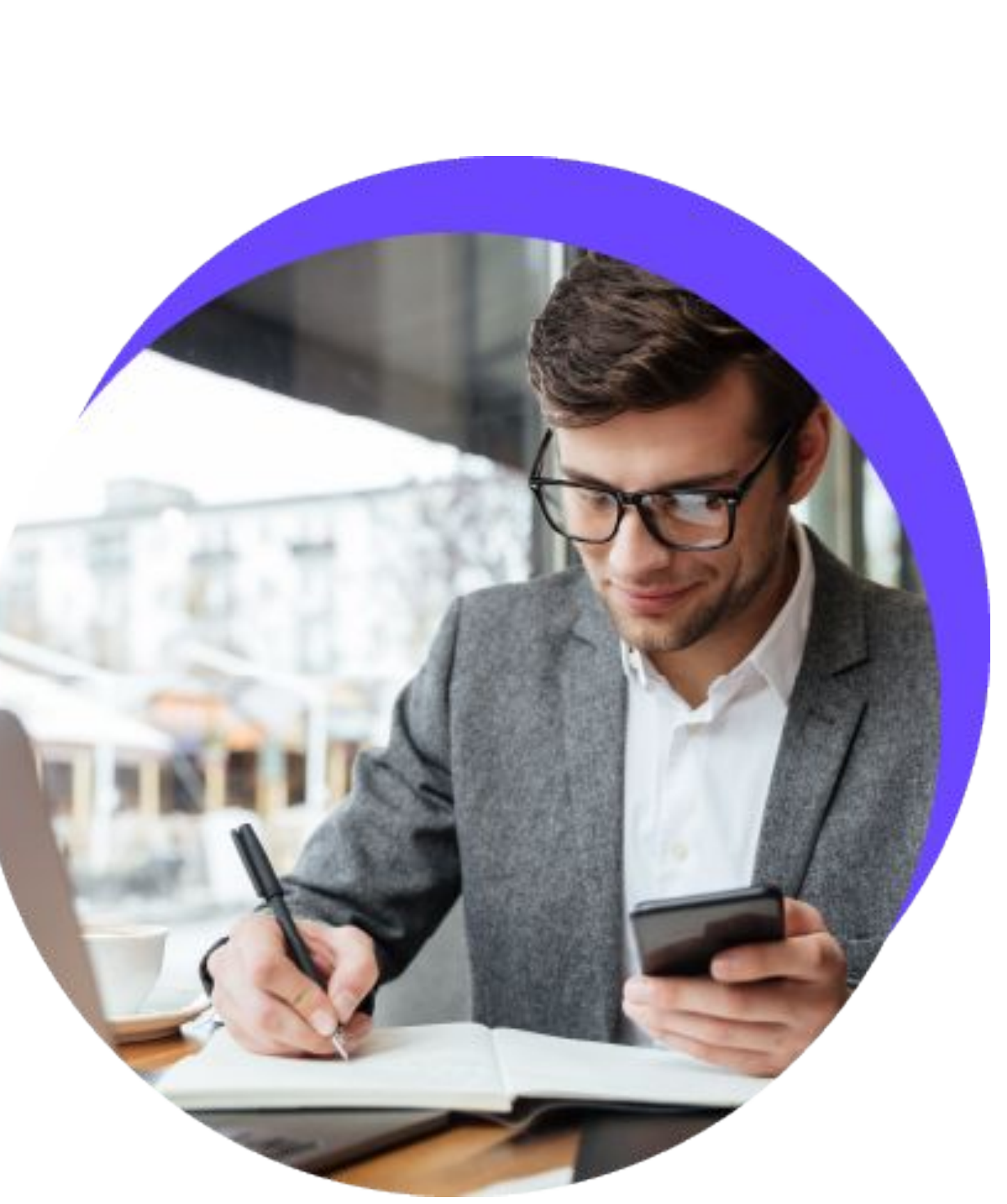

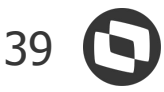

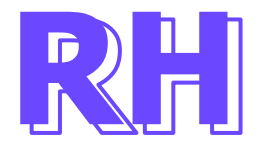

### **Base de IRRF PLR Anual**

Feito o tratamento para exibir a base de IR de participação nos lucros acumulando no período anual de pagamento.

#### **Cancelamento de Movimento - Demitido no Mês**

Foi criado o parâmetro 'Habilita controle de rescisão não calculada' no processo de cancelamento de movimento, que quando marcado, irá cancelar a movimentação do demitido no mês, sem alterar sua situação e retornando a informação de rescisão calculada para falso (PFUNC>RESCISAOCALCULADA =0).

**[Acesse no TND](https://tdn.totvs.com/pages/viewpage.action?pageId=691461766)**

#### **Passivo Trabalhista**

Evolução do cálculo Passivo Trabalhista para atender simulações de rescisões na competência atual e futuras sem a necessidade de demitir o funcionário para obter os valores reais previstos que serão pagos na rescisão.

**[Acesse no TND](https://tdn.totvs.com/pages/viewpage.action?pageId=702819138)**

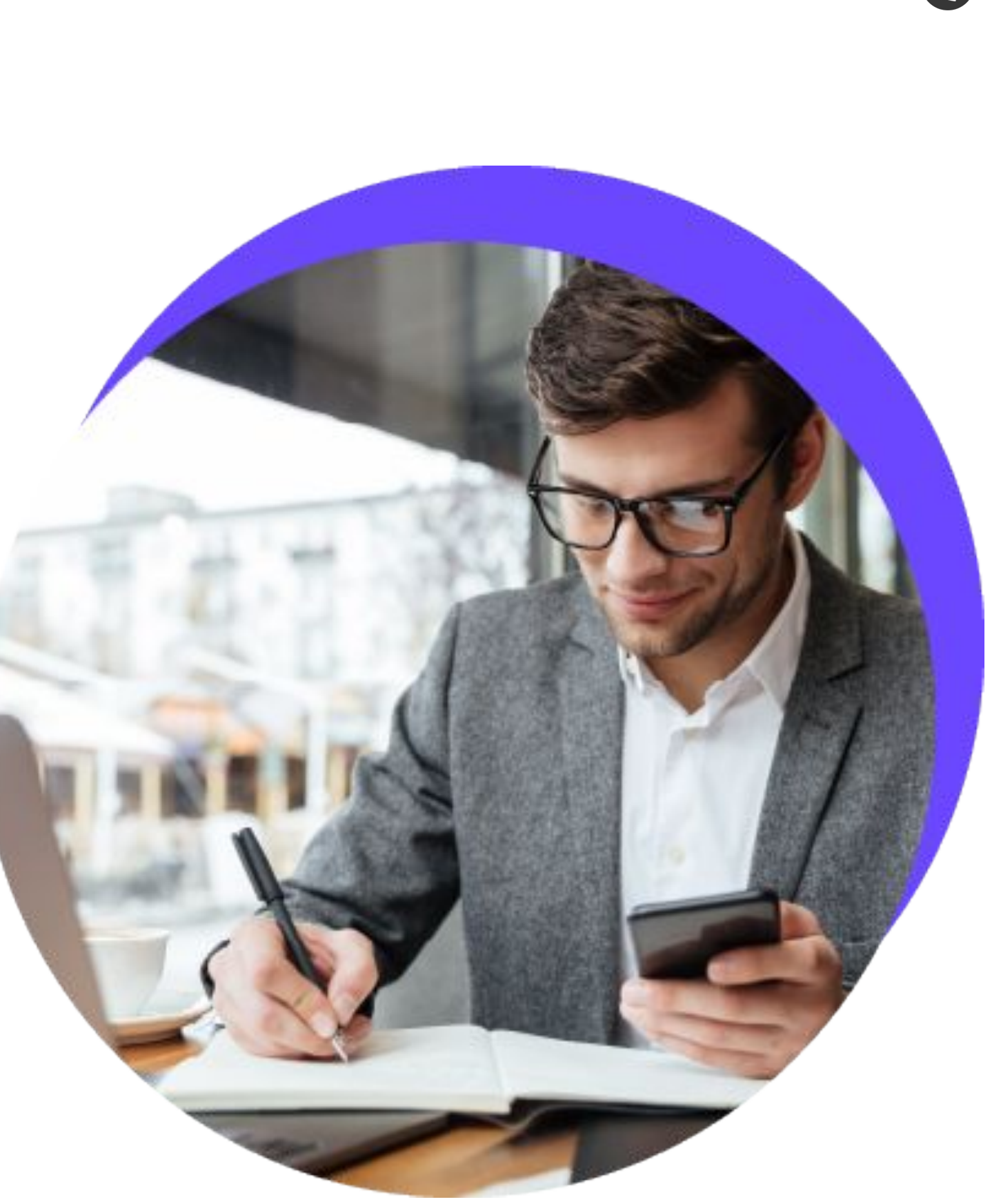

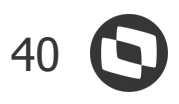

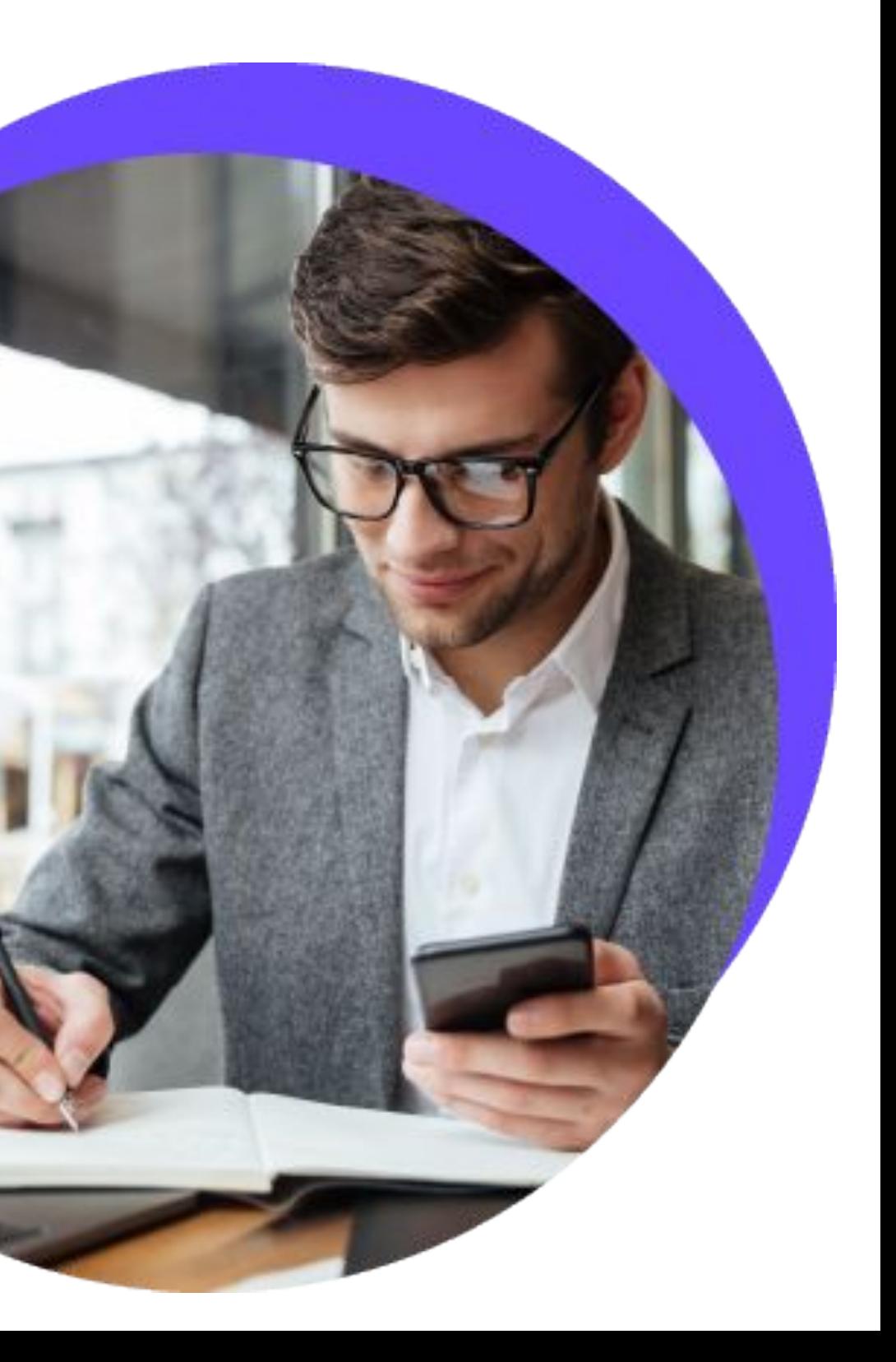

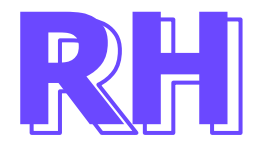

### **Layout de Pagamento Eletrônico Santander - Férias**

Criação de um novo layout de pagamento bancário de líquido de Férias.

### **Retificação Da Folha E 13º Salário - Filtro De Seleção**

Disponibilizado o filtro de seleção de funcionário para os processos de retificação de Folha e 13º salário, possibilitando o cálculo e lançamento de uma verba para mais de um funcionário em um único processamento.

**[Acesse no TND](https://tdn.totvs.com/pages/viewpage.action?pageId=692552886)**

### **Limite De Início De Férias - Log**

implementado um log na tela de cadastro de férias individuais, que retorna o cálculo processado para o limite de gozo de férias, considerando afastamentos.

**[Acesse no TND](https://tdn.totvs.com/pages/viewpage.action?pageId=698304308)**

**[Acesse no TND](https://tdn.totvs.com/pages/viewpage.action?pageId=700975126)**

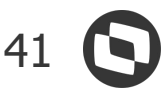

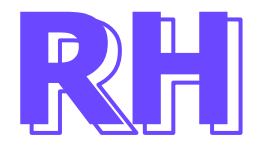

### **Relatório De Provisão De Férias E 13º Salário**

Disponibilizados os relatórios de provisão de férias e 13º salário separados com mais detalhes dos valores apurados.

### **Férias Compulsórias**

Foi criado um novo processo que permitirá marcar férias de forma compulsória para os funcionários, conforme configuração do usuário, evitando assim que as mesmas sejam marcadas em dobro.

**[Acesse no TND](https://tdn.totvs.com/pages/viewpage.action?pageId=691461766)**

#### **Nome Social - Relatórios**

Adequado os relatórios de Demonstrativo de Pagamento Aviso de Férias e Recibo de Férias para retornar o Nome Social do Funcionário conforme a parametrização

**[Acesse no TND](https://tdn.totvs.com/display/LRM/DT+-+Nome+Social+-+Demonstrativo+de+Pagamento+-+Lab04)**

**[Acesse no TND](https://tdn.totvs.com/pages/viewpage.action?pageId=700512252)**

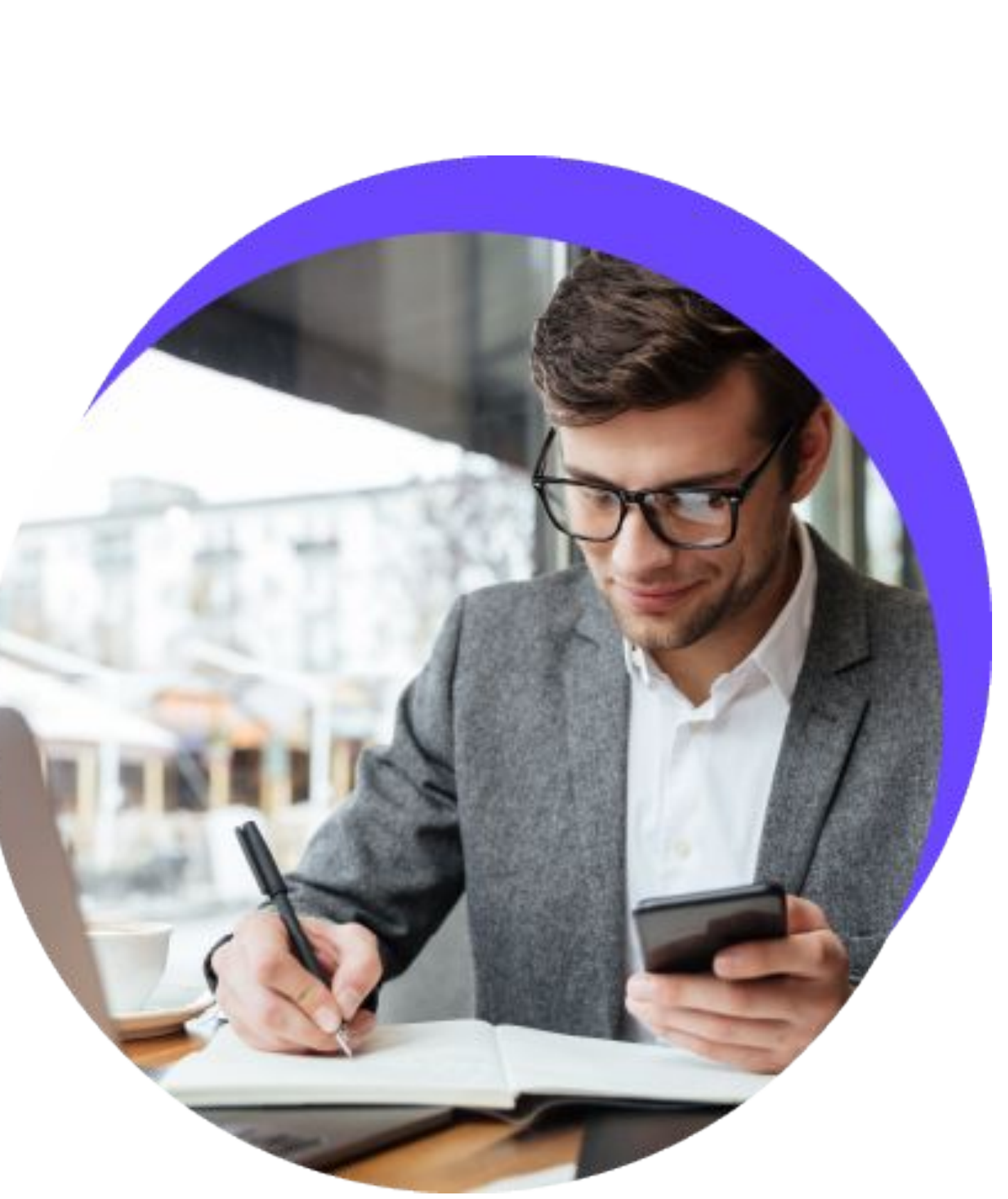

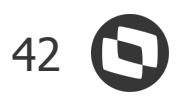

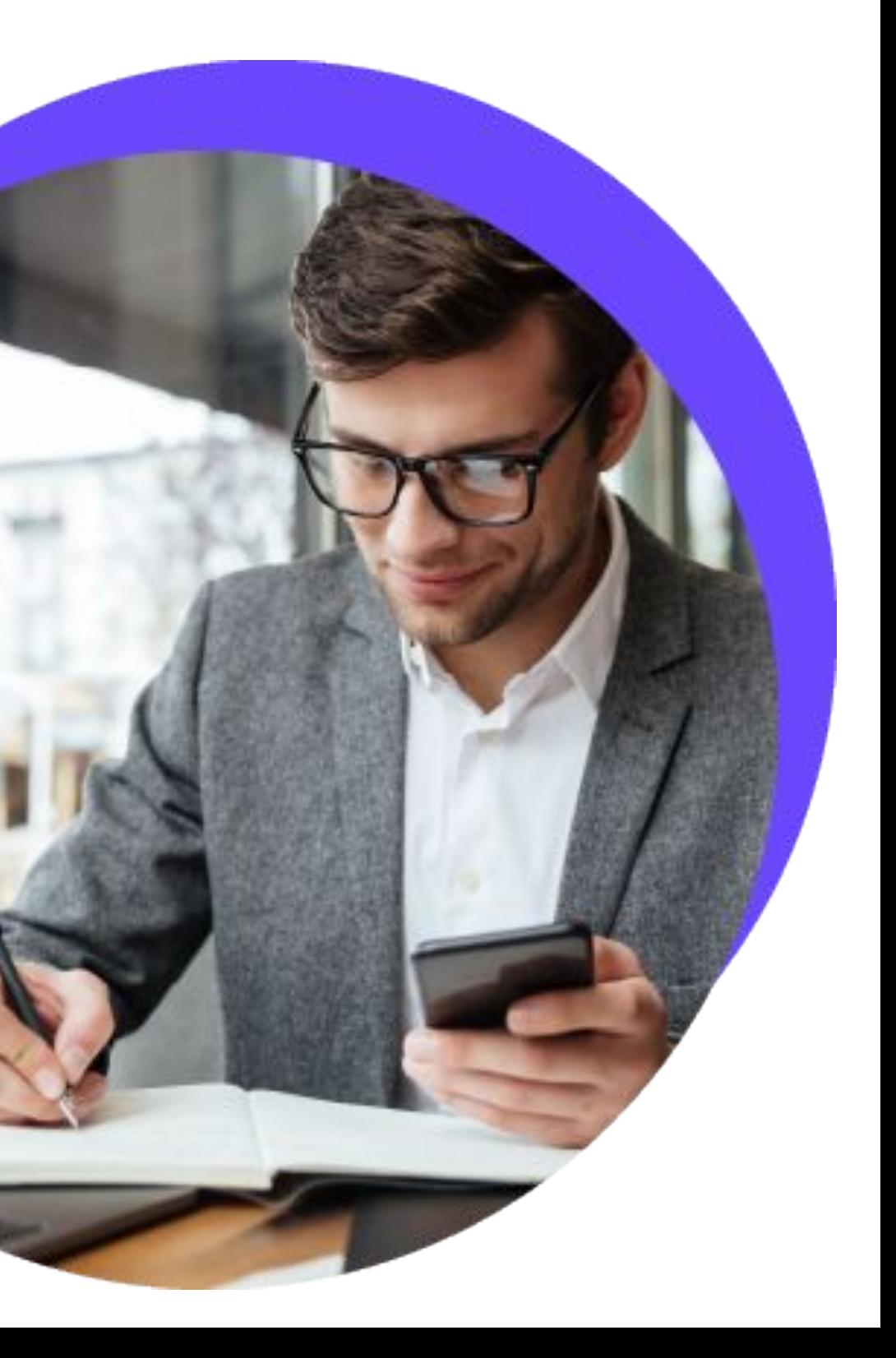

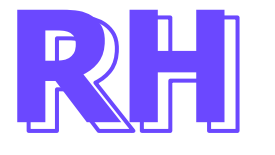

### **Nome Social - E-mail de Férias**

Adequado as mensagens de sugestão/aprovação/reprovação de férias para retornar o Nome Social do Funcionário conforme a parametrização.

#### **Rescisão Intermitente - Multa 40%**

Atualização do Código de Cálculo 28 para considerar a alíquota de 40% para multa de FGTS de funcionário com contrato intermitente no caso de demissão sem justa causa, conforme a legislação.

**[Acesse no TND](https://tdn.totvs.com/pages/viewpage.action?pageId=691453950)**

#### **Portal - Limitar Até 10 Dias De Abono Dentro Do Período Aquisitivo**

Foi criado o parâmetro 'Limite até 10 dias de abono dentro período aquisitivo', que quando marcado, o sistema irá limitar a quantidade de dias de abono pecuniário em 10 (dez) dias dentro do mesmo período aquisitivo.

**[Acesse no TND](https://tdn.totvs.com/pages/viewpage.action?pageId=695631860)**

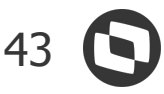

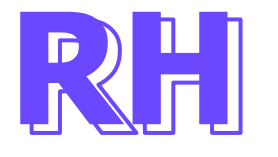

### **Portal - Impedir Sugestão De Férias Após Data Limite De Início De Gozo**

Foi criado o parâmetro 'Impedir sugestão de férias após data limite início do gozo', que quando marcado, o sistema irá impedir a marcação de férias com a data de início que ultrapasse o limite de gozo de férias para que não sejam pagas férias em dobro para o funcionário.

### **Inclusão de Usuário Acesso ao Portal**

Inclusão de novos parâmetros na rotina "Inclusão de usuário para acesso ao RM Portal", permitindo alterar o usuário e perfil de um funcionário, através das opções:

Atualizar perfil e usuário, mesmo se ele já existir.

Limpar perfil e acesso antes de executar o processo.

**[Acesse no TND](https://tdn.totvs.com/pages/viewpage.action?pageId=700509005)**

**[Acesse no TND](https://tdn.totvs.com/pages/viewpage.action?pageId=452719492)**

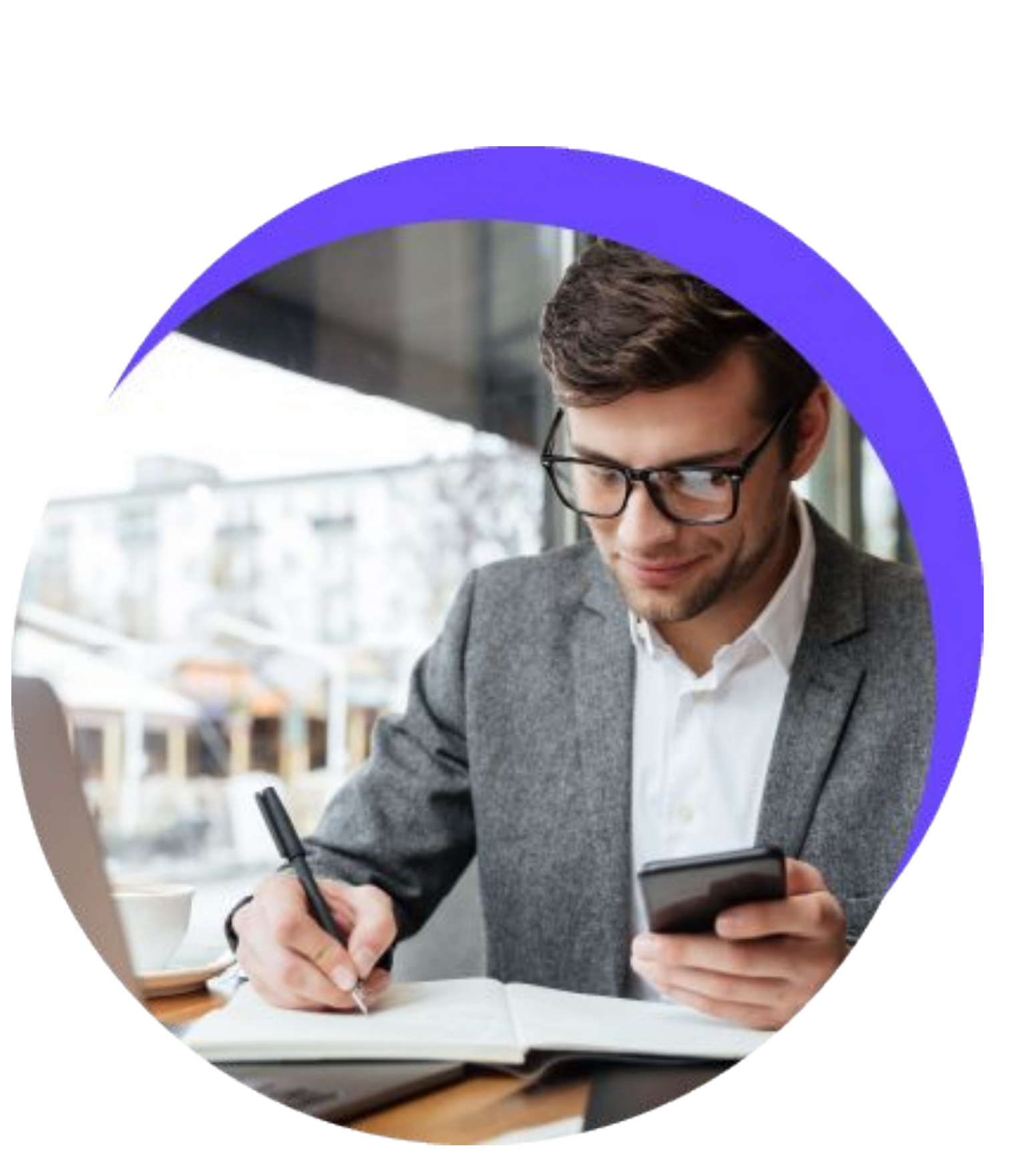

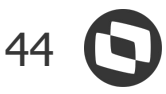

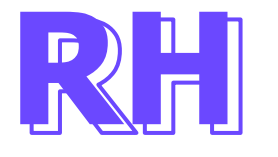

### **Inclusão de Usuário Acesso ao Portal**

Possibilidade para incluir um usuário utilizando o CPF, para isso foi liberado o parâmetro "Utiliza CPF para código de acesso".

### **Integração Folha de Pagamento X Performance & Metas**

Agora você terá de forma nativa no produto a possibilidade de carga e integração dos dados dos funcionários para nossa solução Performance & Metas (P&M). Assim, o sincronismo dos funcionários de forma automatizada irá otimizar o esforço que antes era necessário para sequência do processo de avaliação, PDI e demais rotinas dentro no P&M.

### **Relatório DARF - Detalhamento para Conferência do IRRF**

Disponibilizado no book, o Relatório de Conferência de IRRF (Detalhado e Resumido), permitindo a conferência detalhada dos valores calculados pela folha de pagamento.

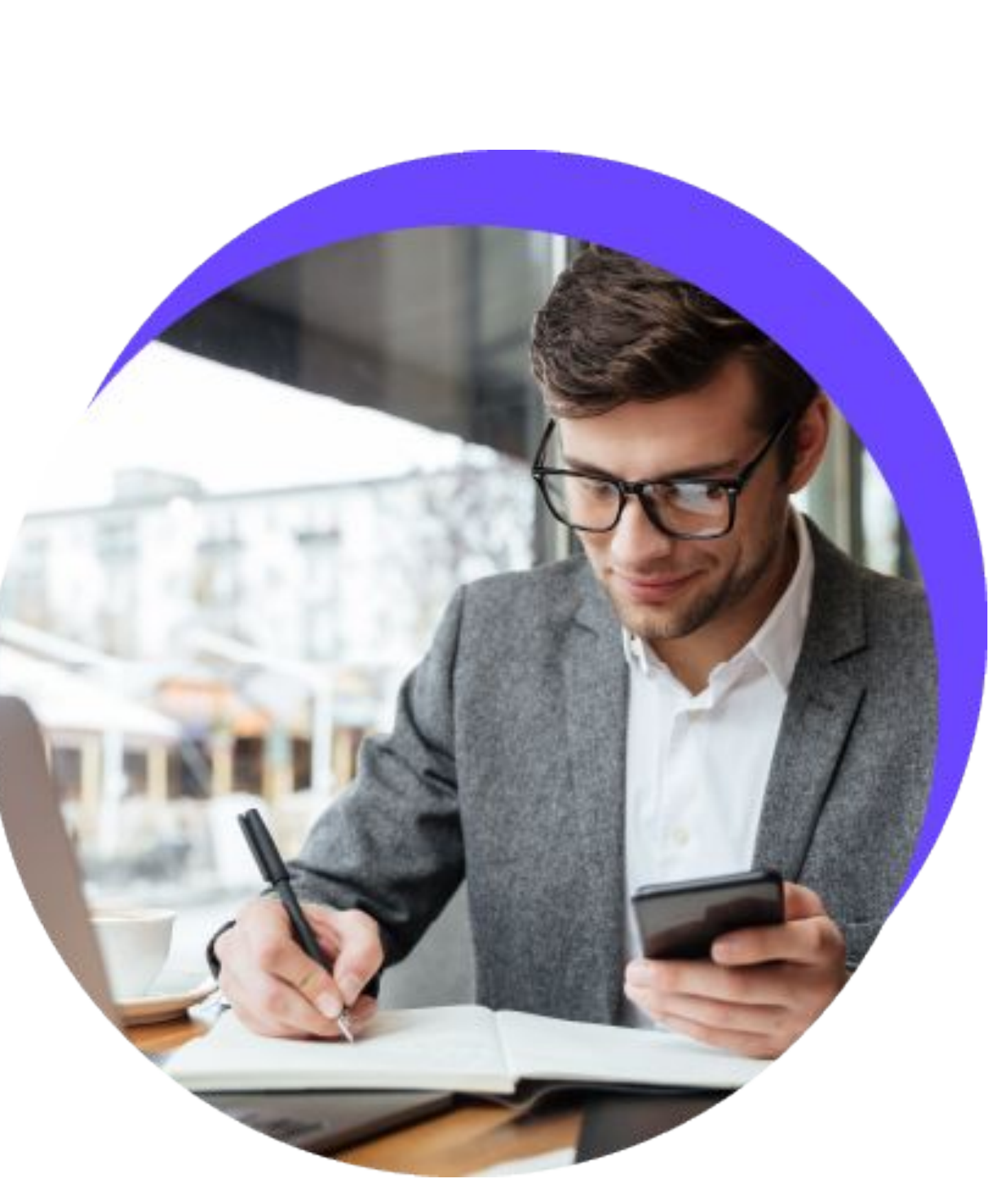

#### **[Acesse no TND](https://tdn.totvs.com/pages/viewpage.action?pageId=184781284)**

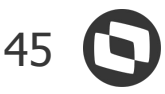

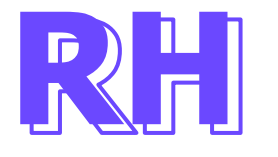

### **Relatório de Funcionário Contendo a Situação Atual**

Disponibilizado no book, o relatório que retorna a situação real dos funcionários informados no filtro, considerando a data de geração, com isso atenderemos as solicitações de vários clientes.

### **RM Portal - Exibir Funcionário com Rescisão Cadastrada**

Disponibilizada a opção "Exibir Subordinados Demitidos com Rescisão Cadastrada" no parametrizador do RM Portal. Permitindo assim, que o gestor acesse os dados de seu subordinado mesmo quando o subordinado estiver com rescisão cadastrada.

#### **SEFIP - Distribuir**

Habilitada a situação "Z" quando a distribuição for referente a próxima competência. Atendendo assim, a necessidade do usuário que precisa distribuir a SEFIP para geração da GRRF.

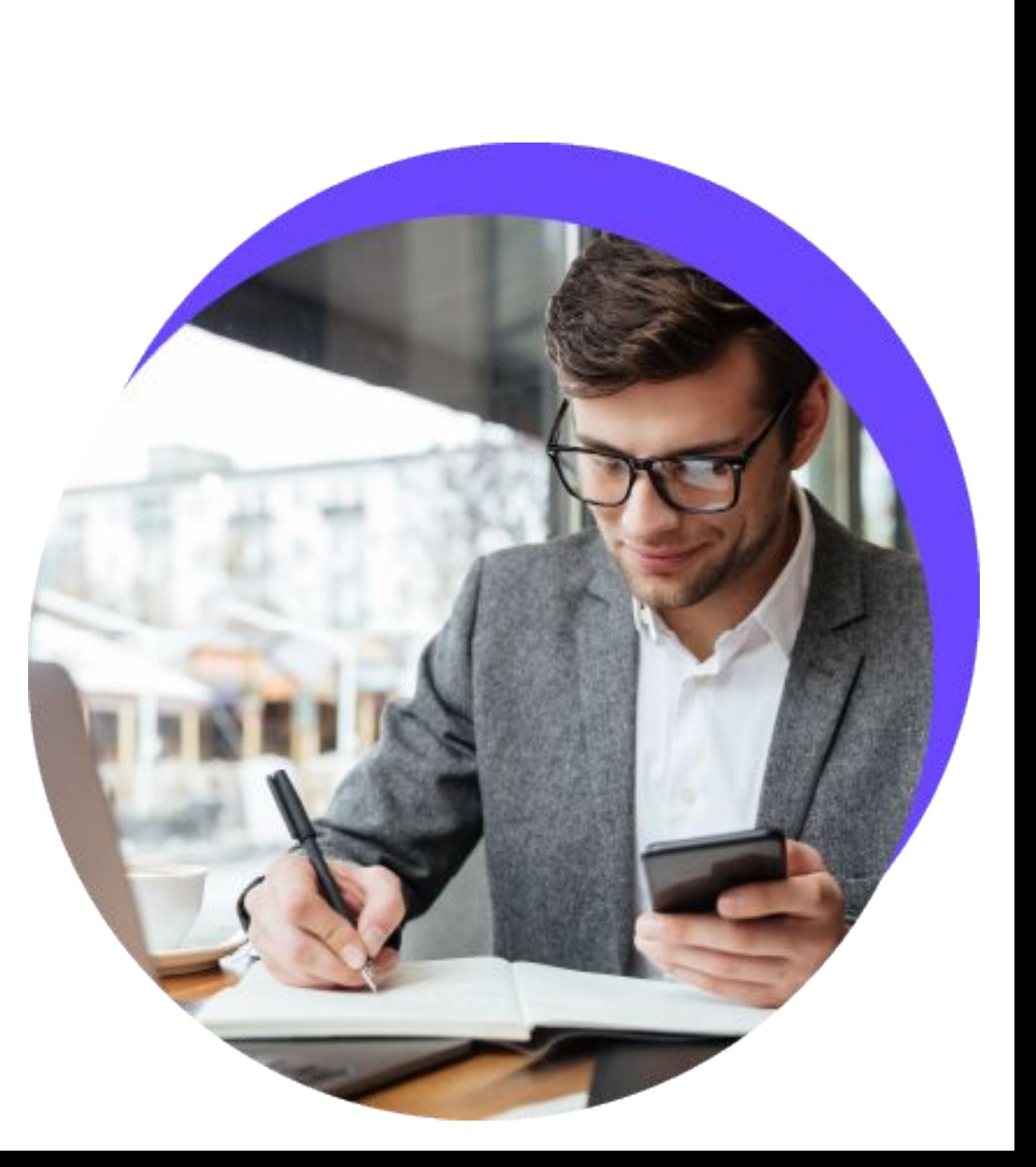

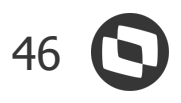

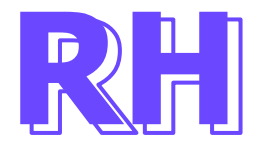

### **Web Service**

Implementado nos Web Services de Histórico de Afastamento, Histórico de Vale Transporte e Cadastro de dependente as validações que o produto RM realiza no cadastro manual.

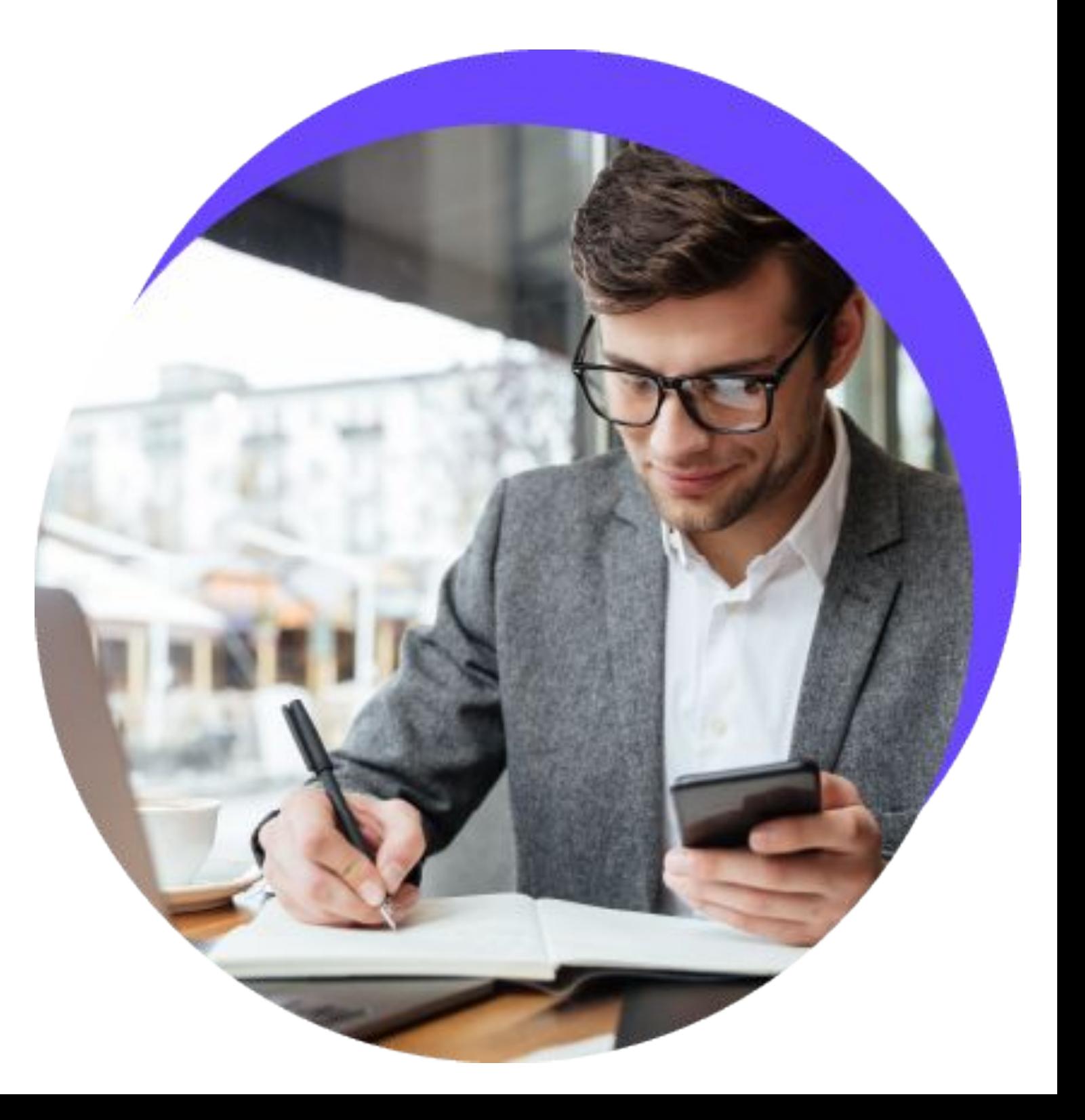

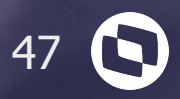

# **TOTVS SAÚDE**

Hospitais e clínicas

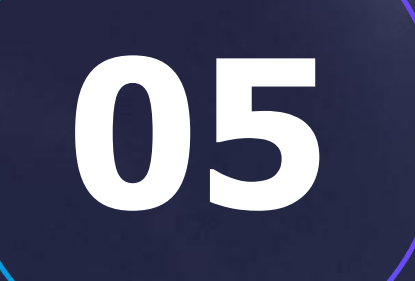

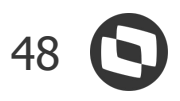

# **RM Saúde e PEP RM** NOVIDADES DA VERSÃO 12.1.2209

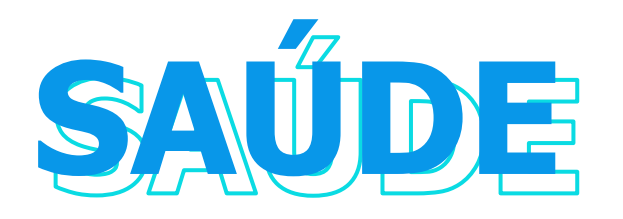

### **Autoatendimento Painel de Eletivos**

Cliente ambulatorial eletivo pode realizar o check in de seu atendimento via totem.

**[Acesse no TDN](https://tdn.totvs.com.br/pages/releaseview.action?pageId=685001284)**

### **Revitalização Painel de Dispensação**

Melhorias funcionais, de usabilidade e de desempenho no painel de dispensação de medicamentos ao paciente utilizado pela farmácia.

**[Acesse no TDN](https://tdn.totvs.com/pages/viewpage.action?pageId=689066030)**

### **Controle de Sessões**

Implementado o processo de agendamento e atendimento por sessão onde os atendimentos do paciente poderão ser controlados por sessão de um tratamento e esses atendimentos serem associados para representarem uma única guia de atendimento. Além disso, quando for sessões de quimioterapia poderá ser informado a qual protocolo esse tratamento se refere para cálculo automático das datas de agendamento de acordo com a fase, ciclo , dias e intervalo.

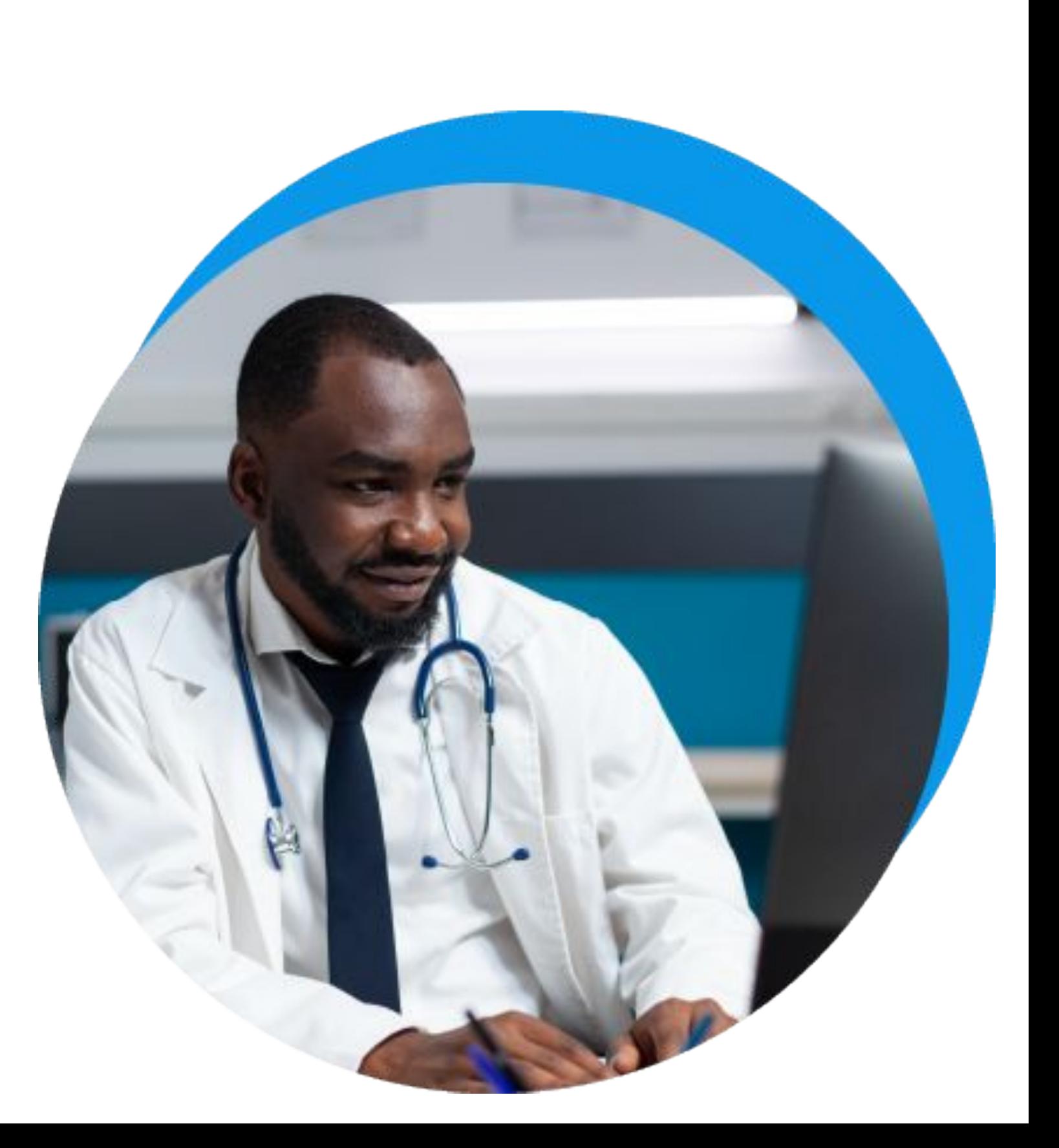

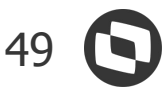

# **RM Saúde e PEP RM** NOVIDADES DA VERSÃO 12.1.2209

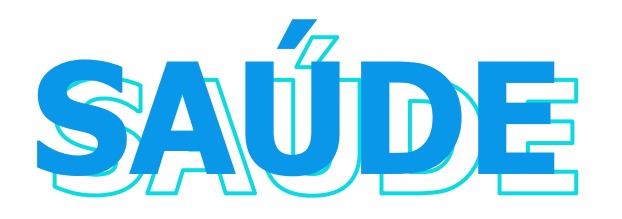

### **Prescrições Recusadas pela Farmácia Clínica**

Cliente ambulatorial eletivo pode realizar o check in de seu atendimento via totem.

**[Acesse no TDN](https://tdn.totvs.com.br/pages/releaseview.action?pageId=685001284)**

### **Revitalização Painel de Dispensação**

Implementado painel para acompanhamento das prescrições recusadas pela farmácia clínica (Workflow) onde é possível que o médico seja notificado ativamente de todos os pacientes / prescrições que estão nesta situação.

### **Mudança de Unid. Atend. / Mudança de Categoria**

Migração das rotinas de Mudança de Unidade de Atendimento e Mudança de Categoria para a tecnologia Framework .Net.

**[Acesse no TDN](https://tdn.totvs.com/display/public/LRM/WorkLists)**

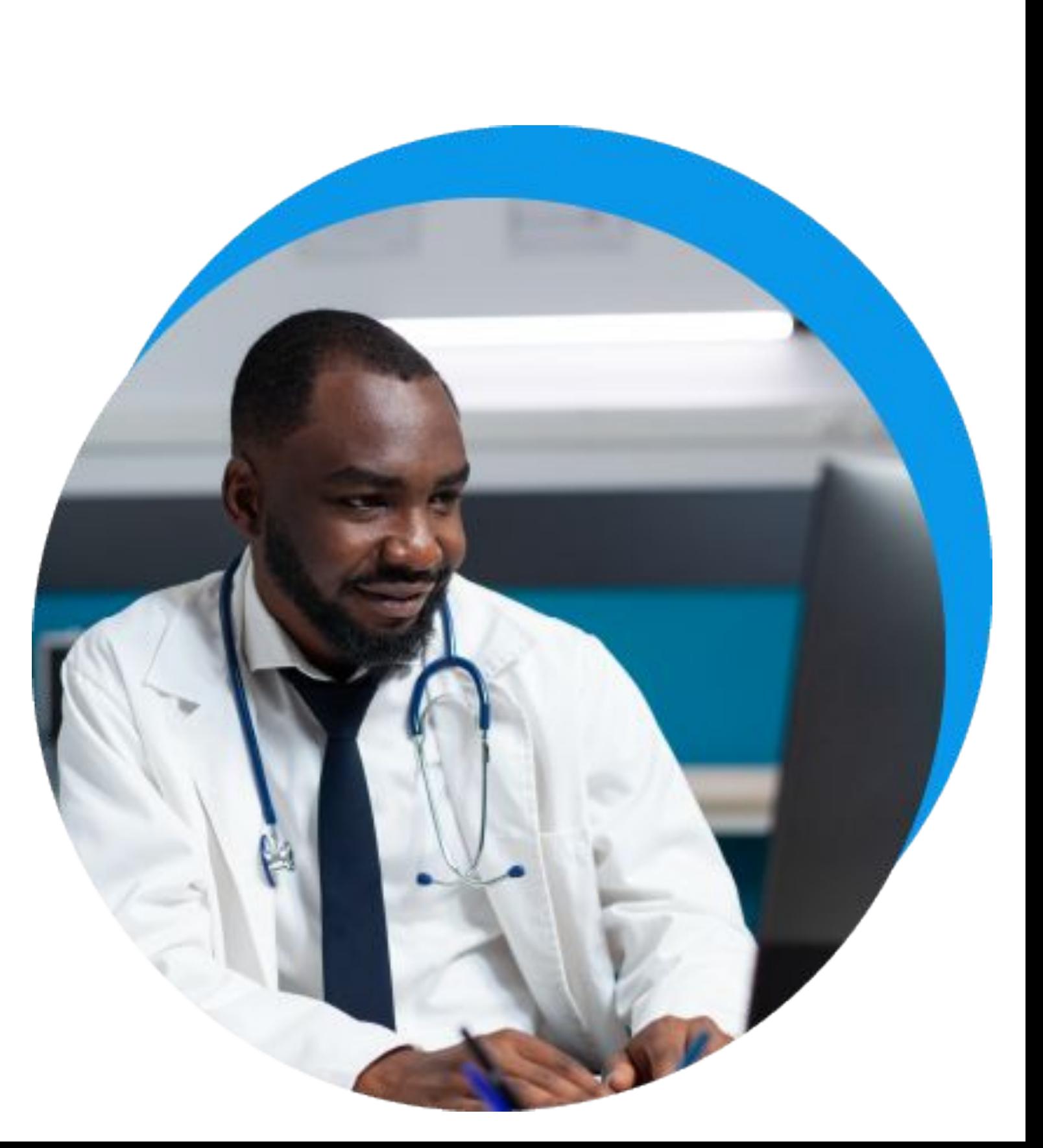

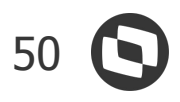

# **RM Saúde e PEP RM** NOVIDADES DA VERSÃO 12.1.2209

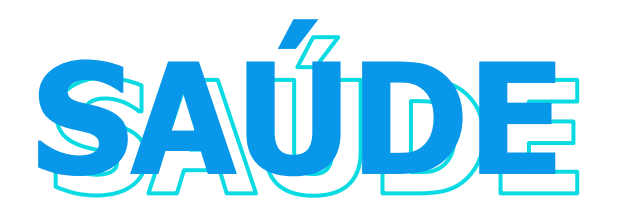

### **Emissão de Documentos Pós Alta / Saída**

Possibilidade de emissão de documentos (Atestados, Documentos, Receitas) para pacientes com atendimento encerrado e/ou alta efetivadas sem a necessidade de possuir um atendimento em execução.

**[Acesse no TDN](https://tdn.totvs.com/display/public/LRM/Novo+Atestado+ou+Documentos) [Acesse no TDN](https://tdn.totvs.com/pages/releaseview.action?pageId=615384329) [Acesse no TDN](https://tdn.totvs.com/display/public/LRM/Receita+PEP)**

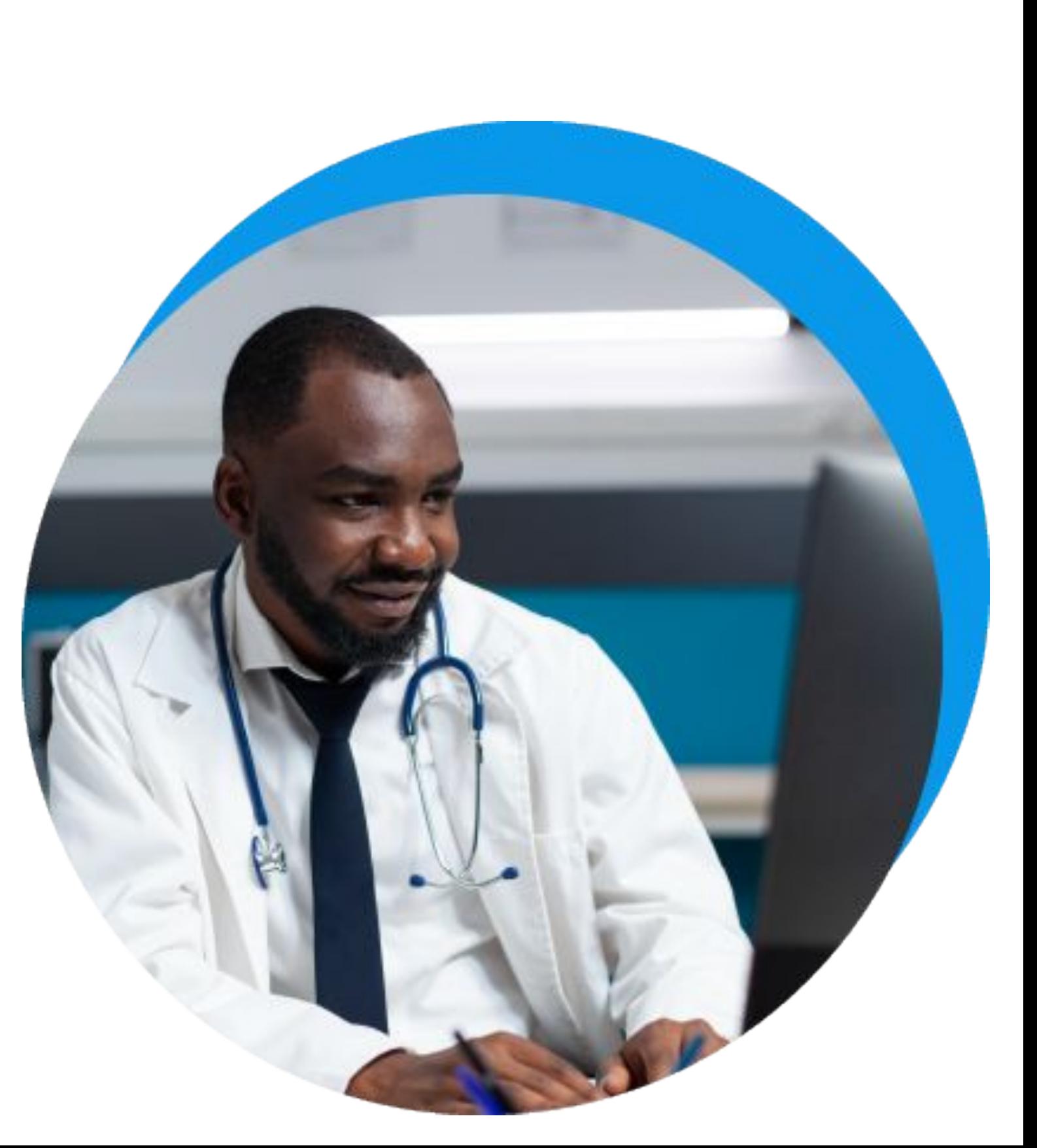

# **CROSS**

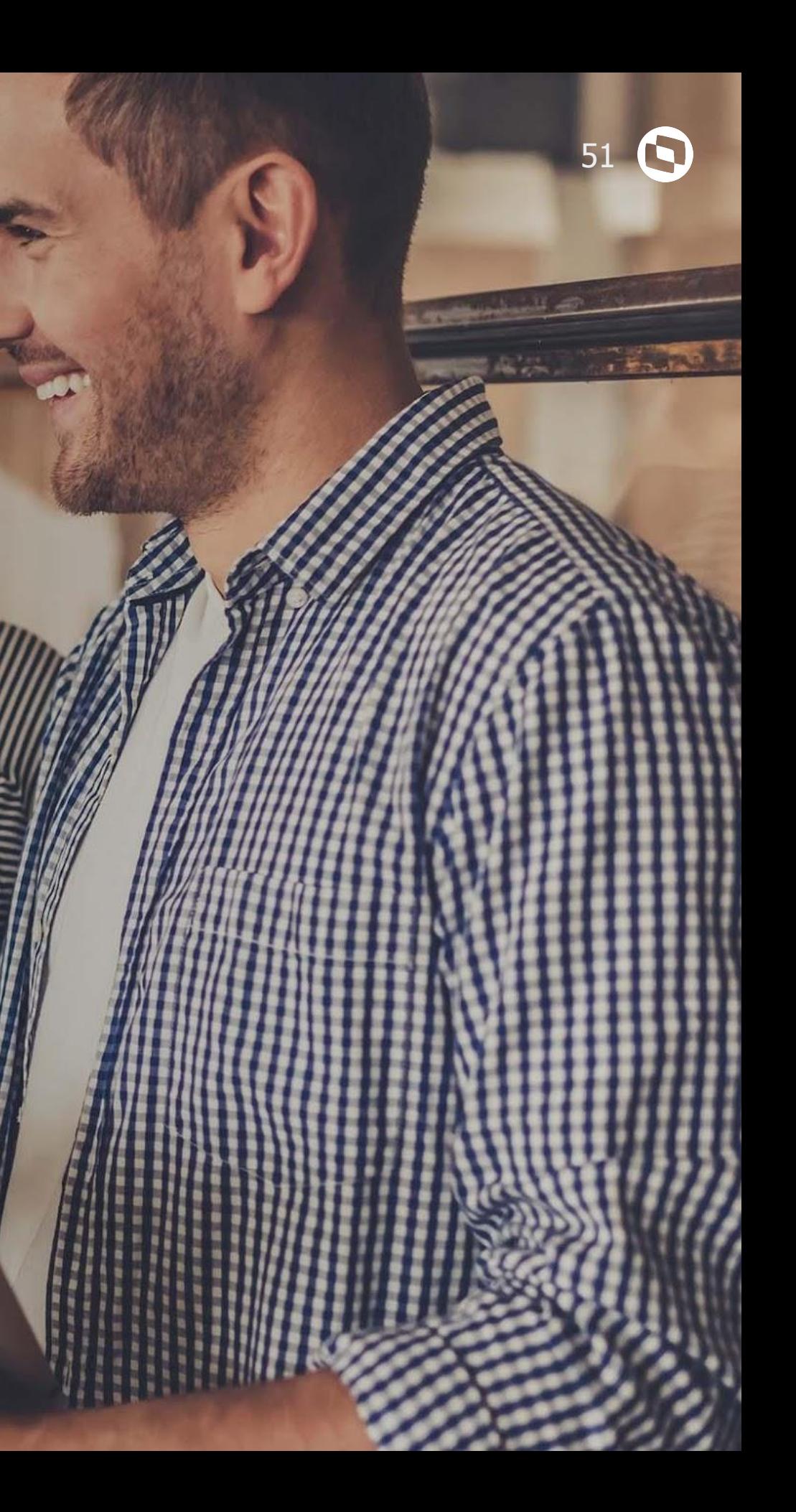

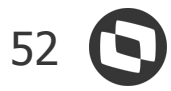

# **Aprovações e Atendimento** NOVIDADES DA VERSÃO 12.1.2209

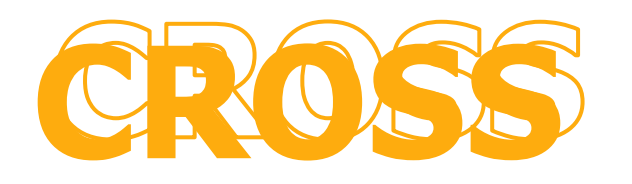

### **Parâmetro de e-mail do Atendente**

Incluída nesta versão a possibilidade de definir, nos parâmetros do TAA, qual será a origem do e-mail do atendente.

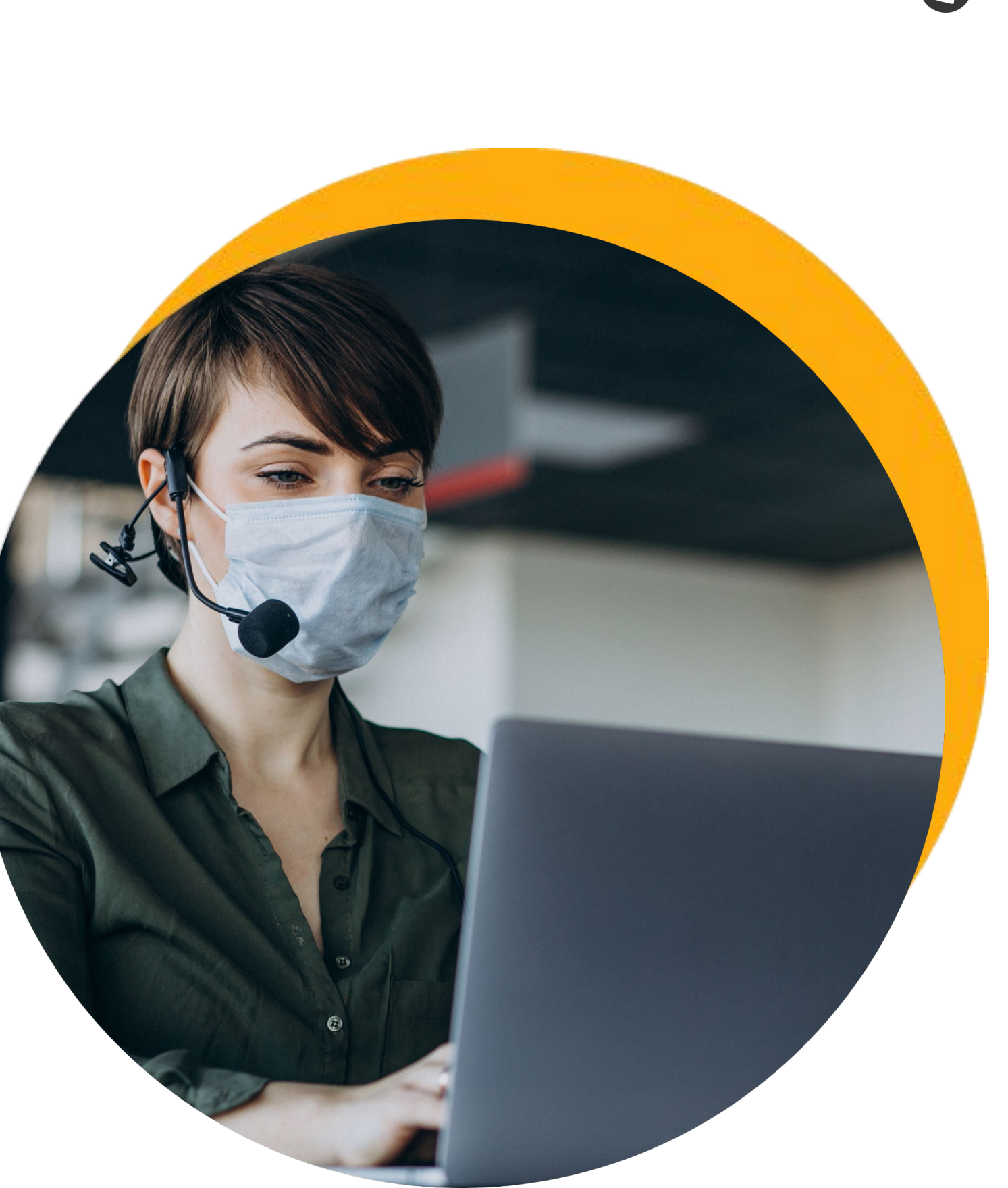

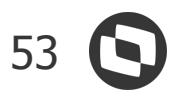

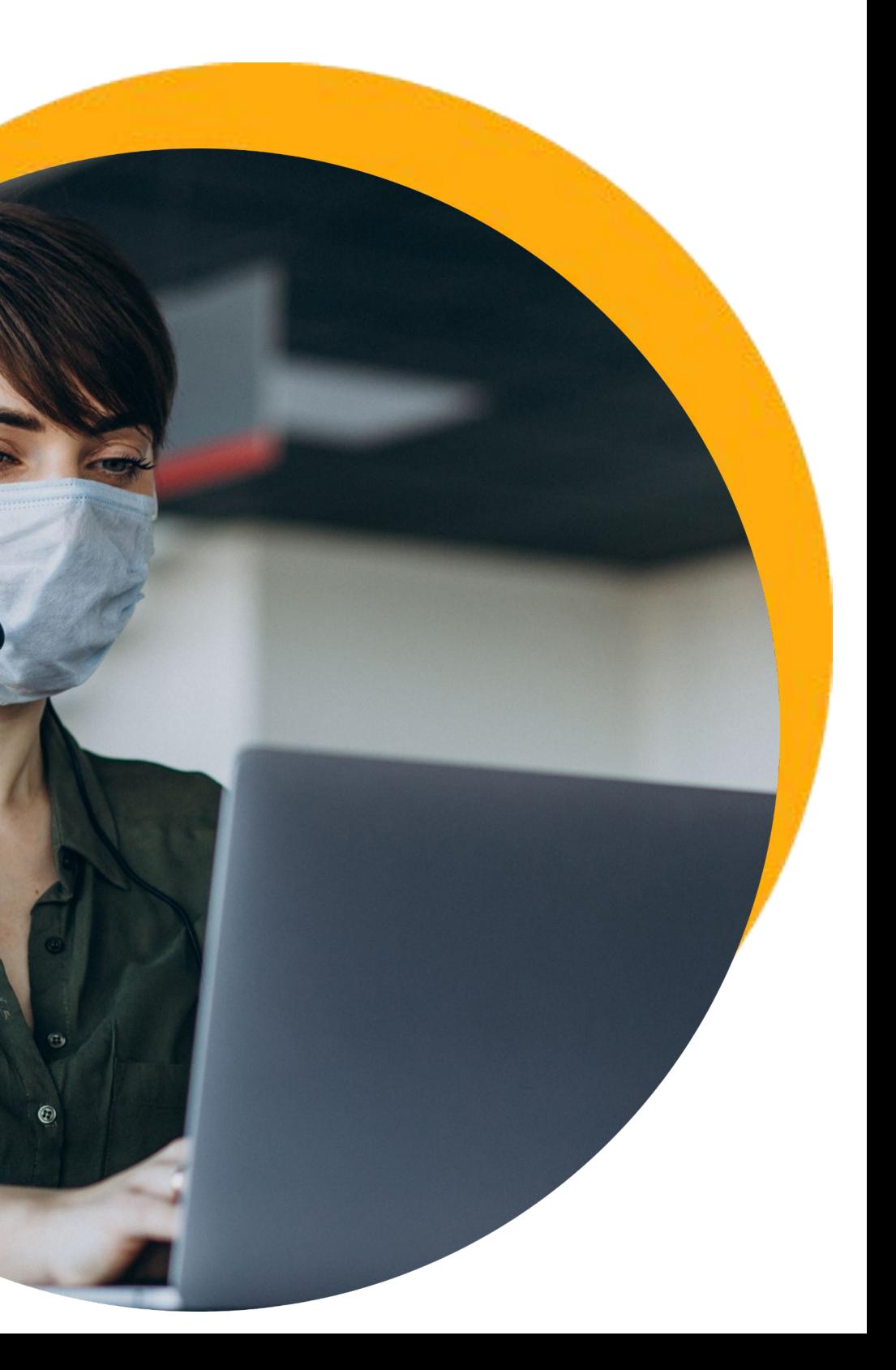

# **TOTVS Assinatura Eletrônica** NOVIDADES DA VERSÃO 12.1.2209

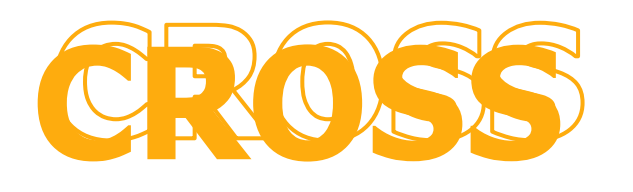

### **Novo Leitor de PDF**

Agilize a leitura de documentos extensos. O TOTVS Assinatura Eletrônica conta agora com um novo Leitor de PDF capaz de carregar mais de 3,5 mil páginas de um arquivo. Além disso, a ferramenta conta com:

-Recurso de Zoom para facilitar a leitura do documento.

-Miniaturas de Páginas.

Com isso, a leitura dos documentos fica muito mais fácil e rápida. O sistema conta ainda com carregamento dinâmico. Basta digitar o número da página que você deseja visualizar e ela será exibida automaticamente.

### **Limite Personalizável de Upload por Envelope até 25MB**

A gestão de documentos para assinatura ficou mais flexível. Agora, o TOTVS Assinatura Eletrônica conta com limite personalizável para o upload de documentos em seus envelopes, de até 25MB. Se você precisa de mais espaço em seus envelopes eletrônicos, procure a TOTVS e contrate o limite adicional, acima dos 10MB definidos em contrato, de acordo com a sua necessidade, em condições personalizadas.

### **Limite Personalizável de Upload por Envelope até 25MB**

A gestão de documentos para assinatura ficou mais flexível. Agora, o TOTVS Assinatura Eletrônica conta com limite personalizável para o upload de documentos em seus envelopes, de até 25MB. Se você precisa de mais espaço em seus envelopes eletrônicos, procure a TOTVS e contrate o limite adicional, acima dos 10MB definidos em contrato, de acordo com a sua necessidade, em condições personalizadas.

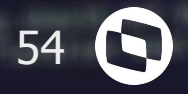

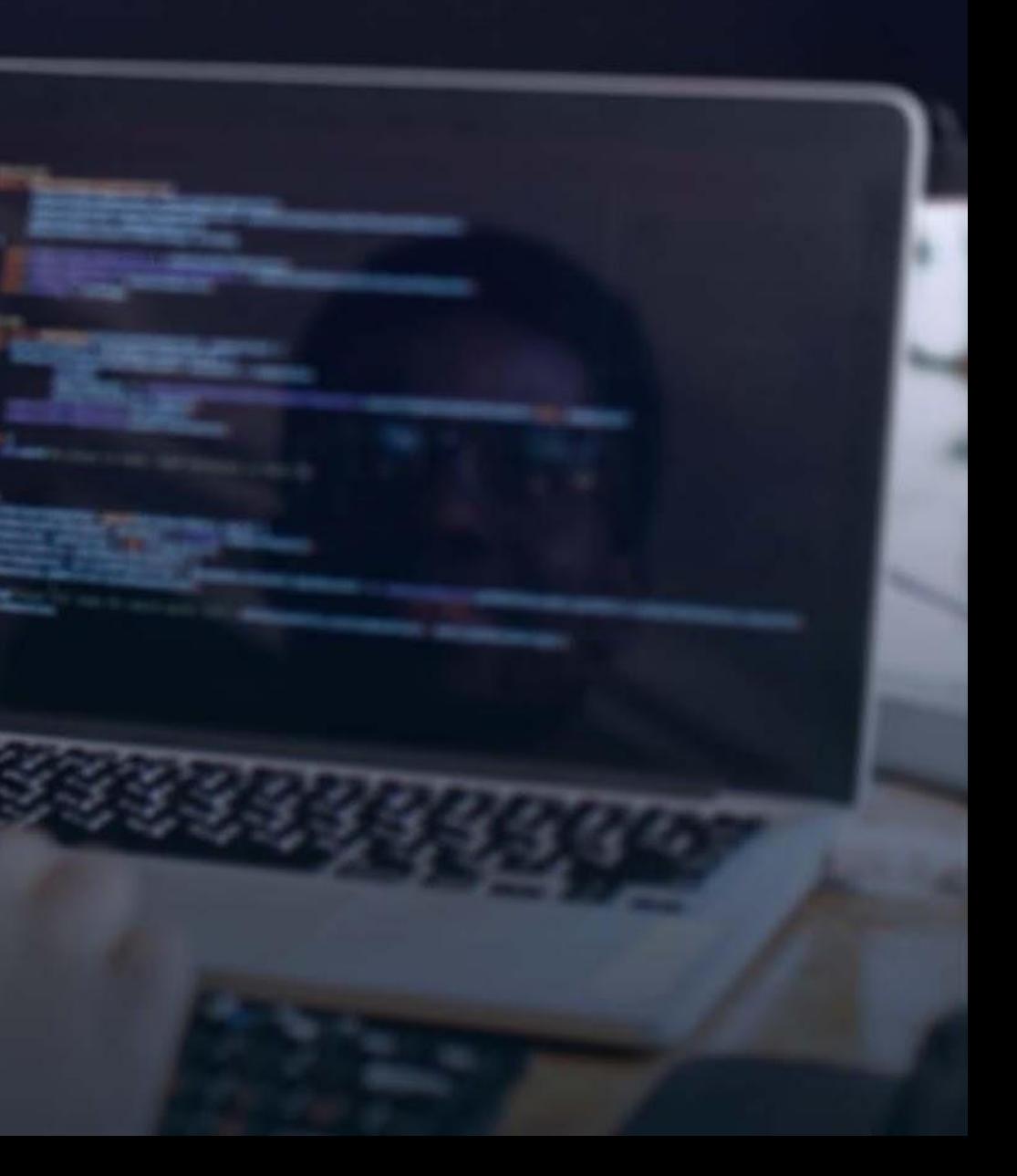

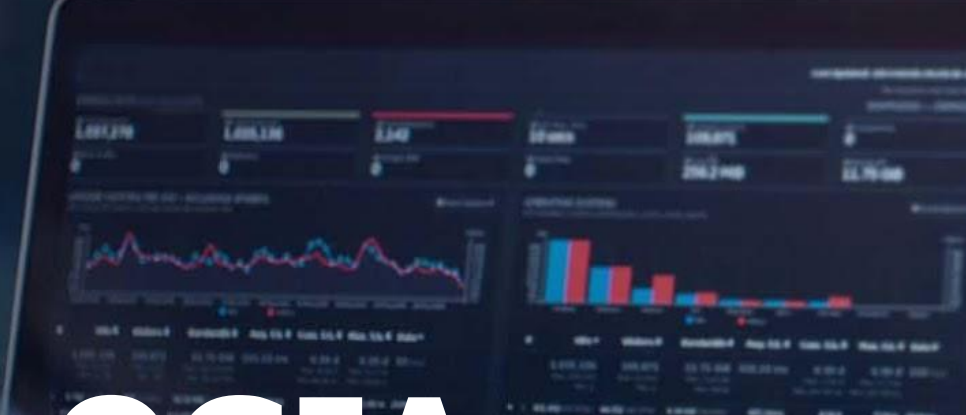

# **TECNOLOGIA**

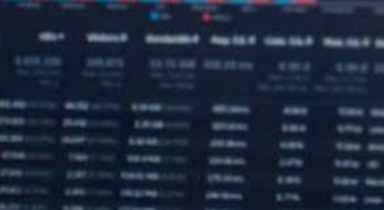

### **Framework** NOVIDADES DA VERSÃO 12.1.2209

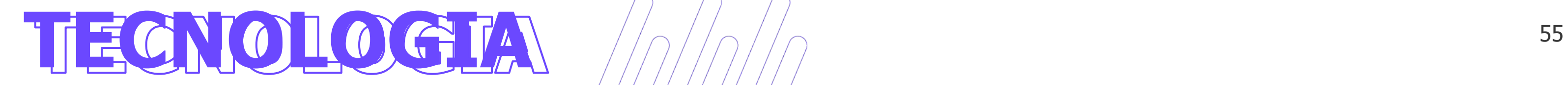

### **Nova interface visual da MDI**

A MDI do RM está com uma interface mais moderna, leve e performática.

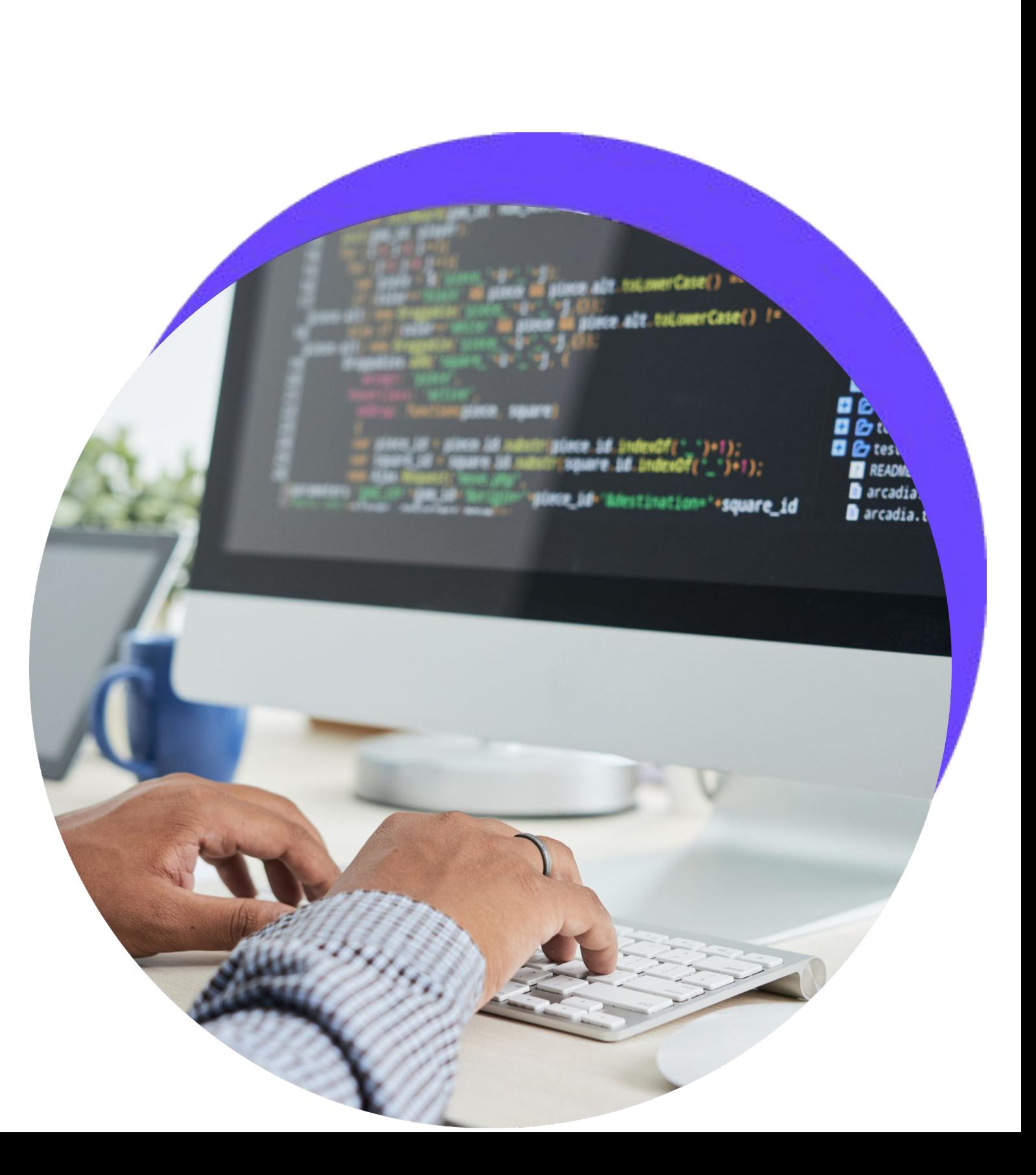

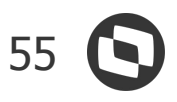

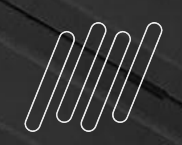

# **OBRIGADO**

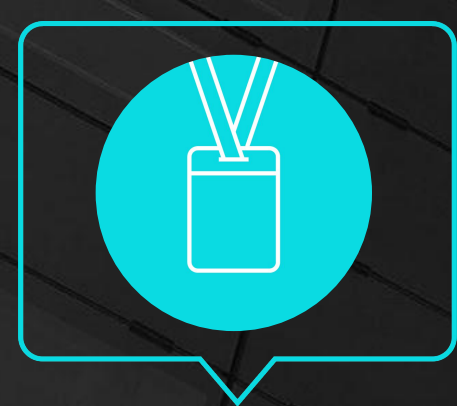

- Tecnologia + Conhecimento são nosso DNA.
- O sucesso do cliente é o nosso sucesso.
- Valorizamos gente boa que é boa gente.

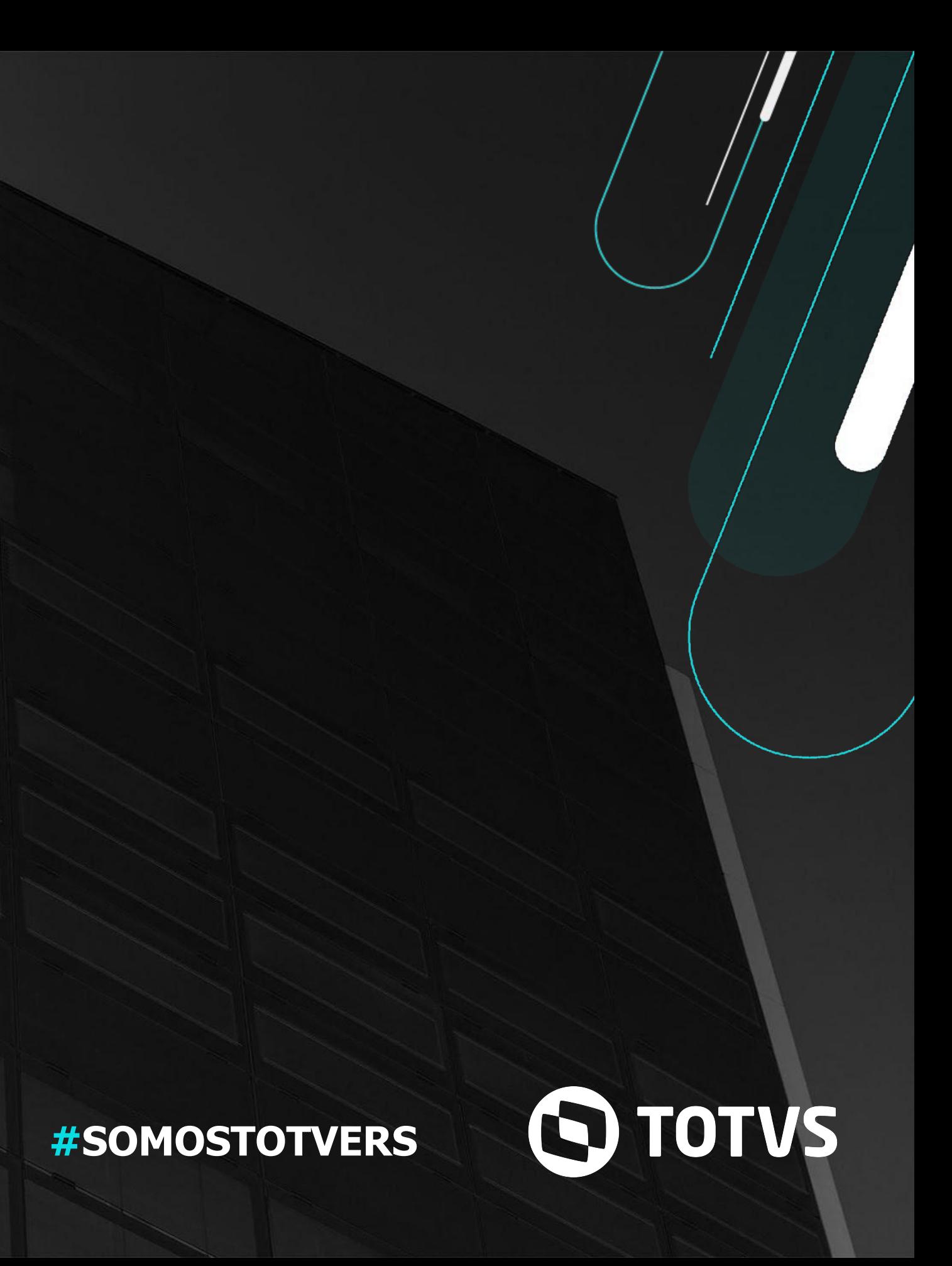

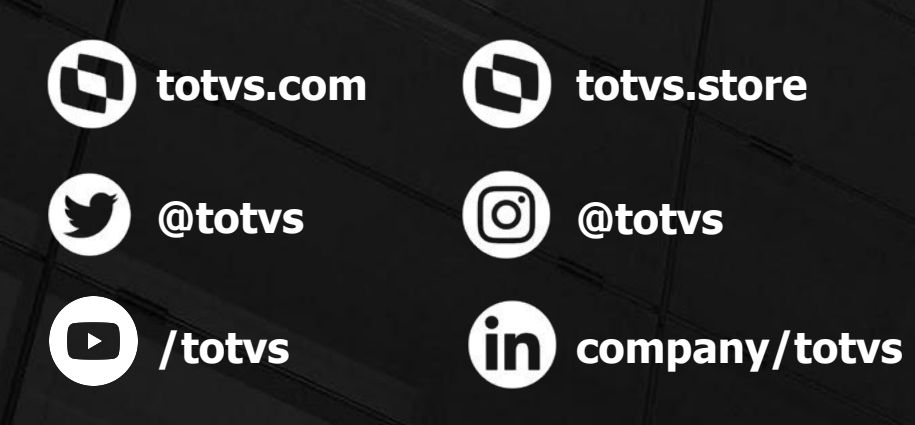

### **NOME E ÚLTIMO SOBRENOME**

Área **Contato** E-mail TOTVS